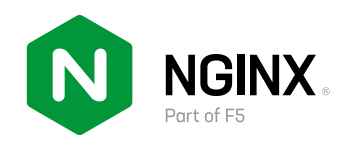

# **Managing Kubernetes Traffic with F5 NGINX**

# **A Practical Guide**

 By Amir Rawdat Technical Marketing Manager, NGINX

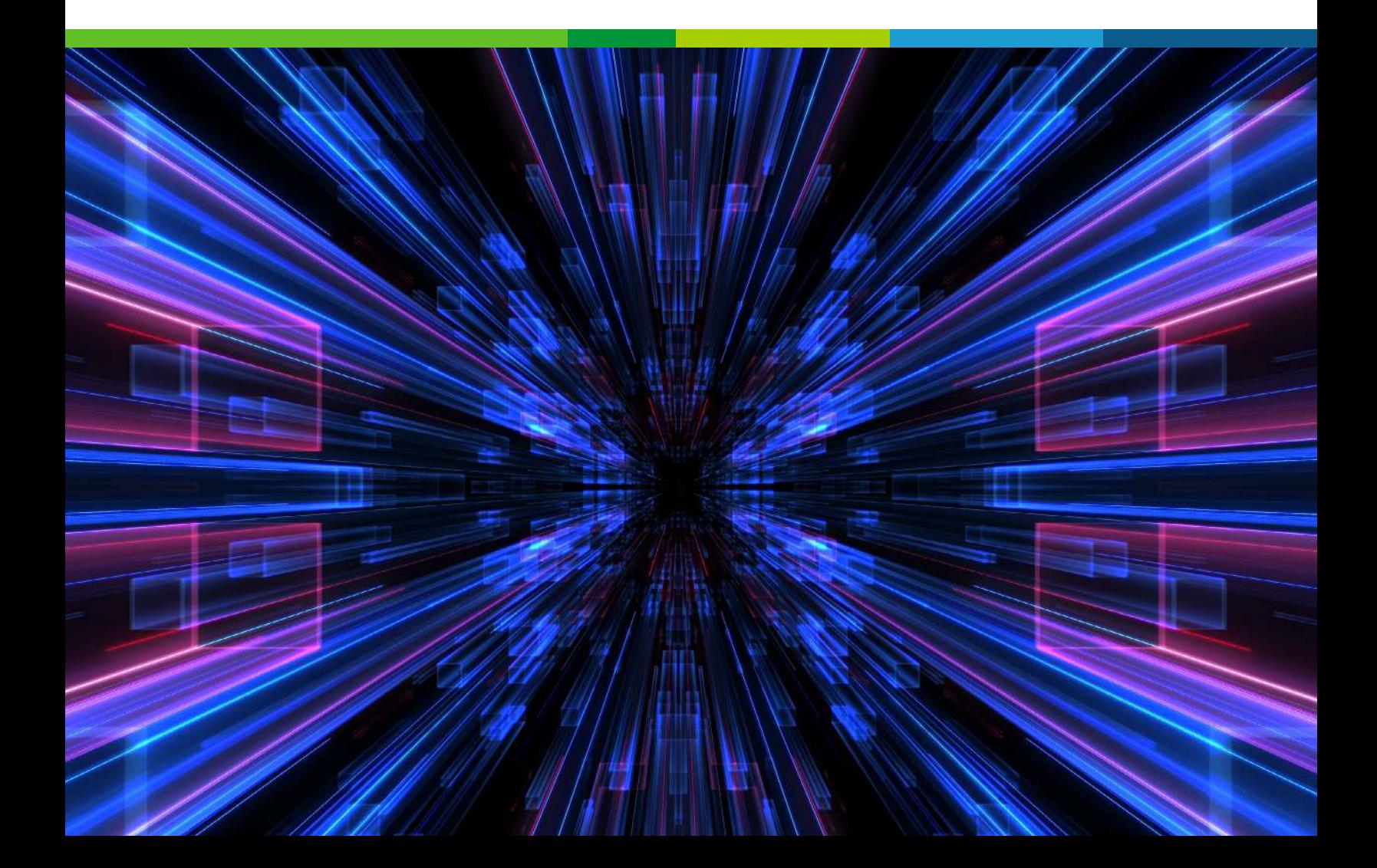

# **Table of Contents**

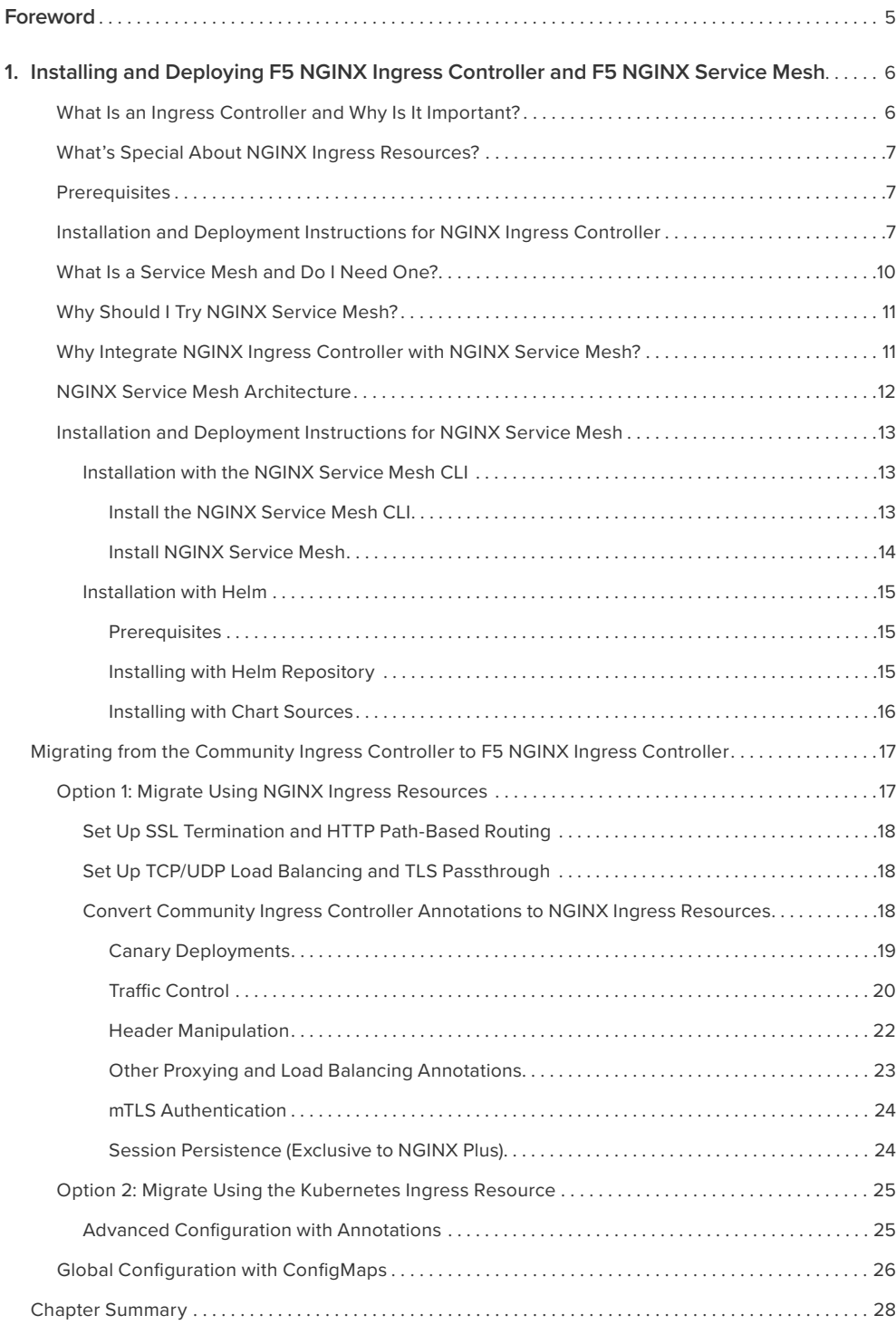

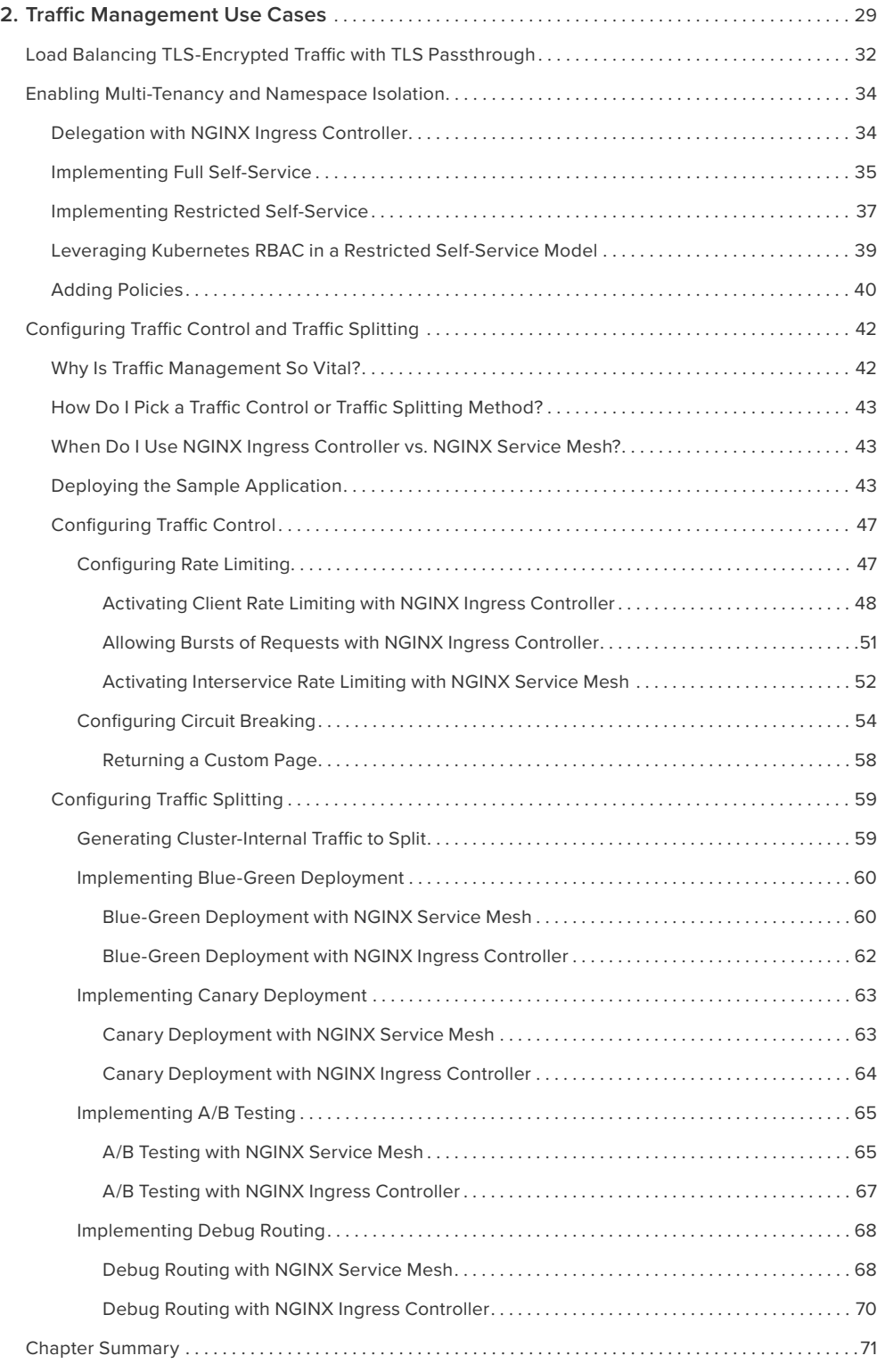

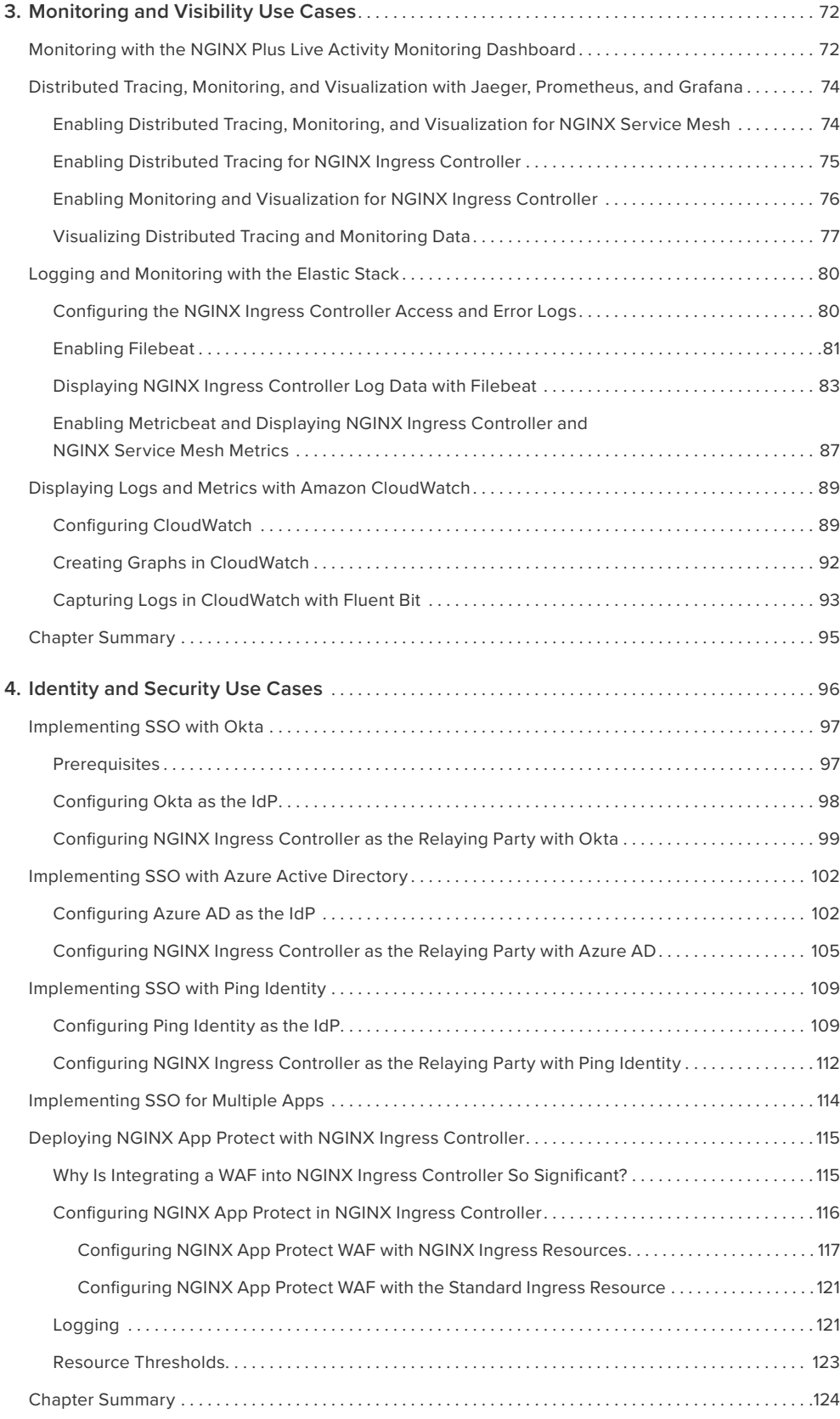

# <span id="page-4-0"></span> **Foreword**

Microservices architectures introduce several benefits to the application development and delivery process. Microservices-based apps are easier to build, test, maintain, and scale. They also reduce downtime through better fault isolation.

While container-based microservices apps have profoundly changed the way DevOps teams deploy applications, they have also introduced challenges. Kubernetes – the de facto container orchestration platform – is designed to simplify management of containerized apps, but it has its own complexities and a steep learning curve. This is because responsibility for many functions that traditionally run inside an app (security, logging, scaling, and so on) are shifted to the Kubernetes networking fabric.

To manage this complexity, DevOps teams need a data plane that gives them control of Kubernetes networking. The data plane is the key component that connects microservices to end users and each other, and managing it effectively is critical to achieving stability and predictability in an environment where modern apps are evolving constantly.

Ingress controller and service mesh are the two Kubernetes-native technologies that provide the control you need over the data plane. This hands-on guide to F5 NGINX Ingress Controller and F5 NGINX Service Mesh includes thorough explanations, diagrams, and code samples to prepare you to deploy and manage production-grade Kubernetes environments.

[Chapter 1](#page-98-1) introduces NGINX Ingress Controller and NGINX Service Mesh and walks you through installation and deployment, including an integrated solution for managing both north-south and east-west traffic.

[Chapter 2](#page-28-1) steps through configurations for key use cases:

- **TCP/UDP and TLS Passthrough load balancing** Supporting TCP/UDP workloads
- **Multi-tenancy and delegation** For safe and effective sharing of resources in a cluster
- **Traffic control** Rate limiting and circuit breaking
- **Traffic splitting** Blue-green and canary deployments, A/B testing, and debug routing

[Chapter 3](#page-71-1) covers monitoring, logging, and tracing, which are essential for visibility and insight into your distributed applications. You'll learn how to export NGINX metrics to third-party tools including AWS, Elastic Stack, and Prometheus.

And of course, we can't forget about security. [Chapter 4](#page-95-1) addresses several mechanisms for protecting your apps, including centralized authentication on the Ingress controller, integration with third-party SSO solutions, and F5 NGINX App Protect WAF policies for preventing advanced attacks and data exfiltration methods.

I'd like to thank my collaborators on this eBook: Jenn Gile for project conception and management, Sandra Kennedy for the cover design, Tony Mauro for editing, and Michael Weil for the layout and diagrams.

This is our first edition of this eBook and we welcome your input on important scenarios to include in future editions.

# Amir Rawdat

Technical Marketing Engineer, F5 NGINX

# <span id="page-5-0"></span>**1. Installing and Deploying F5 NGINX Ingress Controller and F5 NGINX Service Mesh**

In this chapter we explain how to install and deploy NGINX Ingress Controller and NGINX Service Mesh. We also detail how to migrate from the NGINX Ingress Controller maintained by the Kubernetes community (**kubernetes/ingress-nginx**) to our version (**nginxinc/kubernetes-ingress**).

- [Installing and Deploying NGINX Ingress Controller](#page-5-1)
- [Installing and Deploying NGINX Service Mesh](#page-9-1)
- [Migrating from the Community Ingress Controller to NGINX Ingress Controller](#page-16-1)
- [Chapter Summary](#page-27-1)

# <span id="page-5-1"></span>**INSTALLING AND DEPLOYING NGINX INGRESS CONTROLLER**

As you start off using Kubernetes, your cluster typically has just a few simple applications that serve requests from external clients and don't exchange much data with other services in the cluster. For this use case, NGINX Ingress Controller is usually sufficient on its own, and we begin with instructions for a stand-alone NGINX Ingress Controller deployment.

AS YOUR CLUSTER TOPOLOGY BECOMES MORE COMPLICATED, ADDING A SERVICE MESH OFTEN BECOMES NECESSARY

As your cluster topology becomes more complicated, adding a service mesh often becomes necessary. We cover installation and deployment of NGINX Service Mesh in the [next section](#page-9-1).

# What Is an Ingress Controller and Why Is It Important?

In Kubernetes, the Ingress controller is a specialized load balancer that bridges between the internal network, which connects the containerized apps running within the Kubernetes cluster, and the external network outside the Kubernetes cluster. Ingress controllers are used to configure and manage external interactions with Kubernetes pods that are labeled to a specific service. Ingress controllers have many features of traditional external load balancers, like TLS termination, handling multiple domains and namespaces, and of course, load balancing traffic.

You configure the Ingress controller with the Kubernetes API. The Ingress controller integrates with Kubernetes components so that it can automatically reconfigure itself appropriately when service endpoints scale up and down. And there's another bonus! Ingress controllers can also enforce egress rules which permit outgoing traffic from certain pods only to specific external services, or ensure that traffic is secured using mTLS.

# What's Special About NGINX Ingress Resources?

<span id="page-6-0"></span>NGINX INGRESS CONTROLLER SUPPORTS THE STANDARD KUBERNETES [INGRESS](https://kubernetes.io/docs/concepts/services-networking/ingress/) [RESOURCE](https://kubernetes.io/docs/concepts/services-networking/ingress/) AND [NGINX](https://www.nginx.com/products/nginx-ingress-controller/nginx-ingress-resources/) INGRESS [RESOURCES](https://www.nginx.com/products/nginx-ingress-controller/nginx-ingress-resources/)

NGINX Ingress Controller supports the standard Kubernetes [Ingress resource,](https://kubernetes.io/docs/concepts/services-networking/ingress/) but also supports [NGINX Ingress resources,](https://www.nginx.com/products/nginx-ingress-controller/nginx-ingress-resources/) which provide enterprise-grade features such as more flexible load-balancing options, circuit breaking, routing, header manipulation, mutual TLS (mTLS) authentication, and web application firewall (WAF). In contrast, the native Kubernetes Ingress resource facilitates configuration of load balancing in Kubernetes but does not provide those enterprise-grade features nor other customizations.

# **Prerequisites**

To install and deploy NGINX Ingress Controller, you need:

- A working Kubernetes environment where you have administrative privilege. See the [Kubernetes documentation](https://kubernetes.io/docs/setup/) to get started.
- A subscription to the NGINX Ingress Controller based on NGINX Plus, if you also want to deploy NGINX Service Mesh and NGINX App Protect. To explore all use cases in later chapters of this eBook, you must have NGINX Service Mesh. If you don't already have a paid subscription, start a [30-day free trial](https://www.nginx.com/free-trial-request-nginx-ingress-controller/) before continuing.

# Installation and Deployment Instructions for NGINX Ingress Controller

To install and deploy NGINX Ingress Controller, complete these steps:

- 1. Complete the indicated steps in these sections of the [NGINX Ingress Controller](https://docs.nginx.com/nginx-ingress-controller/installation/installation-with-manifests/)  [documentation:](https://docs.nginx.com/nginx-ingress-controller/installation/installation-with-manifests/)
	- **Prerequisites:** Step 2
	- **1. Configure RBAC:** Steps 1–3
	- **2. Create Common Resources:** Steps 1–3, plus the two steps in the *Create Custom Resources* subsection and the one step in the *Resources for NGINX App Protect* subsection
- 2. Clone the GitHub repo for this eBook, which includes configuration files for the NGINX Ingress Controller based on NGINX Plus and the sample **bookinfo** [application](#page-42-1) used in later chapters:

\$ **git clone https://github.com/nginxinc/ebook-managingkubernetes-nginx.git**

3. Deploy NGINX Ingress Controller.

**Note (again!):** You must use the NGINX Ingress Controller based on NGINX Plus if you later want to deploy NGINX Service Mesh as well as explore all uses cases in this guide.

• If deploying the NGINX Open Source-based NGINX Ingress Controller, apply the **[nginx-ingress.yaml](https://github.com/nginxinc/kubernetes-ingress/blob/main/deployments/deployment/nginx-ingress.yaml)** file provided in the **nginxinc/kubernetes-ingress** repo on GitHub:

# \$ **kubectl apply -f ./deployments/deployment/nginx-ingress.yaml**

- If deploying the NGINX Ingress Controller based on NGINX Plus, along with NGINX App Protect:
	- a) Download the JSON Web Token (JWT) provided with your NGINX Ingress Controller subscription from [MyF5](https://my.f5.com/manage/s/) (if your subscription covers multiple NGINX Ingress Controller instances, there is a separate JWT for each instance).
	- b) Create a Kubernetes Secret, which is required for pulling images from the NGINX private registry. Substitute the JWT obtained in the previous step for *<your\_JWT>*:

\$ **kubectl create secret docker-registry regcred \ --docker-server=private-registry.nginx.com \ --docker-username=***<your\_JWT>* **\ --docker-password=none -n nginx-ingress** secret/regcred created

c) On line 29 of **Installation-Deployment/nginx-plus-ingress.yaml**, edit the second and third elements in the path to the NGINX Ingress Controller image to match the latest version available for your operating system (do not change the first element, private-registry.nginx.com). Choose an image that also includes NGINX App Protect WAF. The default value is appropriate for Debian and Ubuntu.

29 -image: private-registry.nginx.com/nginx-ic-nap/nginx-plusingress:2.*x*.*y*

[View on GitHub](https://github.com/nginxinc/ebook-managing-kubernetes-nginx/blob/main/Installation-Deployment/nginx-plus-ingress.yaml)

For a list of the available images, see [NGINX Ingress Controller Technical](https://docs.nginx.com/nginx-ingress-controller/technical-specifications/#images-with-nginx-plus)  [Specifications.](https://docs.nginx.com/nginx-ingress-controller/technical-specifications/#images-with-nginx-plus)

d) Apply **nginx-plus-ingress.yaml** to deploy NGINX Ingress Controller with NGINX App Protect:

\$ **kubectl apply -f ./Installation-Deployment/nginx-plusingress.yaml** deployment.apps/nginx-ingress created

4. Check that the NGINX Ingress Controller pod is up and running, as confirmed by the value Running in the STATUS column:

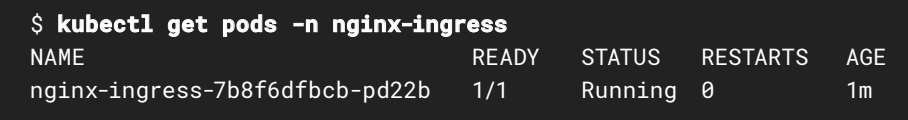

- 5. Deploy a network load balancer to expose NGINX Ingress Controller on an IP address that's external to the cluster, so that external clients can reach apps and services in the cluster. For cloud deployments, the following instructions create a Kubernetes [LoadBalancer](https://kubernetes.io/docs/concepts/services-networking/service/#publishing-services-service-types) service for this purpose.
	- For AWS, create a LoadBalancer service:
		- a) Apply the ConfigMap defined in **Installation-Deployment/nginx-config.yaml**:

\$ **kubectl apply -f ./Installation-Deployment/nginx-config.yaml**  configmap/nginx-config created

The file includes the following keys, which enable the PROXY Protocol for proper interaction with AWS Elastic Load Balancing (ELB).

6 data: 7 proxy-protocol: "True" 8 real-ip-header: "proxy\_protocol" 9 set-real-ip-from: "0.0.0.0/0"

[View on GitHub](https://github.com/nginxinc/ebook-managing-kubernetes-nginx/blob/main/Installation-Deployment/nginx-config.yaml) 

b) Apply the LoadBalancer configuration defined in

**Installation-Deployment[/loadbalancer-aws-elb.yaml](https://github.com/nginxinc/ebook-managing-kubernetes-nginx/blob/main/Installation-Deployment/loadbalancer-aws-elb.yaml)**:

\$ **kubectl apply -f ./Installation-Deployment/loadbalanceraws-elb.yaml** service/nginx-ingress created

• For Azure or Google Cloud Platform, apply the LoadBalancer configuration defined in **Installation-Deployment[/loadbalancer.yaml](https://github.com/nginxinc/ebook-managing-kubernetes-nginx/blob/main/Installation-Deployment/loadbalancer.yaml)**:

\$ **kubectl apply -f ./Installation-Deployment/loadbalancer.yaml**  service/nginx-ingress created

- For on-premises deployments, you need to deploy your own network load balancer that integrates with the cluster, because Kubernetes does not offer a native implementation of a LoadBalancer service for this use case. Network operators typically deploy systems like the following in front of an on-premises Kubernetes cluster:
	- [F5 BIG-IP o](https://clouddocs.f5.com/products/connectors/k8s-bigip-ctlr/v1.8/)r [Citrix ADC](https://docs.citrix.com/en-us/citrix-k8s-ingress-controller.html) hardware load balancer
	- Software network load balancers like [MetalLB](https://metallb.universe.tf)

FOR ON-PREMISES DEPLOYMENTS, YOU NEED TO DEPLOY YOUR OWN NETWORK LOAD BALANCER <span id="page-9-0"></span>At this point NGINX Ingress Controller is deployed. You can either:

- Continue to the [next section](#page-9-1) to add NGINX Service Mesh (required to explore all of the traffic-management use cases in [Chapter 2\)](#page-28-1).
- Continue to [Chapter 3](#page-71-1) to explore observability use cases or [Chapter 4](#page-95-1) for security use cases.

# <span id="page-9-1"></span>**INSTALLING AND DEPLOYING NGINX SERVICE MESH**

As [previously mentioned,](#page-5-1) NGINX Ingress Controller on its own is typically sufficient for Kubernetes clusters with simple applications that serve requests from external clients and don't exchange much data with other services in the cluster. But as your cluster topology becomes more complicated, adding a service mesh often becomes helpful, if not required, for proper operation. In this section we install and deploy NGINX Service Mesh and integrate it with NGINX Ingress Controller.

Also as previously mentioned, you must use the NGINX Ingress Controller based on NGINX Plus to integrate with NGINX Service Mesh, and some use cases in Chapter 2 are possible only with the combination. (For ease of reading, the remainder of this section uses the term *NGINX Ingress Controller* for the NGINX Plus-based model of the product.)

Let's start with a look at the capabilities provided by NGINX Service Mesh and NGINX Ingress Controller, when they are used, and how they can be used together.

### What Is a Service Mesh and Do I Need One?

A SERVICE MESH IS A COMPONENT OF ORCHESTRATION TOOLS FOR CONTAINERIZED ENVIRONMENTS SUCH AS KUBERNETES

A service mesh is a component of orchestration tools for containerized environments such as Kubernetes, typically responsible for functions that include routing traffic among containerized applications, serving as the interface for defining autonomous service-to-service mutual TLS (mTLS) policies and then enforcing them, and providing visibility into application availability and security. As such, a service mesh extends Layer 7 control down to the level of service-to-service communication. Like Kubernetes as a whole, service meshes consist of control, management, and data planes.

Service meshes typically handle traffic management and security in a way that's transparent to the containerized applications. By offloading functions like SSL/TLS and load balancing, service meshes free developers from having to implement security or service availability separately in each application. An enterprise-grade service mesh provides solutions for a variety of "problems":

- Securing traffic with end-to-end encryption and mTLS
- Orchestration via injection and sidecar management, and Kubernetes API integration
- [Management of service traffic](https://www.nginx.com/blog/improve-kubernetes-resilience-with-advanced-traffic-management/), including load balancing, traffic control (rate limiting and circuit breaking), and traffic splitting (canary and blue-green deployments, A/B testing, and debug routing)
- [Improved monitoring and visibility](https://www.nginx.com/blog/how-to-improve-visibility-in-kubernetes/) of service-to-service traffic with popular tools like Prometheus and Grafana
- [Simplified management of Kubernetes ingress and egress traffic](https://www.nginx.com/blog/how-to-simplify-kubernetes-ingress-egress-traffic-management/) when integrated natively with an Ingress controller

Service meshes range in focus from small and very focused (like NGINX Service Mesh) to very large with a comprehensive set of network and cluster management tools (like Istio), and everywhere in between. The larger and more complex the service mesh, the more helpful an independent management plane can be.

At NGINX, we think it's no longer a binary question of "Do I have to use a service mesh?" but rather "When will I be ready for a service mesh?" We believe that anyone deploying containers in production and using Kubernetes to orchestrate them has the potential to reach the level of app and infrastructure maturity where a service mesh adds value. But as with any technology, implementing a service mesh before you need one just adds risk and expense that outweigh the possible benefits to your business. For our six-point readiness checklist, read [How to Choose a Service Mesh](https://www.nginx.com/blog/how-to-choose-a-service-mesh/) on our blog.

# Why Should I Try NGINX Service Mesh?

If you are ready for a service mesh, NGINX Service Mesh is a great option because it is lightweight, turnkey, and developer-friendly. You don't need a team of people to run it. It leverages NGINX Plus as the sidecar to operate highly available and scalable containerized environments, providing a level of enterprise traffic management, performance, and scalability to the market that other sidecars don't offer. NGINX Service Mesh provides the seamless and transparent load balancing, reverse proxy, traffic routing, identity, and encryption features needed for production-grade service mesh deployments.

If you run containers on Kubernetes in production, then you can use NGINX Service Mesh to reliably deploy and orchestrate your services for many use cases and features such as configuration of mTLS between app services. For especially large, distributed app topologies, NGINX Service Mesh provides full visibility, monitoring, and security.

# <span id="page-10-1"></span>Why Integrate NGINX Ingress Controller with NGINX Service Mesh?

Not all Ingress controllers integrate with all service meshes, and when they do, it's not always pretty. NGINX Service Mesh was designed to tightly and perfectly integrate with NGINX Ingress Controller, which provides benefits including:

- A unified data plane which can be managed in a single configuration, saving you time and helping avoid errors resulting in improper traffic routing and security issues
- Easier implementation of zero-trust security in Kubernetes clusters; using tools that tightly integrate with minimal effort helps you avoid potentially painful complications and configuration hacks later on

<span id="page-10-0"></span>THE LARGER AND MORE COMPLEX THE SERVICE MESH, THE MORE HELPFUL AN INDEPENDENT MANAGEMENT PLANE CAN BE

IF YOU ARE READY FOR A SERVICE MESH, NGINX SERVICE MESH IS A GREAT OPTION BECAUSE IT IS LIGHTWEIGHT, TURNKEY, AND DEVELOPER-FRIENDLY Integrating NGINX Ingress Controller with NGINX Service Mesh yields a unified data plane with production-grade security, functionality, and scale.

# NGINX Service Mesh Architecture

<span id="page-11-0"></span>IF YOU ARE READY TO INTEGRATE NGINX INGRESS CONTROLLER WITH NGINX SERVICE MESH, WHERE DO YOU START?

If you are ready to integrate NGINX Ingress Controller with NGINX Service Mesh, where do you start? Before we step through the details of the installation, it is important to understand the architectural components of the NGINX Service Mesh.

NGINX Service Mesh consists of two key components:

- **Data plane** Handles the traffic between services in the Kubernetes cluster and performs traffic-management functions that include load balancing, reverse proxy, traffic routing, identity, and encryption. The data plane component is implemented with sidecars, which are proxy instances responsible for intercepting and routing all traffic for their service and executing traffic-management rules.
- **Control plane** Configures and manages the data plane, providing instant support for optimizing apps and their updates, all of which make it possible to keep the instances protected and integrated with other components.

The following diagram depicts the interaction of the control and data planes in NGINX Service Mesh.

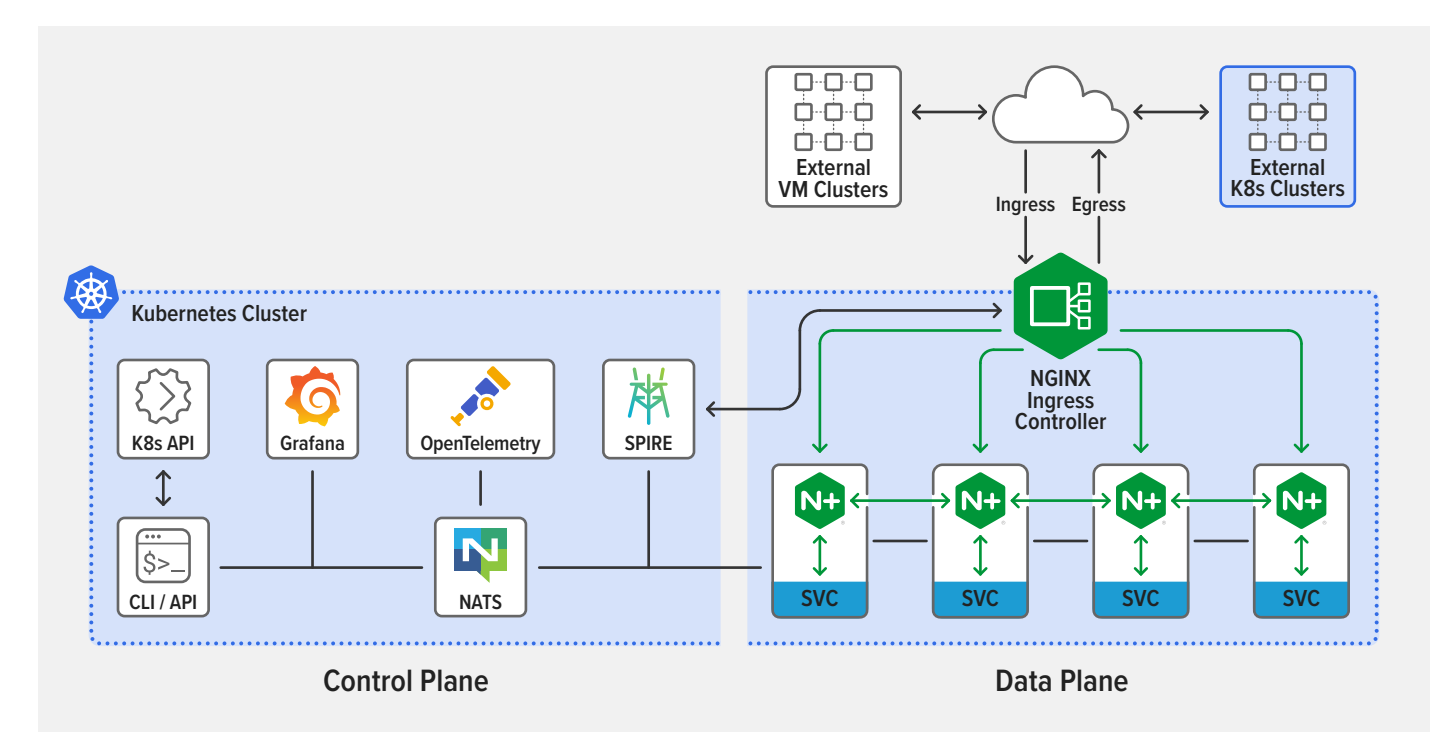

<span id="page-12-0"></span>As shown in the diagram, sidecar proxies interoperate with the following open source solutions:

- [Grafana](https://grafana.com)
- Kubernetes Ingress controllers like [NGINX Ingress Controller](https://www.nginx.com/products/nginx-ingress-controller/)
- [NATS](https://nats.io)
- [OpenTelemetry](https://opentelemetry.io)
- SPIRE, the [SPIFFE](https://spiffe.io) runtime environment

# Installation and Deployment Instructions for NGINX Service Mesh

THERE ARE SEVERAL METHODS AVAILABLE FOR INSTALLING NGINX SERVICE MESH AND INTEGRATING IT WITH NGINX INGRESS CONTROLLER

There are several methods available for installing NGINX Service Mesh and integrating it with NGINX Ingress Controller. In this section we provide instructions for two popular methods:

- [Installation with the NGINX Service Mesh CLI](#page-12-1)
- [Installation with Helm](#page-14-1)

### <span id="page-12-1"></span>Installation with the NGINX Service Mesh CLI

When installing NGINX Service Mesh with a Kubernetes manifest, there are two stages:

- [Install the NGINX Service Mesh CLI](#page-12-2)
- [Install NGINX Service Mesh](#page-13-1)

## <span id="page-12-2"></span>*Install the NGINX Service Mesh CLI*

The NGINX Service Mesh control plane is designed to connect to an API, a CLI, and a GUI for managing the app. Here you install the NGINX Service Mesh CLI (nginx-meshctl).

The following instructions apply to Linux, but you can also install the CLI on macOS and Windows; for instructions, see the [NGINX Service Mesh documentation](https://docs.nginx.com/nginx-service-mesh/get-started/install/#install-the-cli).

- 1. Login at **<https://downloads.f5.com/>** (create an account if you don't already have one) and download the binary for nginx-meshctl:
	- Click **Find a Download**.
	- Select **NGINX\_Service\_Mesh** under **NGINX-Public**.
	- Select the file for the Linux platform: **nginx-meshctl\_linux.gz**.
- 2. Open a terminal and run the following command to unzip the downloaded binary file:

\$ **gunzip nginx-meshctl\_linux.gz**

<span id="page-13-0"></span>3. Copy the tool to the local **/usr/bin/** directory and make it executable:

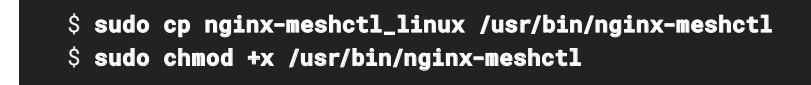

4. Verify that the CLI is working – if it is, usage instructions and a list of available commands and flags is displayed.

## \$ **nginx-meshctl help**

#### <span id="page-13-1"></span>*Install NGINX Service Mesh*

You configure NGINX Service Mesh in one of three mutual TLS (mTLS) modes depending on which types of traffic need to be protected by encryption:

- **off** mTLS is disabled and incoming traffic is accepted from any source
- **permissive** mTLS secures communication among injected pods, which can also communicate in clear text with external services
- **strict** mTLS secures communication among injected pods and external traffic cannot enter the Kubernetes cluster

In development environments, **off** mode is probably acceptable. For production we recommend strict mode, as in the following steps.

1. Deploy NGINX Service Mesh and enable **strict** mode:

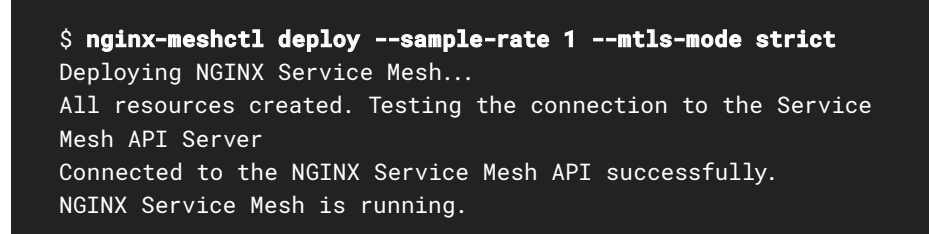

<span id="page-14-0"></span>2. Verify that all pods are up and running in the **nginx-mesh** namespace. A list of pods like the following indicates a successful deployment.

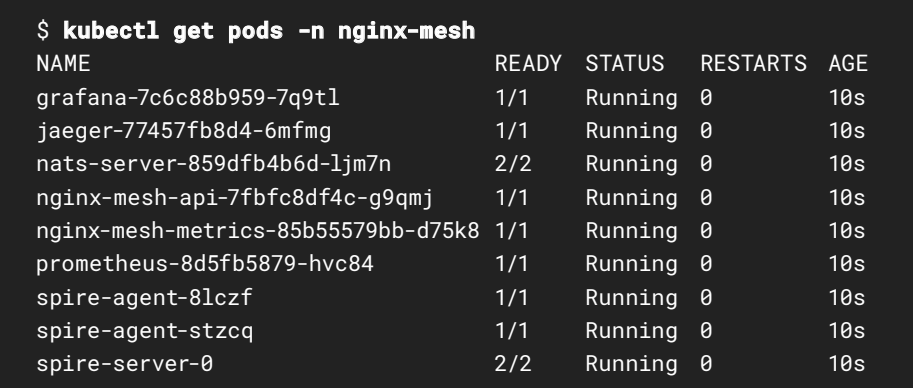

# <span id="page-14-1"></span>Installation with Helm

Helm is a popular and supported tool for automating creation, configuration, packaging, and deployment of Kubernetes resources. After fulfilling the [prerequisites,](#page-14-2) you can use either of two procedures:

- [Installing with Helm Repository](#page-14-3)
- [Installing with Chart Sources](#page-15-1)

#### <span id="page-14-2"></span>*Prerequisites*

To install NGINX Service Mesh with Helm you need:

- Access to a Kubernetes environment via the kubect1 command line utility
- [Helm 3.0+](https://helm.sh/docs/intro/install/)
- A clone of the [NGINX Service Mesh GitHub repository](https://github.com/nginxinc/nginx-service-mesh) on your local machine

#### <span id="page-14-3"></span>*Installing with Helm Repository*

1. Add the Helm repository:

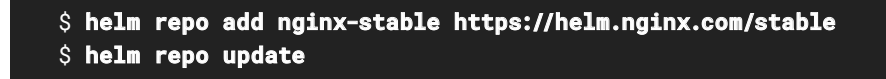

<span id="page-15-0"></span>2. Install NGINX Service Mesh from the Helm repository, substituting a deployment name such as **my-service-mesh-release** for *<your\_deployment\_name>*:

\$ **helm install** *<your\_deployment\_name>* **nginx-stable/nginxservice-mesh -n nginx-mesh --create-namespace --wait** NAME: *<your\_deployment\_name>* LAST DEPLOYED: *Day Mon DD HH:MM:SS YYYY* NAMESPACE: default STATUS: deployed REVISION: 1 TEST SUITE: None NOTES: The NGINX Service Mesh has been installed.

# <span id="page-15-1"></span>*Installing with Chart Sources*

With chart sources, you specify configuration parameters in **values.yaml** (not included in the eBook repo), which are referenced when the following command installs the nginxservice-mesh Helm chart. For *<your\_deployment\_name>* substitute a name such as **my-service-mesh-release**.

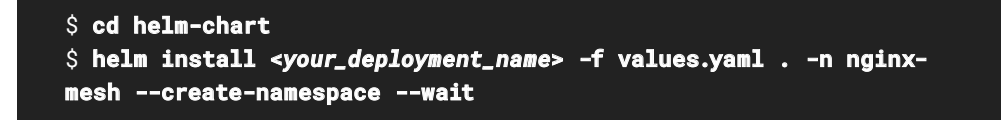

Any configurable parameters that you do not specify in **values.yaml** are set to their default value.

For more details on chart sources and the full list of configurable parameters for the Helm chart, see the [NGINX Ingress Controller repository](https://github.com/nginxinc/kubernetes-ingress/tree/main/deployments/helm-chart#configuration) and [NGINX Service Mesh documentation](https://docs.nginx.com/nginx-service-mesh/get-started/install-with-helm/#configuration-options).

# <span id="page-16-1"></span>**MIGRATING FROM THE COMMUNITY INGRESS CONTROLLER TO F5 NGINX INGRESS CONTROLLER**

<span id="page-16-0"></span>AS THEIR KUBERNETES DEPLOYMENT MATURES, SOME ORGANIZATIONS FIND THEY NEED ADVANCED FEATURES OR WANT COMMERCIAL SUPPORT WHILE KEEPING NGINX AS THE DATA PLANE

Many organizations setting up Kubernetes for the first time start with the NGINX Ingress Controller developed and maintained by the Kubernetes community (**[kubernetes/ingress-nginx](https://github.com/kubernetes/ingress-nginx)**). As their Kubernetes deployment matures, however, some organizations find they need advanced features or want commercial support while keeping NGINX as the data plane.

One option is to migrate to the NGINX Ingress Controller based on NGINX Plus and maintained by F5 NGINX (**[nginxinc/kubernetes-ingress](https://github.com/nginxinc/kubernetes-ingress)**), and here we provide complete instructions so you can avoid some complications that result from differences between the two projects. (As mentioned previously, you must use the NGINX Plus-based NGINX Ingress Controller and NGINX Service Mesh if you want to explore all use cases in this guide.)

To distinguish between the two projects in the remainder of this guide, we refer to the NGINX Ingress Controller maintained by the Kubernetes community (**kubernetes/ingress-nginx**) as the "community Ingress controller" and the one maintained by F5 NGINX (**nginxinc/kubernetes-ingress**) as "NGINX Ingress Controller".

There are two ways to migrate from the community Ingress controller to NGINX Ingress Controller:

• [Option 1: Migrate Using NGINX Ingress Resources](#page-16-2)

This is the optimal solution, because [NGINX Ingress resources](https://www.nginx.com/products/nginx-ingress-controller/nginx-ingress-resources/) support the broader set of Ingress networking capabilities required in production-grade Kubernetes environments. For more information on NGINX Ingress resources, watch our webinar, [Advanced](https://www.devnetwork.com/online-learning/advanced-kubernetes-deployments-with-nginx-ingress-controller/)  [Kubernetes Deployments with NGINX Ingress Controller](https://www.devnetwork.com/online-learning/advanced-kubernetes-deployments-with-nginx-ingress-controller/).

• [Option 2: Migrate Using the Kubernetes Ingress Resource](#page-24-1)

This option is recommended if you are committed to using the standard [Kubernetes](https://kubernetes.io/docs/concepts/services-networking/ingress/)  [Ingress resource](https://kubernetes.io/docs/concepts/services-networking/ingress/) to define Ingress load-balancing rules.

# <span id="page-16-2"></span>Option 1: Migrate Using NGINX Ingress Resources

With this migration option, you use the standard Kubernetes Ingress resource to set root capabilities and [NGINX Ingress resources](https://www.nginx.com/products/nginx-ingress-controller/nginx-ingress-resources/) to enhance your configuration with increased capabilities and ease of use.

The custom resource definitions (CRDs) for NGINX Ingress resources – [VirtualServer,](https://docs.nginx.com/nginx-ingress-controller/configuration/virtualserver-and-virtualserverroute-resources/) [VirtualServerRoute,](https://docs.nginx.com/nginx-ingress-controller/configuration/virtualserver-and-virtualserverroute-resources/) [TransportServer,](https://docs.nginx.com/nginx-ingress-controller/configuration/transportserver-resource/) [GlobalConfiguration](https://docs.nginx.com/nginx-ingress-controller/configuration/global-configuration/globalconfiguration-resource/), and [Policy](https://docs.nginx.com/nginx-ingress-controller/configuration/policy-resource/) – enable you to easily delegate control over various parts of the configuration to different teams (such as AppDev and security teams) as well as provide greater configuration safety and validation.

# <span id="page-17-0"></span>Set Up SSL Termination and HTTP Path-Based Routing

The table maps the configuration of SSL termination and Layer 7 path-based routing in the spec field of the standard Kubernetes Ingress resource with the spec field in the NGINX VirtualServer resource. The syntax and indentation differ slightly in the two resources, but they accomplish the same basic Ingress functions.

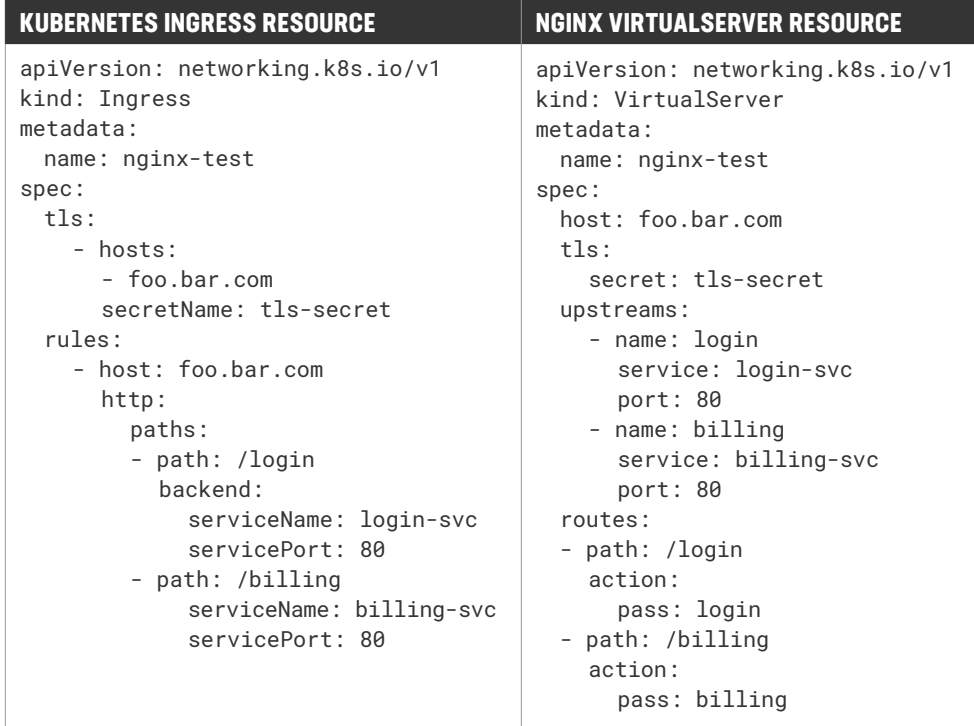

# Set Up TCP/UDP Load Balancing and TLS Passthrough

With the community Ingress Controller, a Kubernetes [ConfigMap](https://kubernetes.io/docs/concepts/configuration/configmap/) API object is the [only way](https://kubernetes.github.io/ingress-nginx/user-guide/exposing-tcp-udp-services/)  [to expose TCP and UDP services](https://kubernetes.github.io/ingress-nginx/user-guide/exposing-tcp-udp-services/).

With NGINX Ingress Controller, [TransportServer](https://docs.nginx.com/nginx-ingress-controller/configuration/transportserver-resource/) resources define a broad range of options for TLS Passthrough and TCP and UDP load balancing. TransportServer resources are used in conjunction with [GlobalConfiguration](https://docs.nginx.com/nginx-ingress-controller/configuration/global-configuration/globalconfiguration-resource/) resources to control inbound and outbound connections.

For more information, see [Load Balancing TCP and UDP Traffic](#page-28-2) and [Load Balancing](#page-31-1)  [TLS-Encrypted Traffic with TLS Passthrough](#page-31-1) in Chapter 2.

## Convert Community Ingress Controller Annotations to NGINX Ingress Resources

Production-grade Kubernetes deployments often need to extend basic Ingress rules to implement advanced use cases, including canary and blue-green deployments, traffic throttling, ingress-egress traffic manipulation, and more.

PRODUCTION-GRADE KUBERNETES DEPLOYMENTS OFTEN NEED TO EXTEND BASIC INGRESS RULES TO IMPLEMENT ADVANCED USE CASES

<span id="page-18-0"></span>The community Ingress controller implements many of these use cases with Kubernetes [annotations](https://kubernetes.io/docs/concepts/overview/working-with-objects/annotations/). However, many of these annotations are built with custom Lua extensions that pertain to very specific NGINX Ingress resource definitions and as a result are not suitable for implementing advanced functionality in a stable and supported production environment.

In the following sections we show how to convert community Ingress controller annotations into NGINX Ingress Controller resources.

## *Canary Deployments*

EVEN AS YOU PUSH FREQUENT CODE CHANGES TO YOUR PRODUCTION CONTAINER WORKLOADS, YOU MUST CONTINUE TO SERVE YOUR EXISTING USERS

Even as you push frequent code changes to your production container workloads, you must continue to serve your existing users. Canary and blue-green deployments enable you to do this, and you can perform them on the NGINX Ingress Controller data plane to achieve stable and predictable updates in production-grade Kubernetes environments.

The table shows the fields in NGINX VirtualServer and VirtualServerRoute resources that correspond to community Ingress Controller [annotations for canary deployments.](https://kubernetes.github.io/ingress-nginx/user-guide/nginx-configuration/annotations/#canary)

The community Ingress controller evaluates canary annotations in this order of precedence:

- 1. nginx.ingress.kubernetes.io/canary-by-header
- 2. nginx.ingress.kubernetes.io/canary-by-cookie
- 3. nginx.ingress.kubernetes.io/canary-by-weight

For NGINX Ingress Controller to evaluate them the same way, they must appear in that order in the NGINX VirtualServer or VirtualServerRoute manifest.

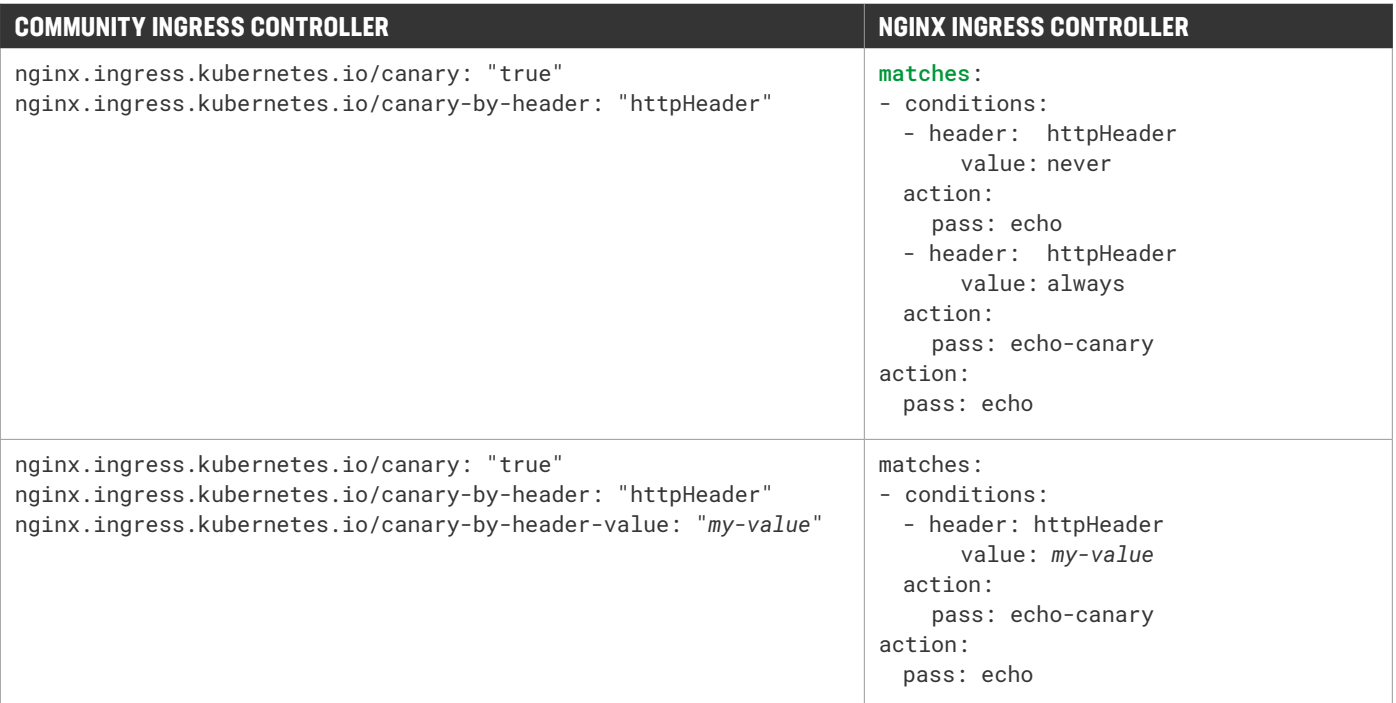

<span id="page-19-0"></span>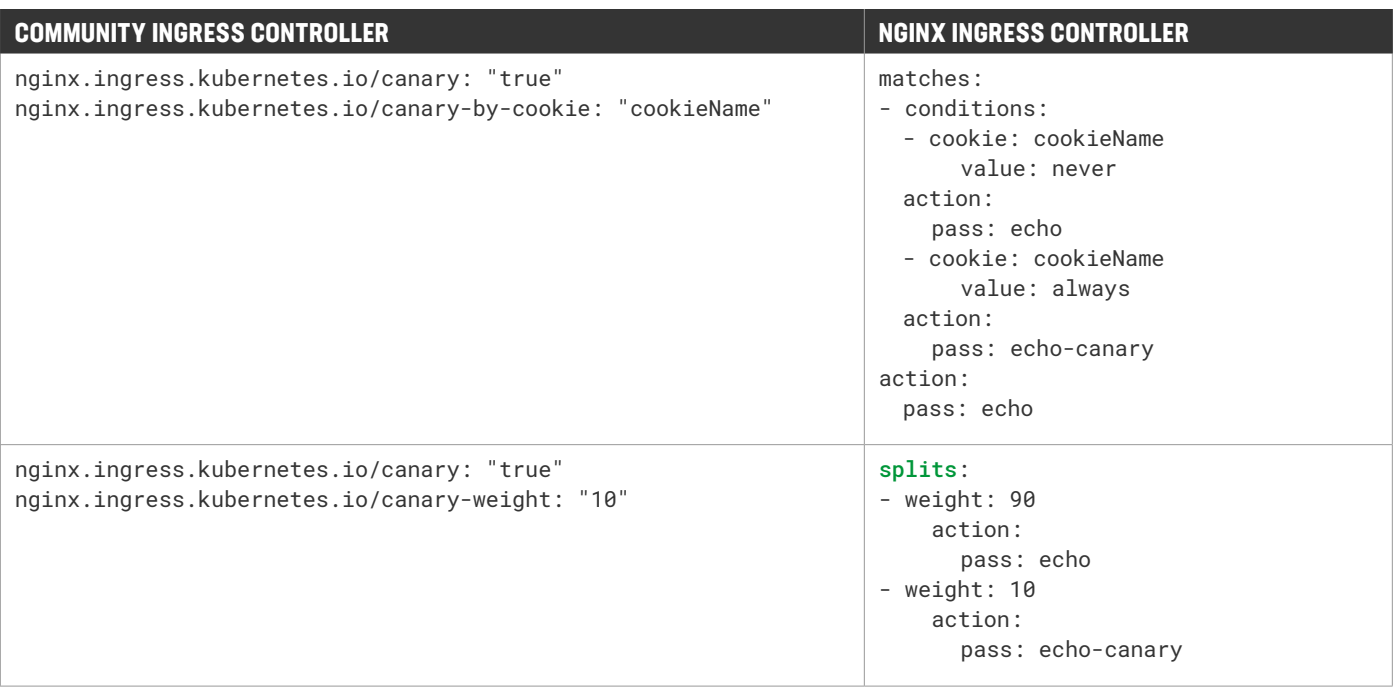

### *Traffic Control*

In microservices environments, where applications are ephemeral by nature and so more likely to return error responses, DevOps teams make extensive use of traffic-control policies – such as circuit breaking and rate and connection limiting – to prevent error conditions when applications are unhealthy or not functioning as expected.

The table shows the fields in NGINX VirtualServer and VirtualServerRoute resources that correspond to community Ingress controller annotations for [rate limiting,](https://kubernetes.github.io/ingress-nginx/user-guide/nginx-configuration/annotations/#rate-limiting) [custom HTTP errors](https://kubernetes.github.io/ingress-nginx/user-guide/nginx-configuration/annotations/#custom-http-errors), a [custom default backend](https://kubernetes.github.io/ingress-nginx/user-guide/nginx-configuration/annotations/#default-backend), and [URI rewriting](https://kubernetes.github.io/ingress-nginx/user-guide/nginx-configuration/annotations/#rewrite).

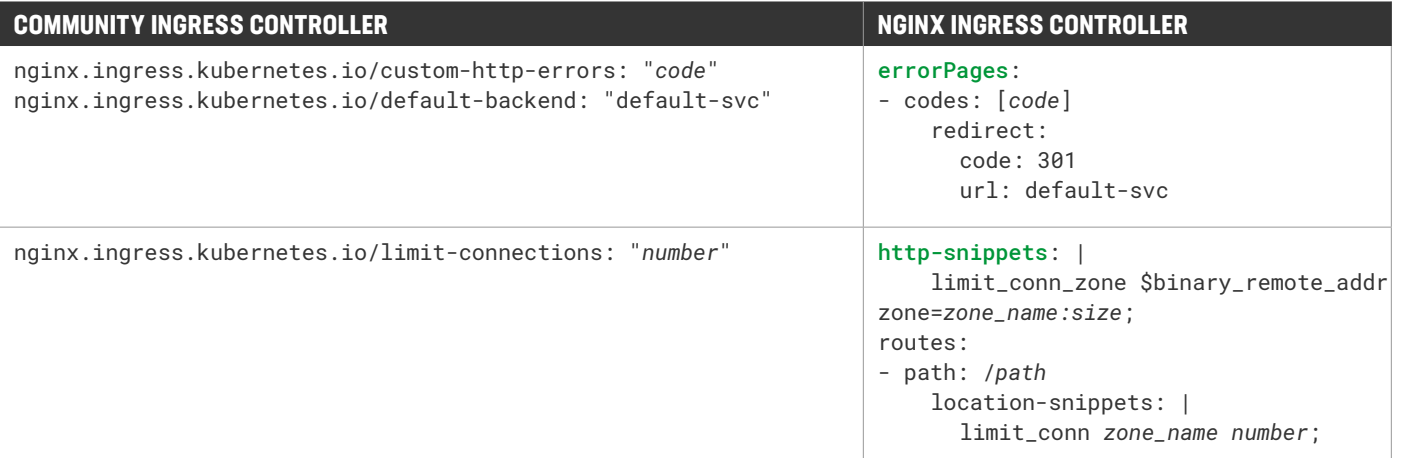

*(continues)*

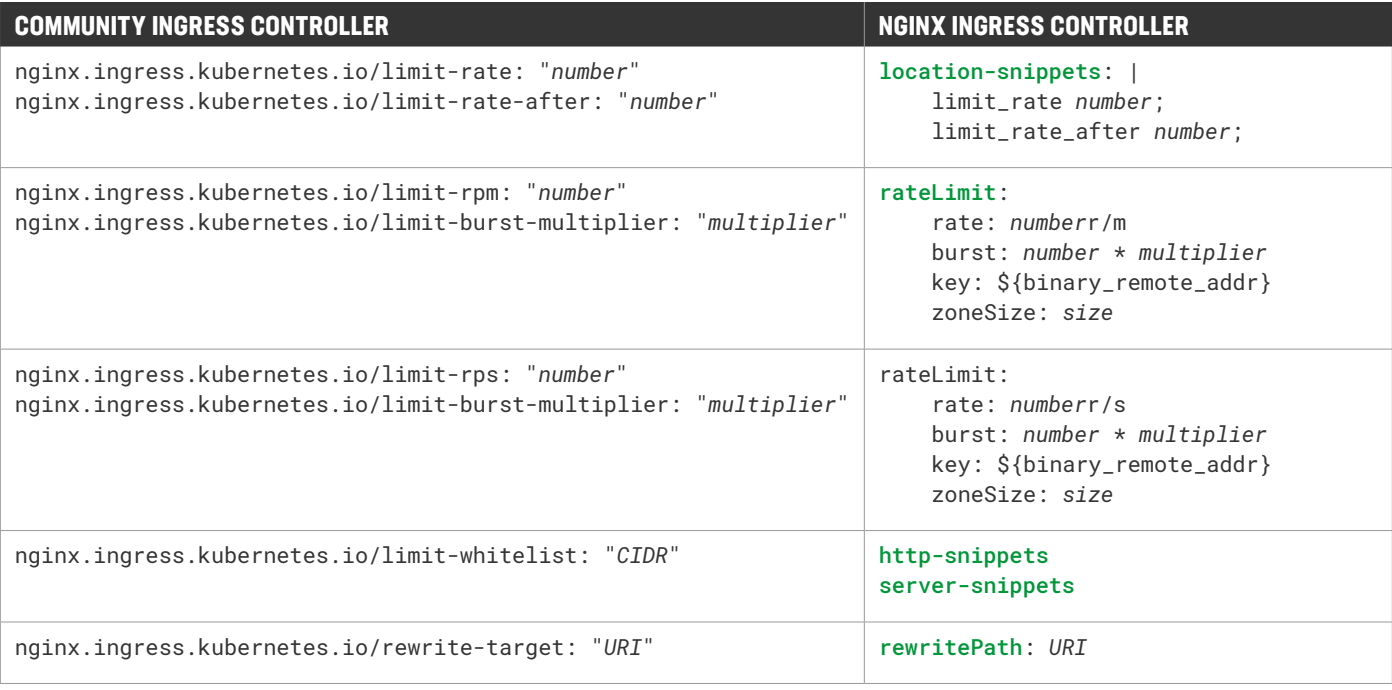

As indicated in the table, as of this writing NGINX Ingress resources do not include fields that directly translate the following four community Ingress controller annotations, and you must use snippets. Direct support for the four annotations, using Policy objects, is planned for future releases of NGINX Ingress Controller.

- nginx.ingress.kubernetes.io/limit-connections
- nginx.ingress.kubernetes.io/limit-rate
- nginx.ingress.kubernetes.io/limit-rate-after
- nginx.ingress.kubernetes.io/limit-whitelist

# *Header Manipulation*

# <span id="page-21-0"></span>MANIPULATING HTTP HEADERS IS USEFUL IN MANY USE CASES

Manipulating HTTP headers is useful in many use cases, as they contain additional information that is important and relevant for systems involved in an HTTP transaction. For example, the community Ingress controller supports enabling and setting [cross-origin](https://en.wikipedia.org/wiki/Cross-origin_resource_sharing)  [resource sharing](https://en.wikipedia.org/wiki/Cross-origin_resource_sharing) (CORS) headers, which are used with AJAX applications, where front-end JavaScript code from a browser is connecting to a backend app or web server.

The table shows the fields in NGINX VirtualServer and VirtualServerRoute resources that correspond to community Ingress Controller annotations for [header manipulation.](https://kubernetes.github.io/ingress-nginx/user-guide/nginx-configuration/annotations/#enable-cors)

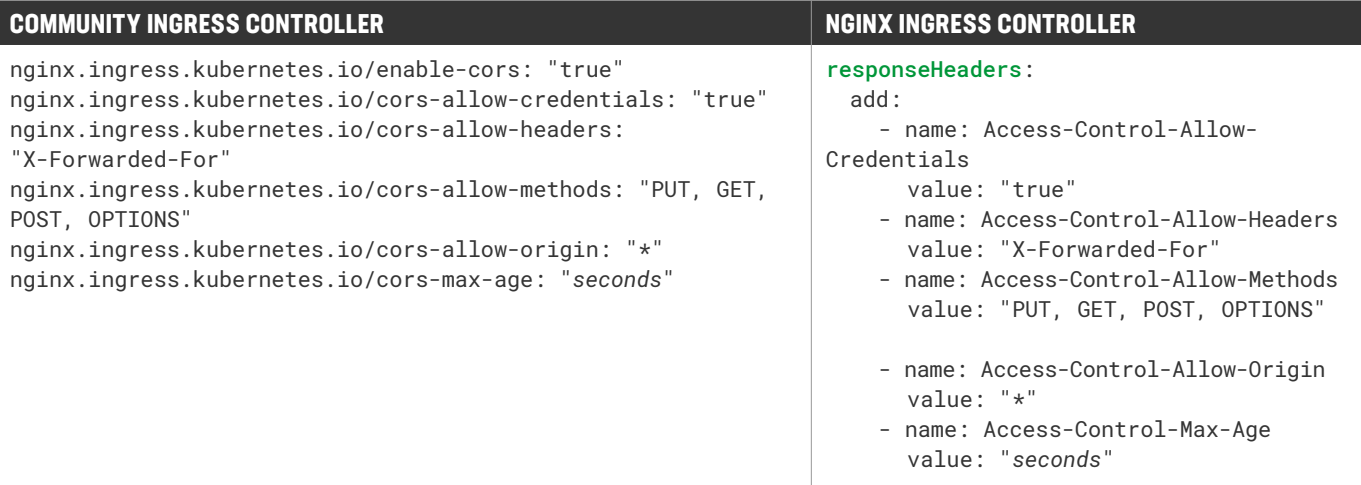

#### *Other Proxying and Load Balancing Annotations*

<span id="page-22-0"></span>THERE ARE OTHER PROXYING AND LOAD-BALANCING FUNCTIONALITIES YOU MIGHT WANT TO CONFIGURE

There are other proxying and load-balancing functionalities you might want to configure in NGINX Ingress Controller depending on the specific use case. These functionalities include setting load-balancing algorithms and timeouts and buffering settings for proxied connections.

The table shows the statements in the [upstream](https://docs.nginx.com/nginx-ingress-controller/configuration/virtualserver-and-virtualserverroute-resources/#upstream) field of NGINX VirtualServer and VirtualServerRoute resources that correspond to community Ingress Controller annotations for [custom NGINX load balancing,](https://kubernetes.github.io/ingress-nginx/user-guide/nginx-configuration/annotations/#custom-nginx-load-balancing) [proxy timeouts](https://kubernetes.github.io/ingress-nginx/user-guide/nginx-configuration/annotations/#custom-timeouts), [proxy buffering,](https://kubernetes.github.io/ingress-nginx/user-guide/nginx-configuration/annotations/#proxy-buffering) and [routing connections](https://kubernetes.github.io/ingress-nginx/user-guide/nginx-configuration/annotations/#service-upstream)  [to a service's Cluster IP address and port](https://kubernetes.github.io/ingress-nginx/user-guide/nginx-configuration/annotations/#service-upstream).

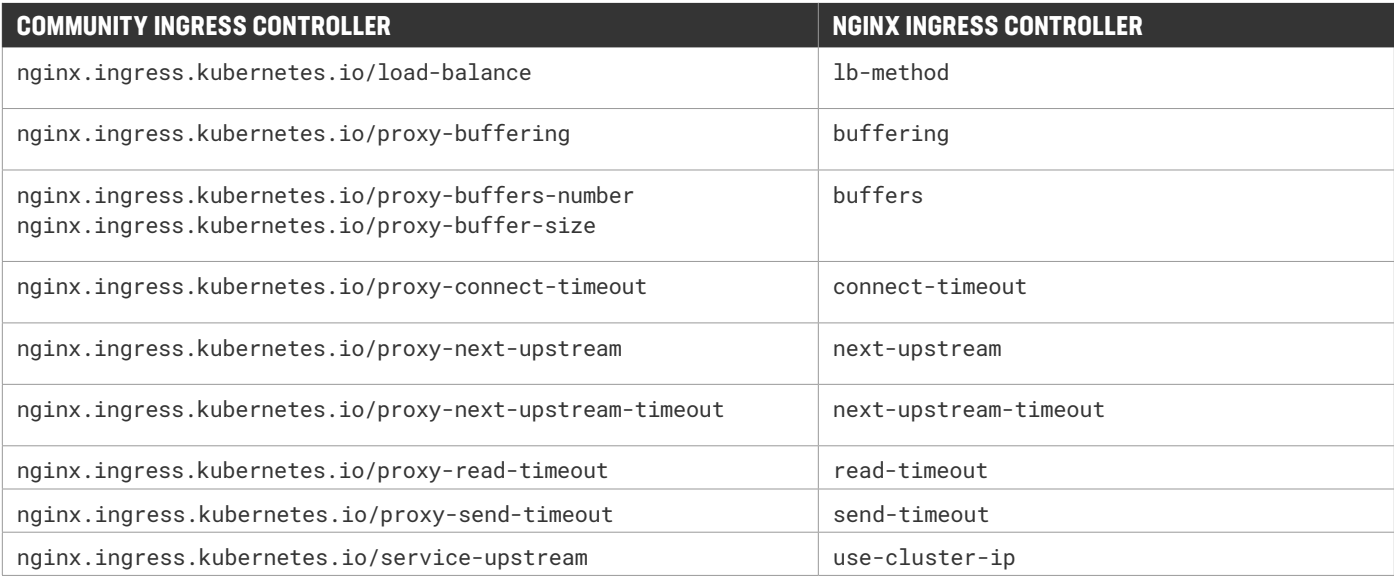

#### *mTLS Authentication*

<span id="page-23-0"></span>A SERVICE MESH IS PARTICULARLY USEFUL IN A STRICT ZERO-TRUST ENVIRONMENT

As [previously noted,](#page-10-1) a service mesh is particularly useful in a strict zero-trust environment, where distributed applications inside a cluster communicate securely by mutually authenticating. What if we need to impose that same level of security on traffic entering and exiting the cluster?

We can configure mTLS authentication at the Ingress Controller layer so that the end systems of external connections authenticate each other by presenting a valid certificate.

The table shows the fields in NGINX Policy resources that correspond to community Ingress Controller annotations for [client certificate authentication](https://kubernetes.github.io/ingress-nginx/user-guide/nginx-configuration/annotations/#client-certificate-authentication) and [backend certificate authentication.](https://kubernetes.github.io/ingress-nginx/user-guide/nginx-configuration/annotations/#backend-certificate-authentication)

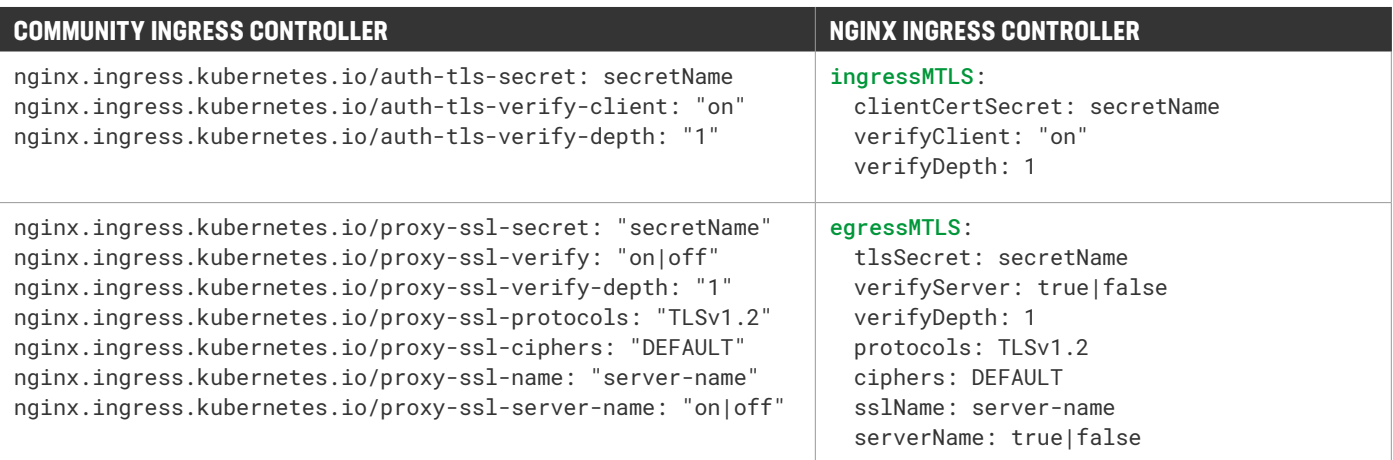

#### *Session Persistence (Exclusive to NGINX Plus)*

The table shows the fields in NGINX Policy resources that are exclusive to the NGINX Ingress Controller based on NGINX Plus and correspond to community Ingress Controller annotations for [session persistence](https://kubernetes.github.io/ingress-nginx/user-guide/nginx-configuration/annotations/#session-affinity) (affinity).

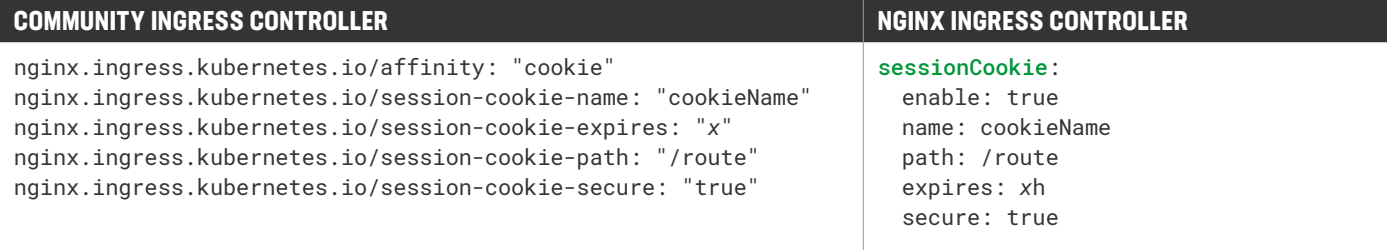

# <span id="page-24-1"></span><span id="page-24-0"></span>Option 2: Migrate Using the Kubernetes Ingress Resource

The second option for migrating from the community Ingress controller to NGINX Ingress Controller is to use only [annotations](https://kubernetes.io/docs/concepts/overview/working-with-objects/annotations/) and [ConfigMaps](https://kubernetes.io/docs/concepts/configuration/configmap/) in the standard Kubernetes Ingress resource and potentially rely on ["master/minion](https://github.com/nginxinc/kubernetes-ingress/tree/main/examples/mergeable-ingress-types)"-style processing. This keeps all the configuration in the Ingress object.

**Note**: With this method, do not alter the spec field of the Ingress resource.

#### Advanced Configuration with Annotations

The following table outlines the community Ingress controller annotations that correspond directly to annotations supported by NGINX Ingress Controller (for both the NGINX Open Source-based and NGINX Plus-based models).

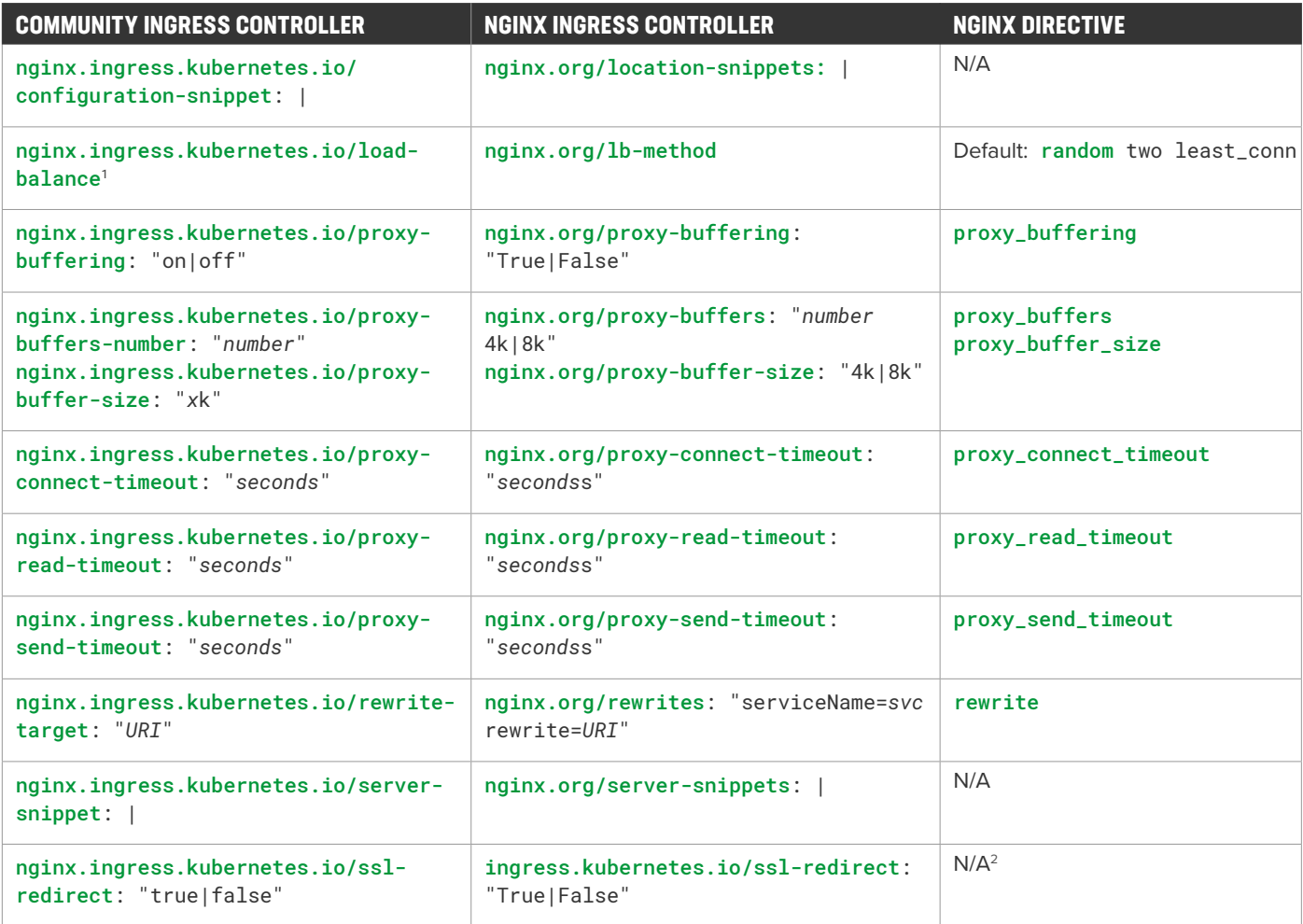

1. The community Ingress controller uses Lua to implement some of its load-balancing algorithms. NGINX Ingress Controller doesn't have an equivalent for all of them.

2. Redirects HTTP traffic to HTTPS. The community Ingress controller implements this with Lua code, while NGINX Ingress Controller uses native NGINX [if](https://nginx.org/en/docs/http/ngx_http_rewrite_module.html#if) conditions.

The following table outlines the community Ingress controller annotations that correspond directly to annotations supported by the NGINX Ingress Controller based on NGINX Plus.

<span id="page-25-0"></span>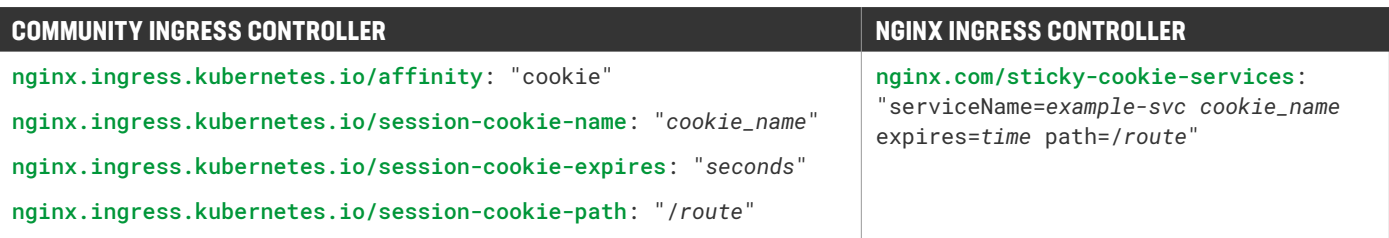

**Note**: The NGINX Ingress Controller based on NGINX Plus has additional annotations for features that the community Ingress controller doesn't support at all, including [active health](https://docs.nginx.com/nginx-ingress-controller/configuration/ingress-resources/advanced-configuration-with-annotations/#backend-services-upstreams)  [checks](https://docs.nginx.com/nginx-ingress-controller/configuration/ingress-resources/advanced-configuration-with-annotations/#backend-services-upstreams) and [authentication using JSON Web Tokens](https://docs.nginx.com/nginx-ingress-controller/configuration/ingress-resources/advanced-configuration-with-annotations/#auth-and-ssltls) (JWTs).

# Global Configuration with ConfigMaps

The following table maps community Ingress controller ConfigMap keys to their directly corresponding NGINX Ingress Controller ConfigMap keys. Note that a handful of ConfigMap key names are identical. Also, both the community Ingress controller and NGINX Ingress Controller have ConfigMaps keys that the other does not (not shown in the table).

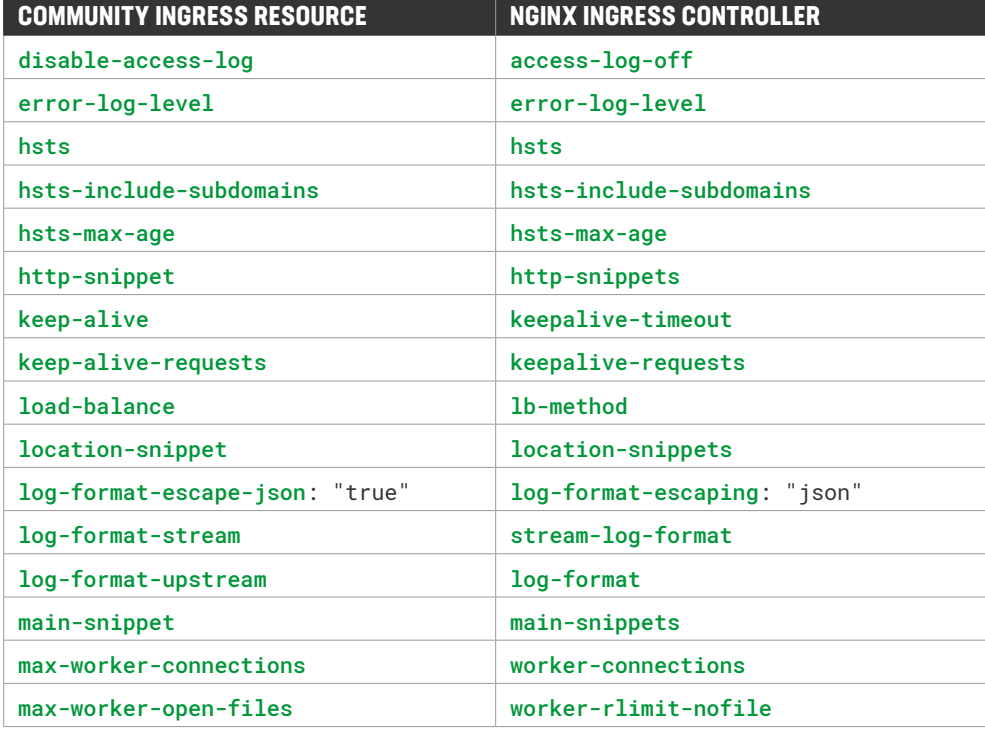

*(continues)*

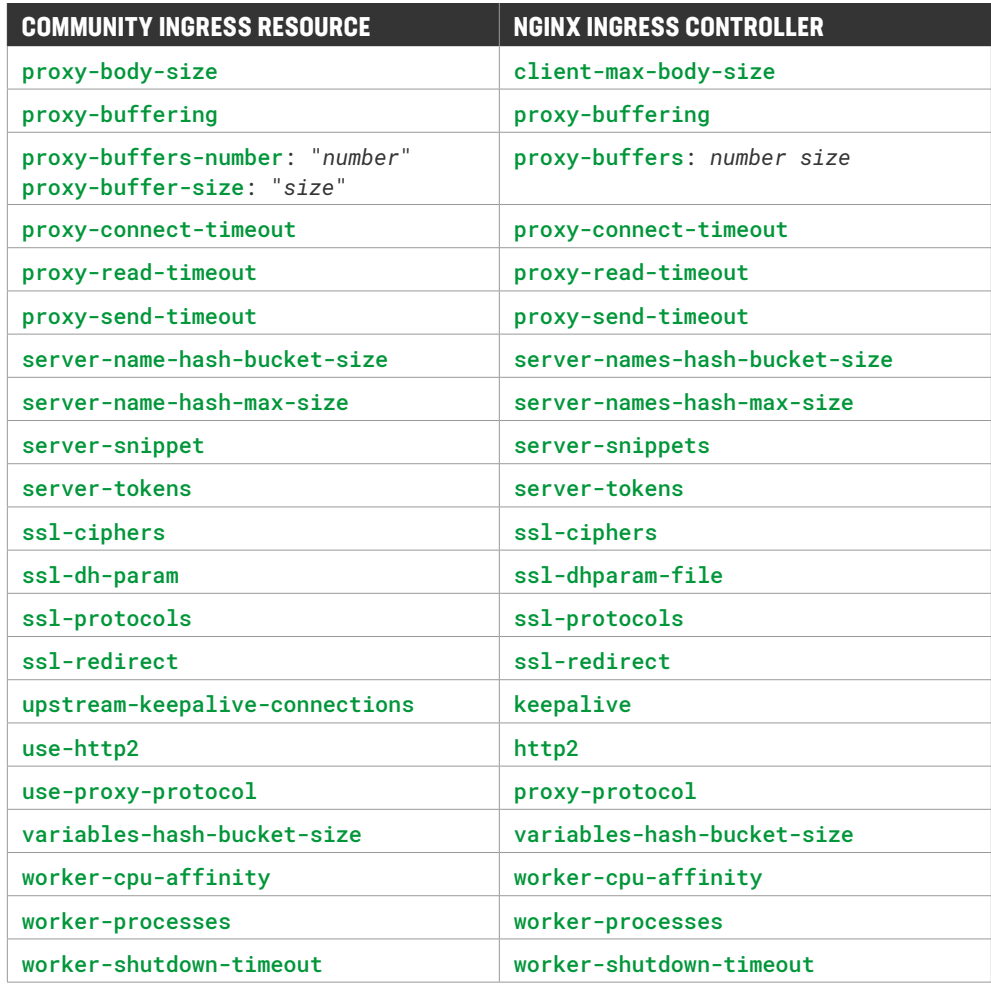

# <span id="page-27-1"></span><span id="page-27-0"></span>**C H A P T E R S U M M A RY**

We defined what an *Ingress controller* and *service mesh* are and what they do, explained why it's beneficial to deploy them together, and showed how to install NGINX Ingress Controller and NGINX Service Mesh.

Let's summarize some of the key concepts from this chapter:

- An Ingress controller is a tightly integrated traffic-management solution for Kubernetes environments that bridges between applications in the Kubernetes cluster and clients on external networks.
- A service mesh is a layer of infrastructure that enables secure and high-performance communication between application services, while also providing visibility and insights.
- NGINX Service Mesh comes in handy when setting up zero-trust production environments, especially those with large-scale distributed app topologies.
- NGINX Service Mesh has two key components: the data plane and the control plane. The data plane (implemented as sidecar proxy instances) manages the traffic between instances, and its behavior is configured and controlled by the control plane.
- You can migrate from the community Ingress controller to NGINX Ingress Controller using either custom NGINX Ingress resources or the standard Kubernetes Ingress resource with annotations and ConfigMaps. The former option supports a broader set of networking capabilities and so is more suitable for production-grade Kubernetes environments.
- NGINX Ingress resources not only enable configuration of load balancing, but also provide additional customization, including circuit breaking, routing, header manipulation, mTLS authentication, and web application firewall (WAF).

# <span id="page-28-1"></span><span id="page-28-0"></span>**2. Traffic Management Use Cases**

In this chapter we show how to configure NGINX Ingress Controller for several traffic management use cases.

- [Load Balancing TCP and UDP Traffic](#page-28-2)
- [Load Balancing TLS-Encrypted Traffic with TLS Passthrough](#page-31-1)
- [Enabling Multi-Tenancy and Namespace Isolation](#page-33-1)
- [Configuring Traffic Control and Traffic Splitting](#page-41-1)
- [Chapter Summary](#page-70-1)

# <span id="page-28-2"></span>**LOAD BALANCING TCP AND UDP TRAFFIC**

NGINX INGRESS CONTROLLER SUPPORTS TCP AND UDP LOAD BALANCING

NGINX Ingress Controller supports TCP and UDP load balancing, so you can use it to manage traffic for a wide range of apps and utilities based on those protocols, including:

- **MySQL, LDAP, and MQTT** TCP-based apps used by many popular applications
- **DNS, syslog, and RADIUS** UDP-based utilities used by edge devices and non-transactional applications

TCP and UDP load balancing with NGINX Ingress Controller is also an effective solution for distributing network traffic to Kubernetes applications in the following circumstances:

- You are using end-to-end encryption (EE2E) and having the application handle encryption and decryption rather than NGINX Ingress Controller
- You need high-performance load balancing for applications that are based on TCP or UDP
- You want to minimize the amount of change when migrating an existing network (TCP/UDP) load balancer to a Kubernetes environment

NGINX Ingress Controller comes with two NGINX Ingress resources that support TCP/UDP load balancing:

- [GlobalConfiguration](https://docs.nginx.com/nginx-ingress-controller/configuration/global-configuration/globalconfiguration-resource/) resources are typically used by cluster administrators to specify the TCP/UDP ports (listeners) that are available for use by DevOps teams. Note that each NGINX Ingress Controller deployment can only have one GlobalConfiguration resource.
- [TransportServer](https://docs.nginx.com/nginx-ingress-controller/configuration/transportserver-resource/) resources are typically used by DevOps teams to configure TCP/UDP load balancing for their applications. NGINX Ingress Controller listens only on ports that were instantiated by the administrator in the GlobalConfiguration resource. This prevents conflicts between ports and provides an extra layer of security by ensuring DevOps teams expose to public external services only ports that the administrator has predetermined are safe.

The following diagram depicts a sample use case for the GlobalConfiguration and TransportServer resources. In **gc.yaml**, the cluster administrator defines TCP and UDP listeners in a GlobalConfiguration resource. In **ts.yaml**, a DevOps engineer references the TCP listener in a TransportServer resource that routes traffic to a MySQL deployment.

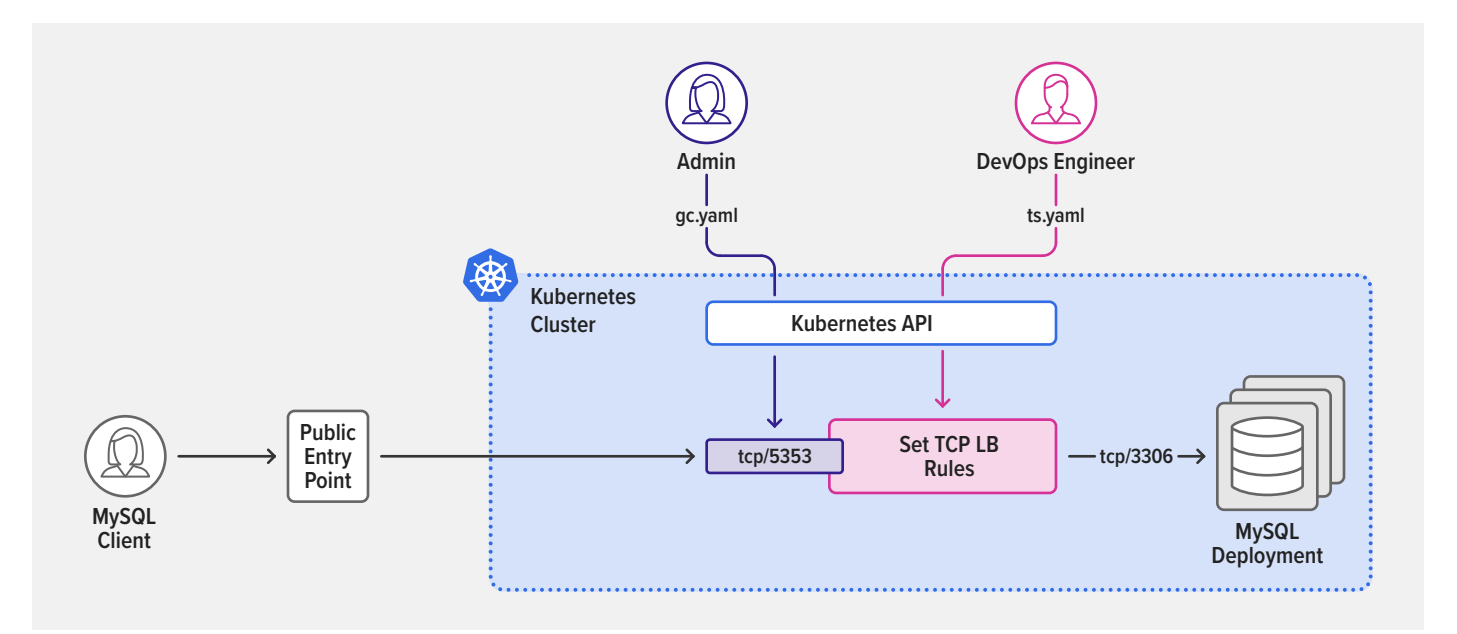

The GlobalConfiguration resource in **gc.yaml** defines two listeners: a UDP listener on port 514 for connection to a syslog service and a TCP listener on port 5353 for connection to a MySQL service.

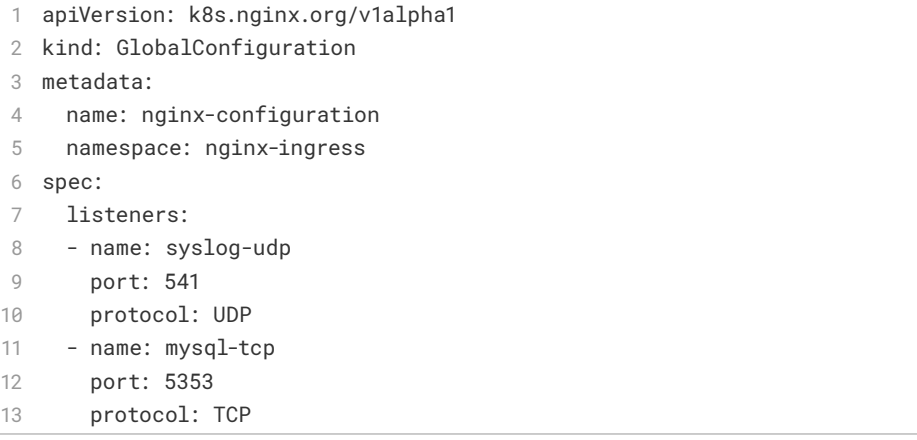

Lines 6–8 of the TransportServer resource in **ts.yaml** reference the TCP listener defined in **gc.yaml** by name (mysql-tcp) and lines 9–14 define the routing rule that sends TCP traffic to the mysql-db upstream.

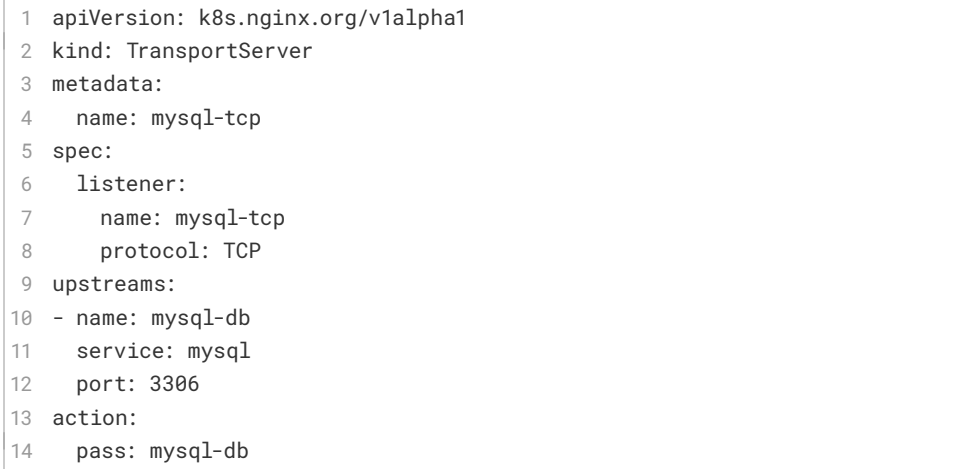

In this example, a DevOps engineer uses the MySQL client to verify that the configuration is working, as confirmed by the output with the list of tables in the rawdata\_content\_schema database inside the MySQL deployment.

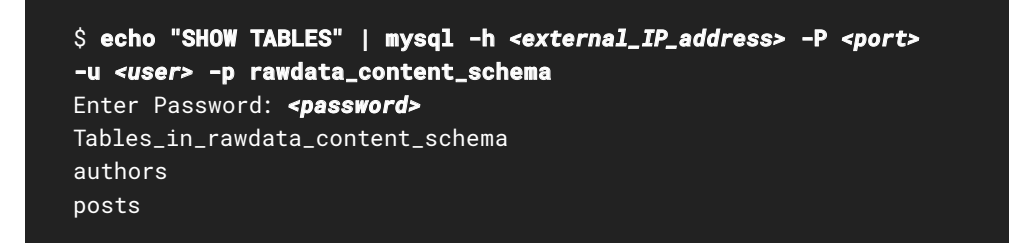

TransportServer resources for UDP traffic are configured similarly; for a complete example, see [Basic TCP/UDP Load Balancing](https://github.com/nginxinc/kubernetes-ingress/tree/v1.7.0-rc1/examples-of-custom-resources/basic-tcp-udp) in the NGINX Ingress Controller repo on GitHub. Advanced NGINX users can extend the TransportServer resource with native NGINX configuration using the stream-snippets ConfigMap key, as shown in the [Support for TCP/UDP Load Balancing](https://github.com/nginxinc/kubernetes-ingress/tree/main/examples/tcp-udp) example in the repo.

# <span id="page-31-1"></span><span id="page-31-0"></span>**LOAD BALANCING TLS-ENCRYPTED TRAFFIC WITH TLS PASSTHROUGH**

Beyond TCP and UDP load balancing, you can use NGINX Ingress Controller for TLS Passthrough, which means load balancing encrypted TLS traffic on port 443 among different applications without decryption.

There are several other options for load balancing TLS-encrypted traffic with NGINX Ingress Controller:

- **TLS termination** NGINX Ingress Controller terminates inbound TLS connections and routes them unencrypted to service endpoints, using either an NGINX VirtualServer or a standard Kubernetes Ingress resource. This option is not secure if hackers are able to access your private network and view traffic between NGINX Ingress Controller and backend services.
- **End-to-end encryption (E2EE)** NGINX Ingress Controller terminates inbound TLS connections and establishes separate TLS connections with service endpoints, using a VirtualServer resource. This option adds an extra layer of security because data crossing the network is always encrypted. It also enables NGINX Ingress Controller to make additional Layer 7 routing decisions and transform the headers or body.
- **TCP load balancing with a TransportServer resource** NGINX Ingress Controller load balances TCP connections that are bound to a specific port defined by the listeners field in a GlobalConfiguration resource. Connections can be either clear text or encrypted (in the second case the backend app decrypts them).

TLS Passthrough is an alternative to E2EE when encrypting traffic in the local area network is important. The difference is that with TLS Passthrough NGINX Ingress Controller does not terminate inbound TLS connections, instead forwarding them encrypted to service endpoints. As with E2EE, the service endpoints do the decryption and so require the certificate and keys. A limitation with TLS Passthrough compared to EE2E is that NGINX Ingress Controller cannot make additional Layer 7 routing decisions or transform the headers and body because it doesn't decrypt traffic coming from the client.

TLS Passthrough is also an alternative to TCP load balancing with a TransportServer resource (the third option above). The difference is that with the third option the GlobalConfiguration resource can specify multiple ports for load balancing TCP/UDP connections, but only one TransportServer resource can reference the GlobalConfiguration resource. With TLS Passthrough, there is a single built-in listener that exposes port 443 only, but many TransportServer resources can reference the built-in listener for load balancing encrypted TLS connections.

TLS Passthrough is also extremely useful when the backend configures and performs the process for TLS verification of the client, and it is not possible to move authentication to NGINX Ingress Controller.

TLS PASSTHROUGH IS AN ALTERNATIVE TO E2EE WHEN ENCRYPTING TRAFFIC IN THE LOCAL AREA NETWORK IS IMPORTANT

We can extend the example in [Load Balancing TCP and UDP Traffic](#page-28-2) by adding TLS Passthrough and deploying an app server or reverse proxy that decrypts the secure traffic forwarded by NGINX Ingress Controller and connects to the MySQL deployment.

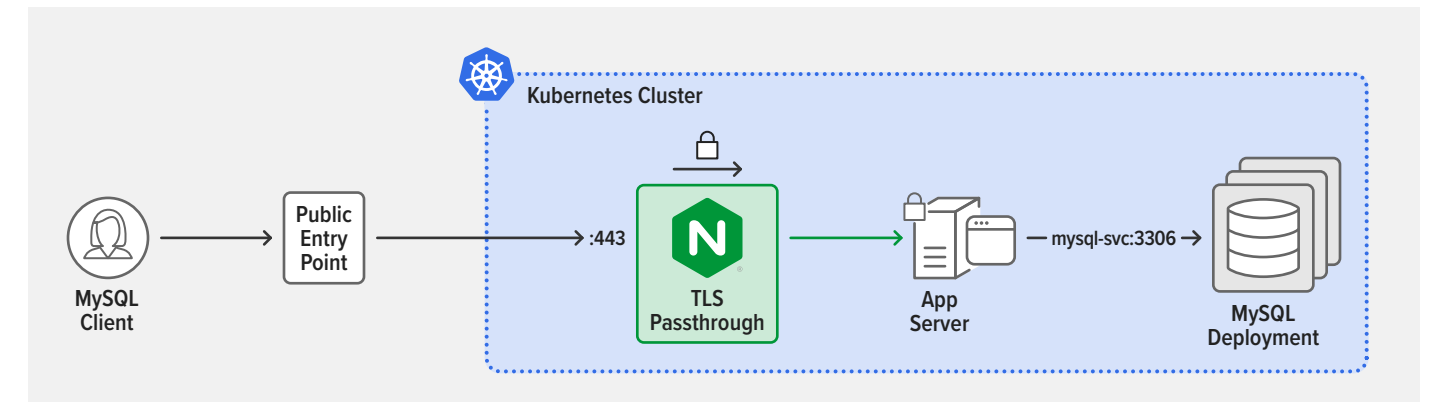

The following TransportServer resource for TLS Passthrough references a built-in listener named tls-passthrough and sets the protocol to TLS\_PASSTHROUGH (lines 7-8). This exposes port 443 on NGINX Ingress Controller for load balancing TLS-encrypted traffic. Users can establish secure connections with the application workload by accessing the hostname app.example.com (line 9), which resolves to NGINX Ingress Controller's public entry point. NGINX Ingress Controller passes the TLS-secured connections to the secure-app upstream for decryption (lines 10–15).

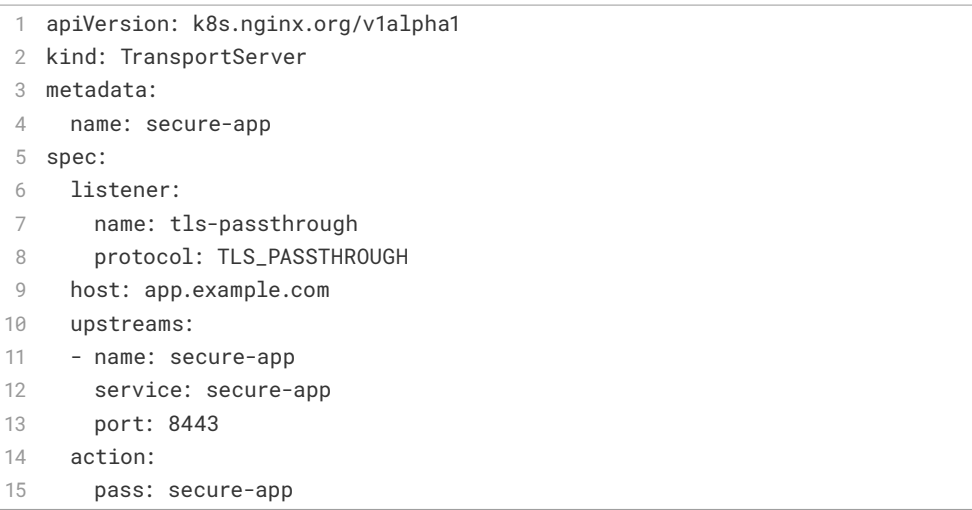

For more information about features you can configure in TransportServer resources, see the [NGINX Ingress Controller documentation](https://docs.nginx.com/nginx-ingress-controller/configuration/transportserver-resource/).

# <span id="page-33-1"></span>**ENABLING MULTI-TENANCY AND NAMESPACE ISOLATION**

<span id="page-33-0"></span>AS ORGANIZATIONS SCALE UP, DEVELOPMENT AND OPERATIONAL WORKFLOWS IN KUBERNETES GET MORE COMPLEX

As organizations scale up, development and operational workflows in Kubernetes get more complex. It's generally more cost-effective – and can be more secure – for teams to share Kubernetes clusters and resources, rather than each team getting its own cluster. But there can be critical damage to your deployments if teams don't share those resources in a safe and secure manner or hackers exploit your configurations.

Multi-tenancy practices and namespace isolation at the network and resource level help teams share Kubernetes resources safely. You can also significantly reduce the magnitude of breaches by isolating applications on a per-tenant basis. This method helps boost resiliency because only subsections of applications owned by specific teams can be compromised, while systems providing other functionalities remain intact.

# NGINX INGRESS CONTROLLER SUPPORTS MULTIPLE MULTI-TENANCY MODELS

NGINX Ingress Controller supports multiple multi-tenancy models, but we see two primary patterns. The **infrastructure service provider pattern** typically includes multiple NGINX Ingress Controller deployments with physical isolation, while the **enterprise pattern** typically uses a shared NGINX Ingress Controller deployment with namespace isolation. In this section we explore the enterprise pattern in depth; for information about running multiple NGINX Ingress Controllers see our [documentation.](https://docs.nginx.com/nginx-ingress-controller/installation/running-multiple-ingress-controllers/)

# Delegation with NGINX Ingress Controller

NGINX Ingress Controller supports both the standard Kubernetes Ingress resource and custom NGINX Ingress resources, which enable both more sophisticated traffic management and delegation of control over configuration to multiple teams. The custom resources are [VirtualServer, VirtualServerRoute](https://docs.nginx.com/nginx-ingress-controller/configuration/virtualserver-and-virtualserverroute-resources/), [GlobalConfiguration,](https://docs.nginx.com/nginx-ingress-controller/configuration/global-configuration/globalconfiguration-resource/) [TransportServer](https://docs.nginx.com/nginx-ingress-controller/configuration/transportserver-resource), and [Policy.](https://docs.nginx.com/nginx-ingress-controller/configuration/policy-resource/)

With NGINX Ingress Controller, cluster administrators use VirtualServer resources to provision Ingress domain (hostname) rules that route external traffic to backend applications, and VirtualServerRoute resources to delegate management of specific URLs to application owners and DevOps teams.

There are two models you can choose from when implementing multi-tenancy in your Kubernetes cluster: [full self-service](#page-34-1) and [restricted self-service](#page-36-1).

# <span id="page-34-1"></span>Implementing Full Self-Service

<span id="page-34-0"></span>IN A FULL SELF-SERVICE MODEL, ADMINISTRATORS ARE NOT INVOLVED IN DAY-TO-DAY CHANGES TO NGINX INGRESS CONTROLLER **CONFIGURATION** 

In a full self-service model, administrators are not involved in day-to-day changes to NGINX Ingress Controller configuration. They are responsible only for deploying NGINX Ingress Controller and the Kubernetes [Service](https://kubernetes.io/docs/concepts/services-networking/service/) which exposes the deployment externally. Developers then deploy applications within an assigned namespace without involving the administrator. Developers are responsible for managing TLS secrets, defining load-balancing configuration for domain names, and exposing their applications by creating VirtualServer or standard [Ingress](https://kubernetes.io/docs/concepts/services-networking/ingress/) resources.

To illustrate this model, we replicate the **bookinfo** application with two subdomains, a.bookinfo.com and b.bookinfo.com, as depicted in the following diagram. Once the administrator installs and deploys NGINX Ingress Controller in the nginx-ingress namespace (highlighted in green), teams DevA (pink) and DevB (purple) create their own VirtualServer resources and deploy applications isolated within their namespaces (A and B respectively).

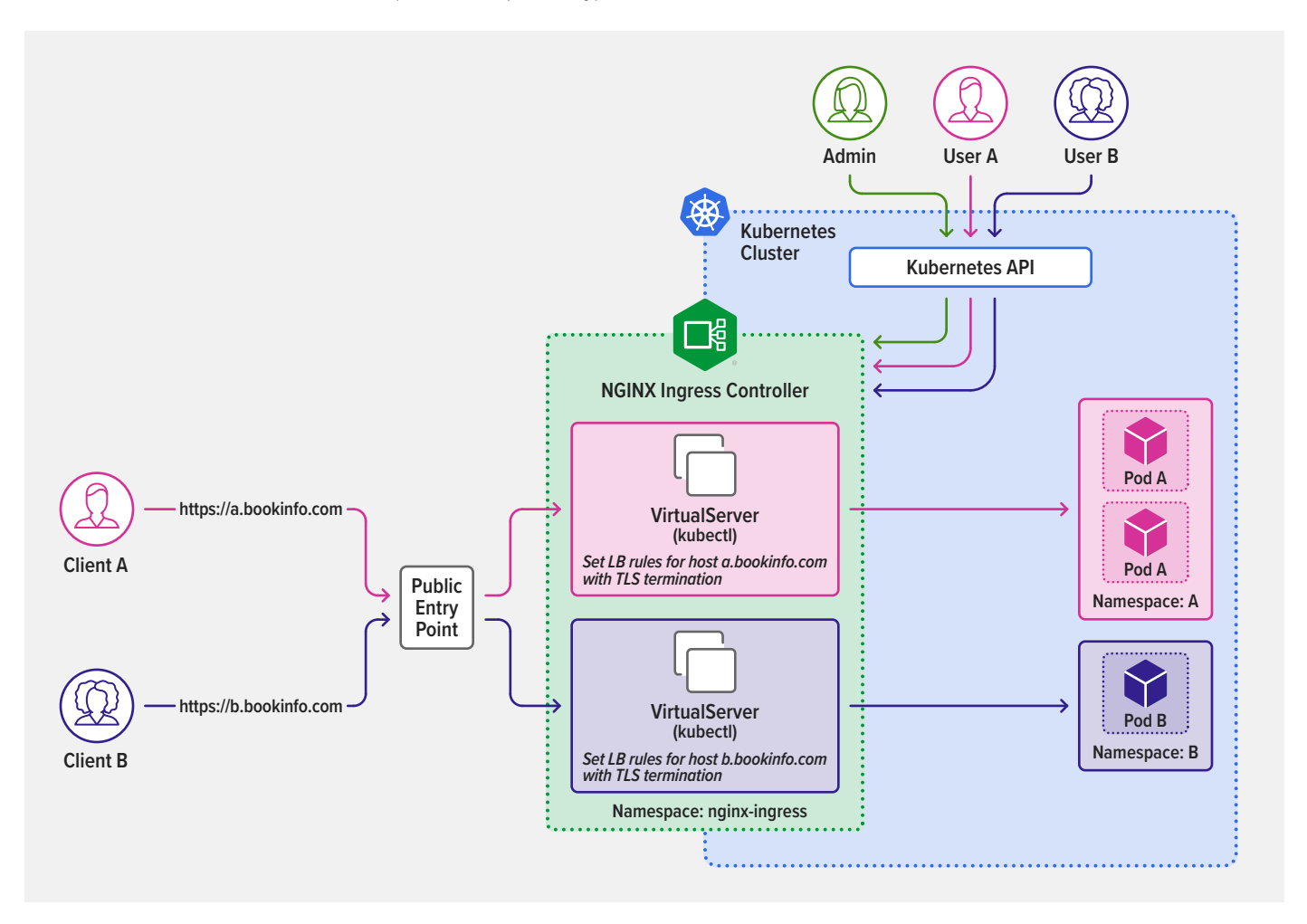

Teams DevA and DevB set Ingress rules for their domains to route external connections to their applications.

Team DevA applies the following VirtualServer resource to expose applications for the a.bookinfo.com domain in the A namespace.

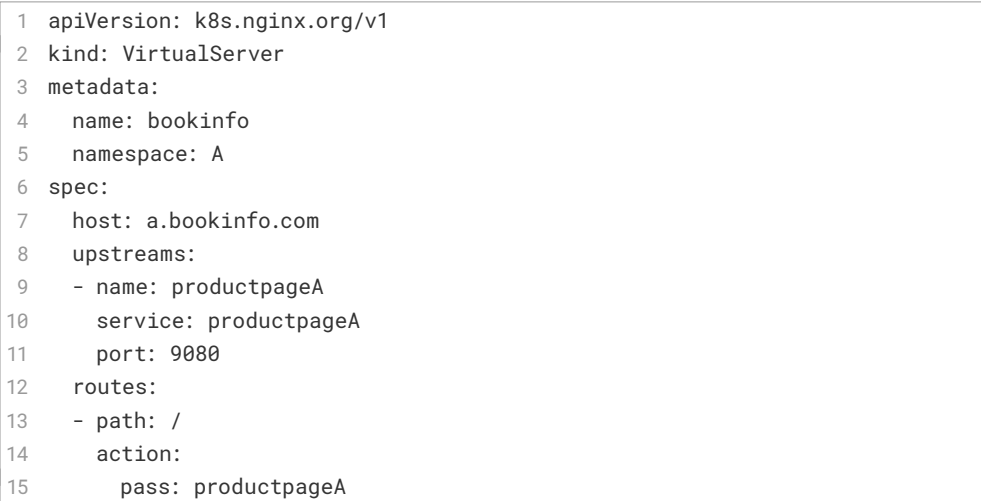

Similarly, team DevB applies the following VirtualServer resource to expose applications for the b.bookinfo.com domain in the B namespace.

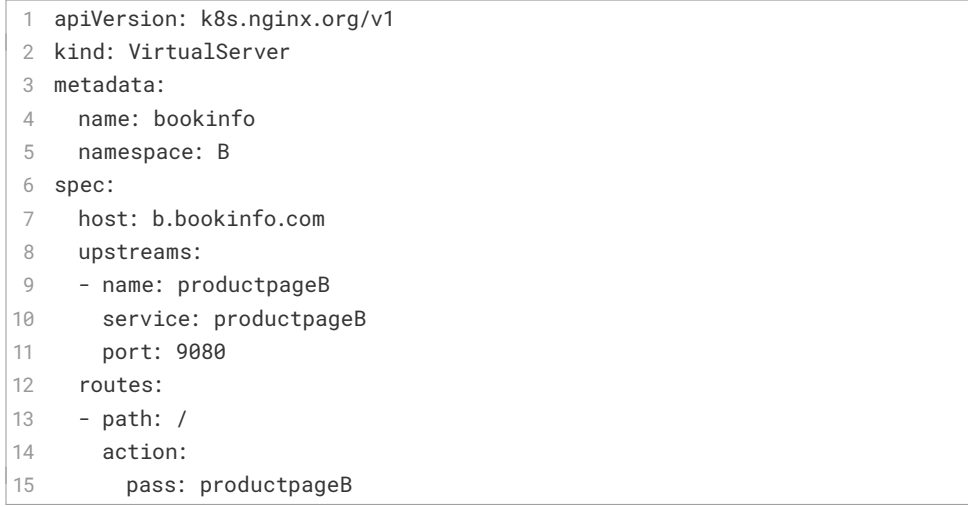
#### Implementing Restricted Self-Service

In a restricted self-service model, administrators configure VirtualServer resources to route traffic entering the cluster to the appropriate namespace, but delegate configuration of the applications in the namespaces to the responsible development teams. Each such team is responsible only for its application subroute as instantiated in the VirtualServer resource and uses VirtualServerRoute resources to define traffic rules and expose application subroutes within its namespace.

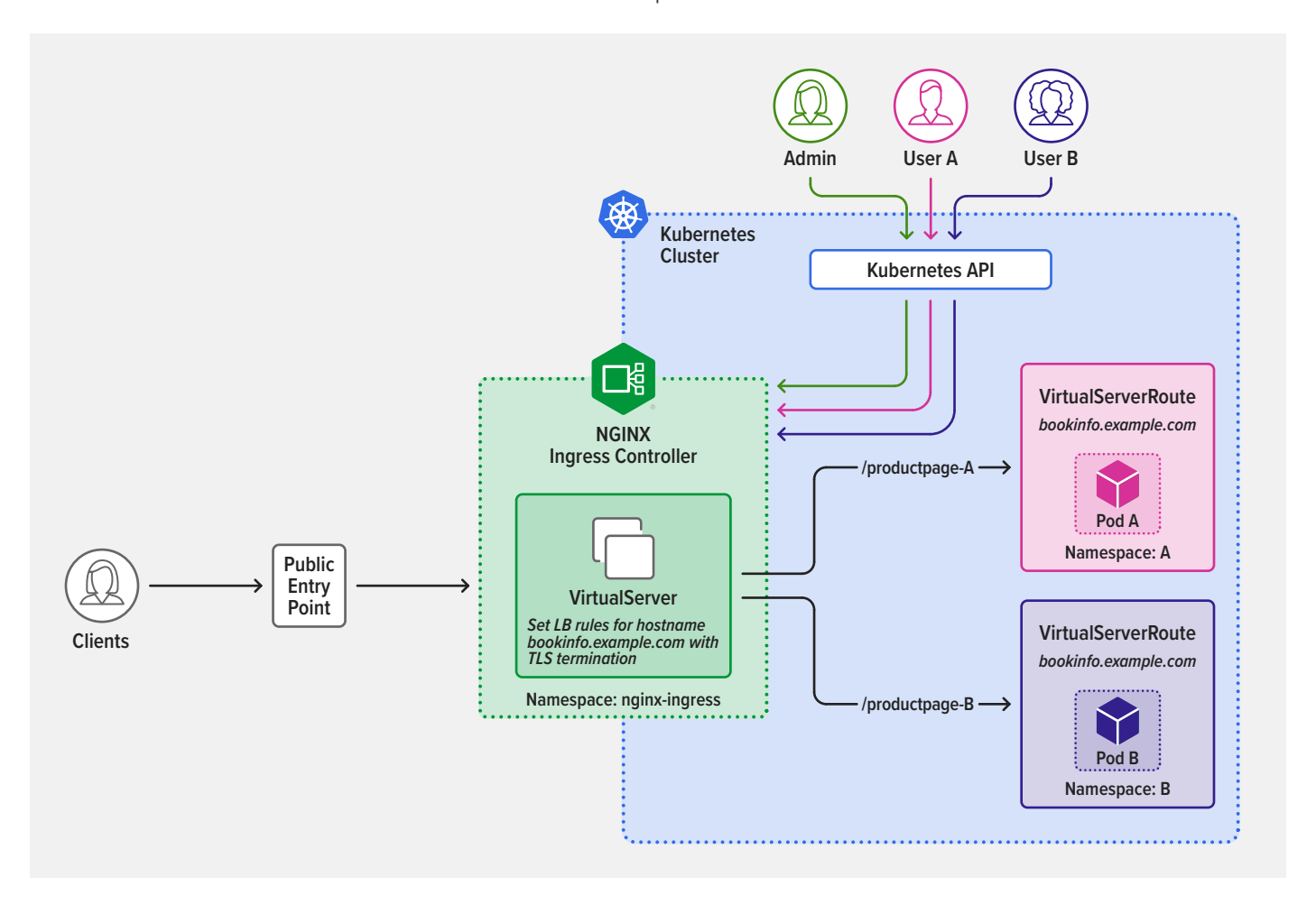

As illustrated in the diagram, the cluster administrator installs and deploys NGINX Ingress Controller in the nginx-ingress namespace (highlighted in green), and defines a VirtualServer resource that sets path-based rules referring to VirtualServerRoute resource definitions.

This VirtualServer resource definition sets two path-based rules that refer to VirtualServerRoute resource definitions for two subroutes, /productpage-A and /productpage-B.

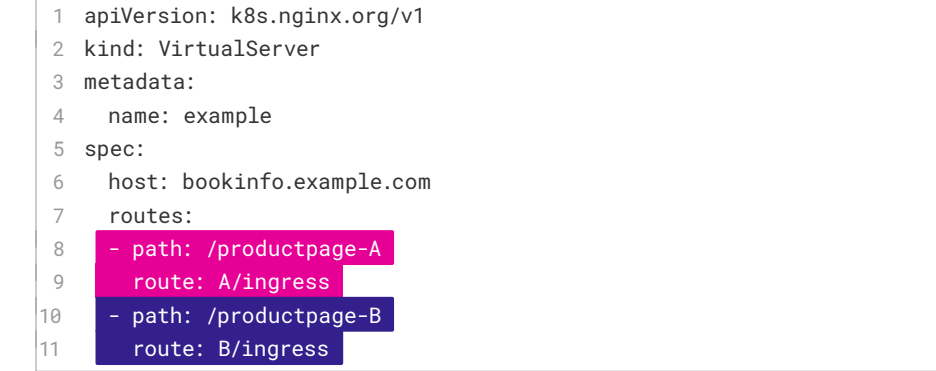

The developer teams responsible for the apps in namespaces A and B then define VirtualServerRoute resources to expose application subroutes within their namespaces. The teams are isolated by namespace and restricted to deploying application subroutes set by VirtualServer resources provisioned by the administrator:

• Team DevA (pink in the diagram) applies the following VirtualServerRoute resource to expose the application subroute rule set by the administrator for /productpage-A.

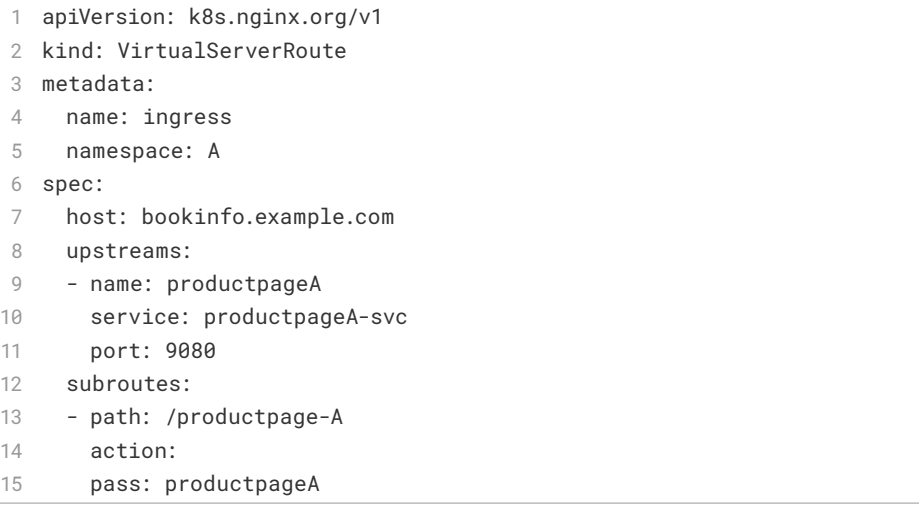

• Team DevB (purple) applies the following VirtualServerRoute resource to expose the application subroute rule set by the administrator for /productpage-B.

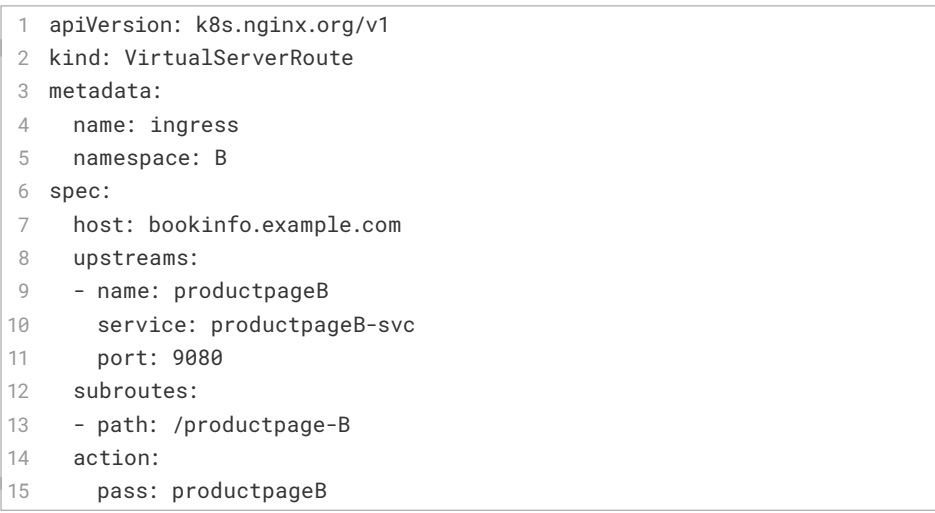

For more information about features you can configure in VirtualServer and VirtualServerRoute resources, see the [NGINX Ingress Controller documentation](https://docs.nginx.com/nginx-ingress-controller/configuration/virtualserver-and-virtualserverroute-resources/).

**Note**: You can use [mergeable Ingress types](https://github.com/nginxinc/kubernetes-ingress/tree/main/examples/mergeable-ingress-types) to configure cross-namespace routing, but in a restricted self-service delegation model that approach has three downsides compared to VirtualServer and VirtualServerRoute resources:

- 1. It is less secure.
- 2. As your Kubernetes deployment grows becomes larger and more complex, it becomes increasingly prone to accidental modifications, because mergeable Ingress types do not prevent developers from setting Ingress rules for hostnames within their namespace.
- 3. Unlike VirtualServer and VirtualServerRoute resources, mergeable Ingress types don't enable the primary ("master") Ingress resource to control the paths of "minion" Ingress resources.

## Leveraging Kubernetes RBAC in a Restricted Self-Service Model

You can use Kubernetes role-based access control (RBAC) to regulate a user's access to namespaces and NGINX Ingress resources based on the roles assigned to the user.

For instance, in a restricted self-service model, only administrators with special privileges can safely be allowed to access VirtualServer resources – because those resources define the entry point to the Kubernetes cluster, misuse can lead to system-wide outages.

Developers use VirtualServerRoute resources to configure Ingress rules for the application routes they own, so administrators set RBAC polices that allow developers to create only those resources. They can even restrict that permission to specific namespaces if they need to regulate developer access even further.

YOU CAN USE KUBERNETES ROLE-BASED ACCESS CONTROL (RBAC) TO REGULATE A USER'S ACCESS In a full self-service model, developers can safely be granted access to VirtualServer resources, but again the administrator might restrict that permission to specific namespaces.

For more information on RBAC authorization, see the [Kubernetes documentation.](https://kubernetes.io/docs/reference/access-authn-authz/rbac/)

## Adding Policies

NGINX POLICY RESOURCES ARE ANOTHER TOOL FOR ENABLING DISTRIBUTED TEAMS TO CONFIGURE **KUBERNETES** 

NGINX Policy resources are another tool for enabling distributed teams to configure Kubernetes in multi-tenancy deployments. Policy resources enable functionalities like authentication using [OAuth](https://oauth.net) and [OpenID Connect](https://openid.net/connect/) (OIDC), rate limiting, and web application firewall (WAF). Policy resources are referenced in VirtualServer and VirtualServerRoute resources to take effect in the Ingress configuration.

For instance, a team in charge of identity management in a cluster can define [JSON Web](https://jwt.io/introduction)  [Token](https://jwt.io/introduction) (JWT) or OIDC policies like this one (defined in **Identity-Security/okta-oidc-policy.yaml**) for using Okta as the OIDC identity provider (IdP), which we discuss in detail in [Chapter 4](#page-96-0).

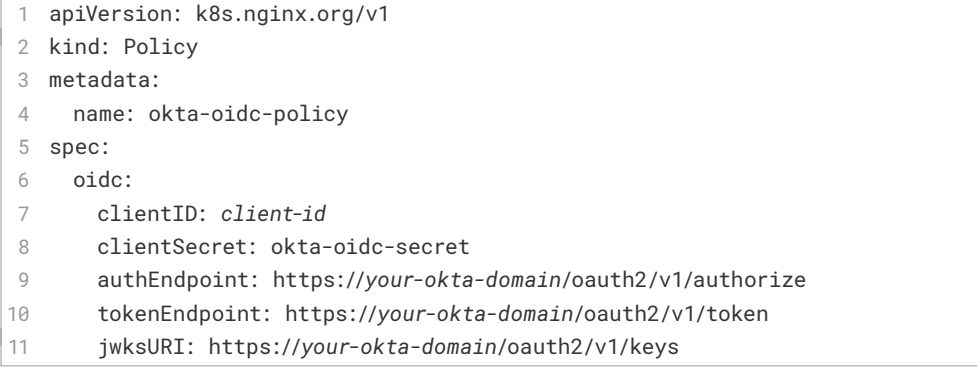

#### [View on GitHub](https://github.com/nginxinc/ebook-managing-kubernetes-nginx/blob/main/Identity-Security/okta-oidc-policy.yaml)

NetOps and DevOps teams can use VirtualServer or VirtualServerRoute resources to reference those policies, as in this example (**Identity-Security/okta-oidc-bookinfo-vs.yaml**).

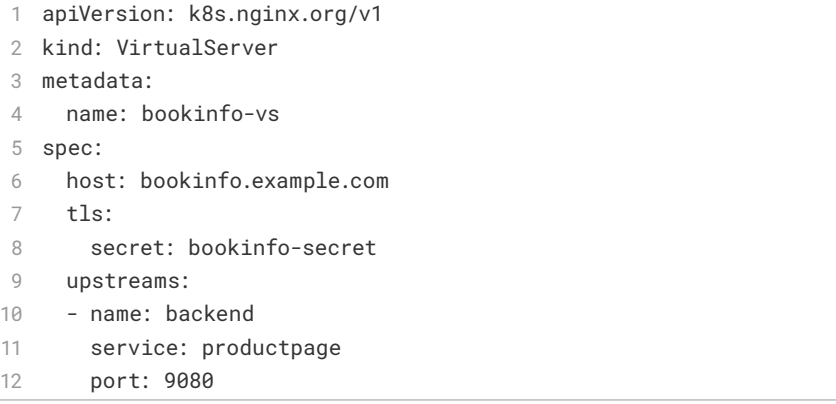

*(continues)*

| 13 | routes:     |                          |
|----|-------------|--------------------------|
| 14 | - path: $/$ |                          |
| 15 | policies:   |                          |
| 16 |             | - name: okta-oidc-policy |
| 17 | action:     |                          |
| 18 |             | pass: backend            |
|    |             |                          |

[View on GitHub](https://github.com/nginxinc/ebook-managing-kubernetes-nginx/blob/main/Identity-Security/okta-oidc-bookinfo-vs.yaml)

Together, the NGINX Policy, VirtualServer, and VirtualServerRoute resources enable distributed configuration architectures, where administrators can easily delegate configuration to other teams. Teams can assemble modules across namespaces and configure the NGINX Ingress Controller with sophisticated use cases in a secure, scalable, and manageable fashion.

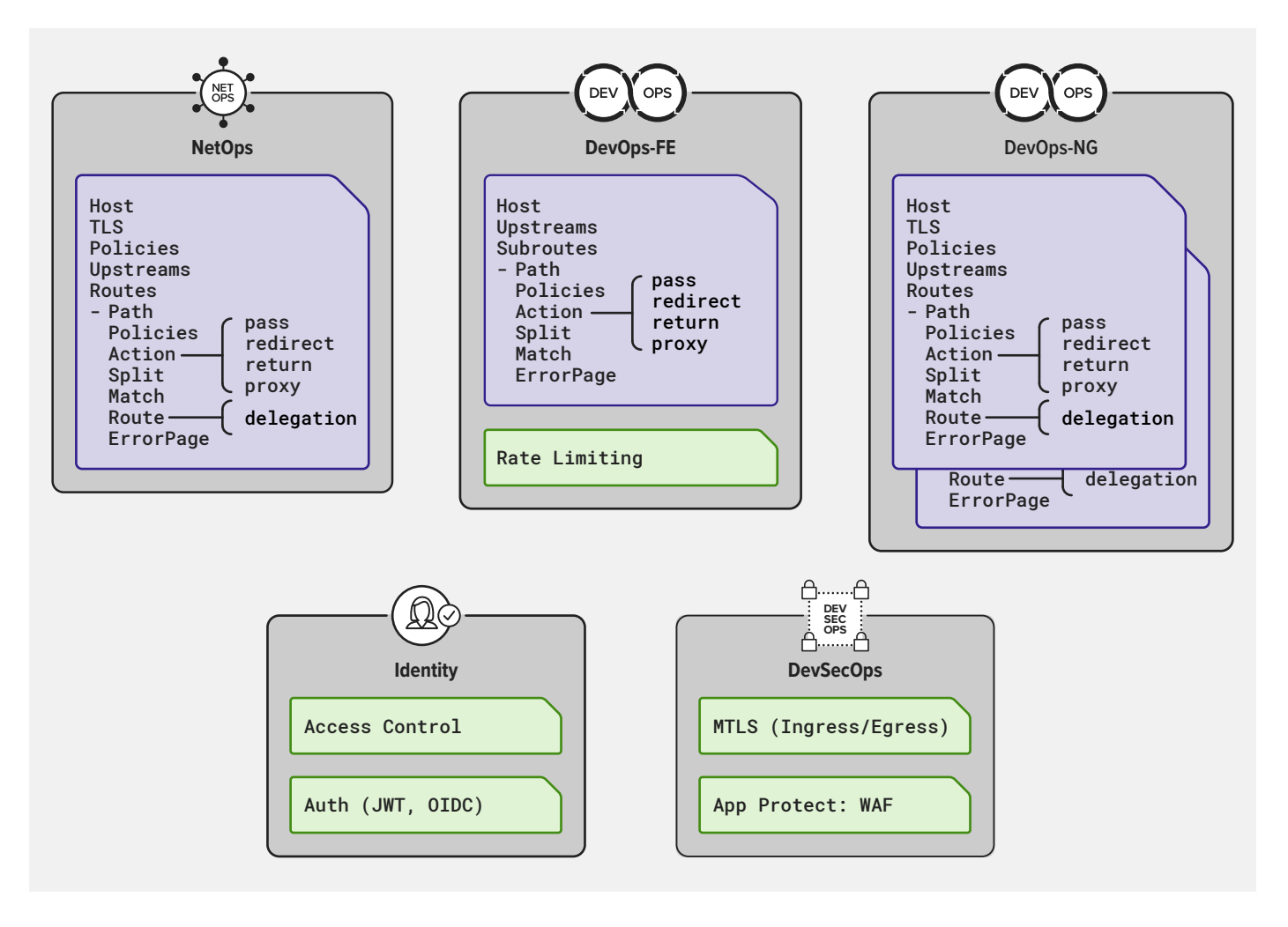

For more information about Policy resources, see the [NGINX Ingress Controller documentation.](https://docs.nginx.com/nginx-ingress-controller/configuration/policy-resource/)

## **CONFIGURING TRAFFIC CONTROL AND TRAFFIC SPLITTING**

"Art and science have their meeting point in method" *– Edward G. Bulwer-Lytton* 

Traffic control and traffic splitting are two key traffic-management approaches that have become critical in modern application topologies.

This section uses a sample application called **[bookinfo](https://istio.io/latest/docs/examples/bookinfo/)**, originally created by Istio, to illustrate how traffic control and traffic splitting affect application behavior. Some of the use cases leverage features that are available only when you deploy both NGINX Service Mesh and the NGINX Ingress Controller based on NGINX Plus, but many are also available with just the NGINX Ingress Controller based on NGINX Open Source.

We have prepared a GitHub repo that includes all the files for deploying the **bookinfo** app and implementing the sample use cases in this section as well as [Chapter 4.](#page-95-0) To get started, see [Deploying the Sample Application.](#page-42-0)

## Why Is Traffic Management So Vital?

Customer satisfaction and "always on" accessibility of resources are paramount for most companies delivering services online. Loss of customers, loss of revenue [up to \\$550,000](https://blogs.gartner.com/andrew-lerner/2014/07/16/the-cost-of-downtime/)  [for each hour of downtime](https://blogs.gartner.com/andrew-lerner/2014/07/16/the-cost-of-downtime/), and loss of employee productivity are all factors that directly hurt not only the bottom line but also the reputation of the company. If a company isn't successfully using modern app-delivery technologies and approaches to manage its online traffic, customers are quick to react on social media, and you just don't want to be known as "that company".

Traffic-management strategy is therefore a critical piece of planning and delivering a modern application architecture. It requires a change of approach in how traffic is treated, such as controlling services rather than packets, or adapting traffic-management rules dynamically via the Kubernetes API. Whether you're limiting the number of requests to your app to avoid cascade failures or testing a new app service for stability with real-world traffic loads, managing traffic without downtime is a science, an art, and most certainly a method ... well two, actually.

TRAFFIC-MANAGEMENT STRATEGY IS A CRITICAL PIECE OF PLANNING AND DELIVERING A MODERN APPLICATION ARCHITECTURE

## How Do I Pick a Traffic Control or Traffic Splitting Method?

TRAFFIC CONTROL AND TRAFFIC SPLITTING ARE BOTH ESSENTIAL FOR MAXIMIZING APPLICATION **PERFORMANCE** 

Traffic control and traffic splitting are both essential for maximizing application performance, but the method to choose depends on your goals:

- To protect services from being overwhelmed with requests, use [rate limiting](#page-46-0) (traffic control)
- To prevent cascading failure, use [circuit breaking](#page-53-0) (traffic control)
- To upgrade to a new application version without downtime, use [blue-green deployment](#page-59-0) (traffic splitting)
- To test how a new application version handles load by gradually increasing the amount of traffic directed to it, use a [canary release](#page-62-0) (traffic splitting)
- To determine which version of an application users prefer, use [A/B testing](#page-64-0) (traffic splitting)
- To expose a new application or feature only to a defined set of users, use [debug routing](#page-67-0) (traffic splitting)

You can implement all of these methods with NGINX Ingress Controller and NGINX Service Mesh, configuring robust traffic routing and splitting policies in seconds.

## When Do I Use NGINX Ingress Controller vs. NGINX Service Mesh?

BOTH NGINX INGRESS CONTROLLER AND NGINX SERVICE MESH HELP YOU IMPLEMENT ROBUST TRAFFIC CONTROL AND TRAFFIC SPLITTING IN SECONDS

Both NGINX Ingress Controller and NGINX Service Mesh help you implement robust traffic control and traffic splitting in seconds. However, they are not equally suitable for all use cases and app architectures. As a general rule of thumb:

- NGINX Ingress Controller is appropriate when there is no service-to-service communication in your cluster or apps are direct endpoints from NGINX Ingress Controller.
- NGINX Service Mesh is appropriate when you need to control east-west traffic within the cluster, for example when testing and upgrading individual microservices.

## <span id="page-42-0"></span>Deploying the Sample Application

In this section you use NGINX Ingress Controller to expose the sample **bookinfo** application, using the VirtualServer resource defined in **Traffic-Management/bookinfo-vs.yaml**.

[VirtualServer and VirtualServerRoute](https://docs.nginx.com/nginx-ingress-controller/configuration/virtualserver-and-virtualserverroute-resources/) are custom NGINX resources, introduced in NGINX Ingress Controller 1.5. They enable use cases – including traffic splitting and advanced content-based routing – that are possible with the standard [Kubernetes Ingress resource](https://kubernetes.io/docs/concepts/services-networking/ingress/) only by using [annotations,](https://kubernetes.io/docs/concepts/overview/working-with-objects/annotations/) which are limited in scope.

Line 8 of **bookinfo-vs.yaml** references the Kubernetes Secret for the **bookinfo** app, which is defined in **Traffic-Management/bookinfo-secret.yaml**. For the purposes of the sample application, the Secret is self-signed; in a production environment we strongly recommend that you use real keys and certificates generated by a Certificate Authority.

Lines 9–16 of **bookinfo-vs.yaml** define the routing rule that directs requests for bookinfo.example.com to the productpage service.

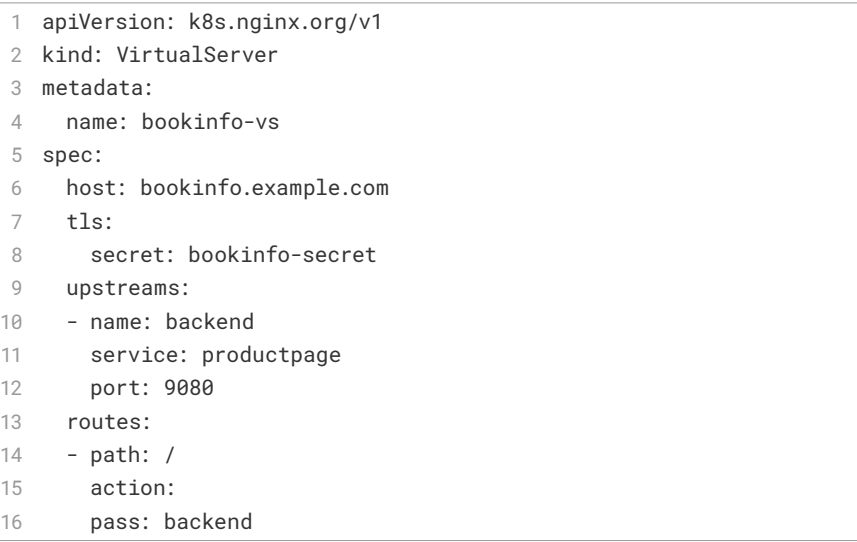

[View on GitHub](https://github.com/nginxinc/ebook-managing-kubernetes-nginx/blob/main/Traffic-Management/bookinfo-vs.yaml)

Here is **bookinfo-secret.yaml**, with a self-signed key and certificate for the purposes of this example:

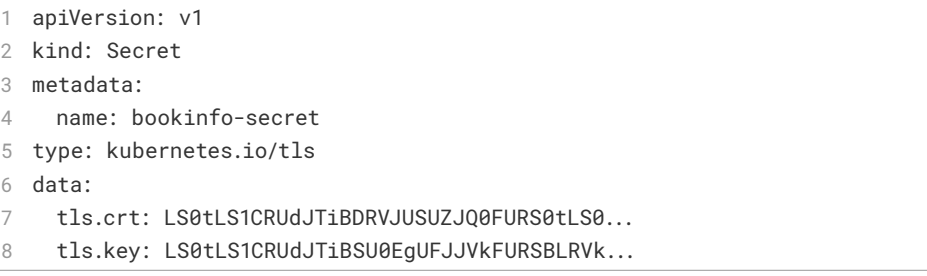

[View on GitHub](https://github.com/nginxinc/ebook-managing-kubernetes-nginx/blob/main/Traffic-Management/bookinfo-secret.yaml)

Deploy the sample application:

1. Load the key and certificate, and activate the VirtualServer resource for **bookinfo**:

```
$ kubectl apply -f ./Traffic-Management/bookinfo-secret.yaml 
secret/bookinfo-secret created 
$ kubectl apply -f ./Traffic-Management/bookinfo-vs.yaml 
virtualserver.k8s.nginx.org/bookinfo-vs created
```
2. To enable external clients to access resources in the cluster via NGINX Ingress Controller, you need to advertise a public IP address as the entry point for the cluster.

In on-premises deployments, this is the IP address of the hardware or software load balancer you configured in [Step 5](#page-8-0) of *Installation and Deployment Instructions for NGINX Ingress Controller*.

In cloud deployments, this is the public IP address of the LoadBalancer service you created in Step 5.

Obtain the public IP address of the LoadBalancer service (the output is spread across two lines for legibility):

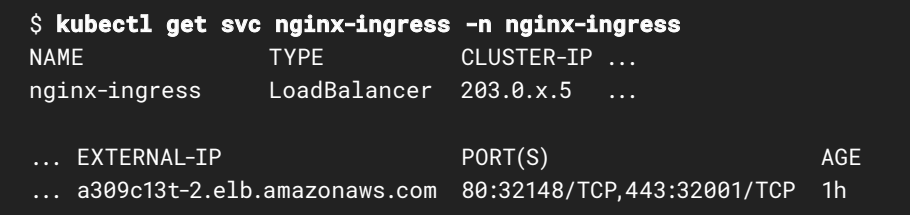

For Azure and Google Cloud Platform, the public IP address is reported in the EXTERNAL-IP field. For AWS, however, the public IP address of the Network Load Balancer (NLB) is not static and the EXTERNAL-IP field instead reports its DNS name, as in the sample output above. To find the public IP address, run the nslookup command (here the public address is 203.0.*x*.66):

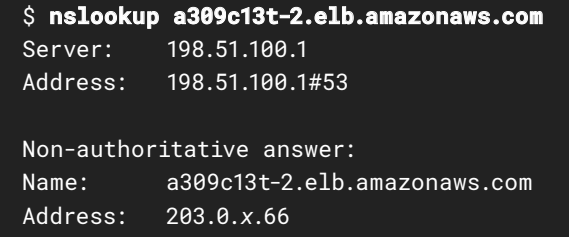

3. Edit the local **/etc/hosts** file, adding an entry for **bookinfo.example.com** with the public IP address. For example:

203.0.x.66 bookinfo.example.com

4. Deploy the sample **bookinfo** application, defined in **Traffic-Management[/bookinfo.yaml](https://github.com/nginxinc/ebook-managing-kubernetes-nginx/blob/main/Traffic-Management/bookinfo.yaml)**:

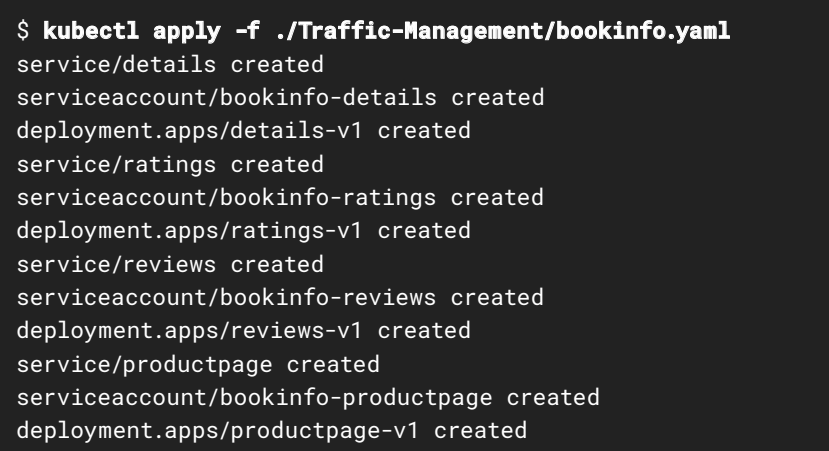

5. Verify that all pods have a sidecar injected, as indicated by nginx-mesh-sidecar in the CONTAINERS field:

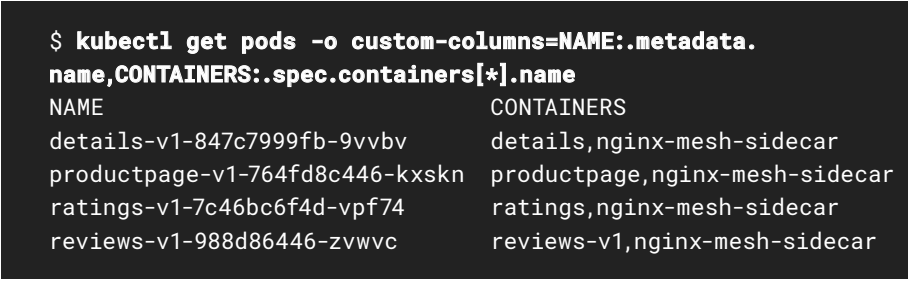

6. Deploy a bash container (defined in **Traffic-Management[/bash.yaml](https://github.com/nginxinc/ebook-managing-kubernetes-nginx/blob/main/Traffic-Management/bash.yaml)**) in the cluster:

\$ **kubectl apply -f ./Traffic-Management/bash.yaml**  deployment.apps/bash created

7. To verify that the **bookinfo** app is running, fetch its main page from within the bash container:

\$ **kubectl exec deploy/bash -it -c bash -- bash**  \$ **curl -I -k http://productpage:9080/productpage\?u=normal**  HTTP/1.1 200 OK Server: nginx/1.21.5 Date: *Day, DD Mon HH:MM:SS YYYY TZ* Content-Type: text/html; charset=utf-8 Content-Length: 4183 Connection: keep-alive X-Mesh-Request-ID: d8d3418d7b701363e6830155b520bf3e

8. To verify that external clients can access the app by connecting to NGINX Ingress Controller, navigate to **https://bookinfo.example.com/** in a browser.

In this guide we [deploy NGINX Service Mesh in mTLS](#page-13-0) **strict** mode. If you use **off** or **permissive** mode, an alternative way to verify that clients can access the app is to run this command to port-forward the product page to your local environment, and then open **http://localhost:9080/** in your browser.

\$ **kubectl port-forward svc/productpage 9080**  Forwarding from 127.0.0.1:9080 -> 9080 Forwarding from [::1]:9080 -> 9080

## Configuring Traffic Control

Traffic control refers to the act of regulating the flow of traffic to your apps in terms of source, volume, and destination. It's a necessity when running Kubernetes in production because it allows you to protect your infrastructure and apps from attacks and traffic spikes. In simple terms, it's always an advantage to regulate the traffic coming to your app or service. Traffic control incorporates two techniques:

- [Rate limiting](#page-46-0)
- [Circuit breaking](#page-53-0)

### <span id="page-46-0"></span>Configuring Rate Limiting

An app that's receiving more HTTP requests than it can handle is likely to crash. And it completely doesn't matter whether the requests are intentionally harmful (a brute-force attempt to guess passwords, say) or good news in disguise (eager customers flocking to your Cyber Monday sale) – either way, your services are at stake. Rate limiting protects against overload by limiting the number of requests your app accepts from each client within a defined period of time.

AN APP THAT'S RECEIVING MORE HTTP REQUESTS THAN IT CAN HANDLE IS LIKELY TO CRASH

#### *Activating Client Rate Limiting with NGINX Ingress Controller*

In non-Kubernetes environments, and many Kubernetes environments as well, excessive requests from external clients represent the biggest threat. In this case, it makes sense to implement rate limiting with NGINX Ingress Controller, because it can classify clients on many criteria and rate limit based on those criteria. (If you need to limit requests from other services in the Kubernetes cluster, apply rate limiting with NGINX Service Mesh as described in [Activating Interservice Rate Limiting with NGINX Service Mesh.](#page-51-0))

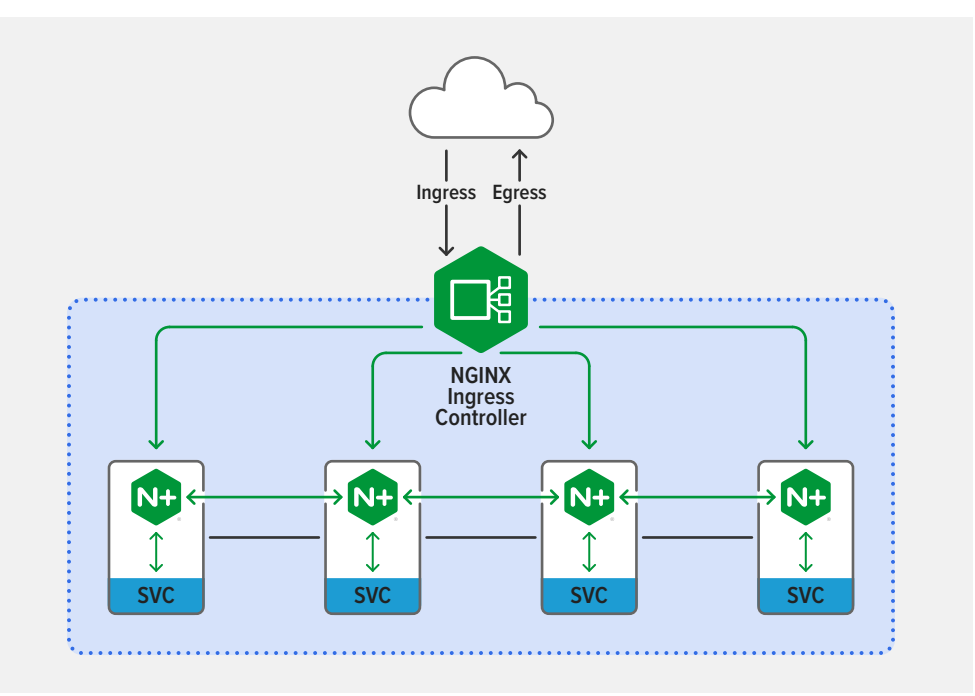

A simple way to rate-limit all clients is to create an NGINX Ingress Controller [Policy](https://docs.nginx.com/nginx-ingress-controller/configuration/policy-resource/) resource and apply it to VirtualServer and VirtualServerRoute resources.

A VirtualServer or VirtualServerRoute can reference multiple rate-limiting policies. When there is more than one policy, NGINX Ingress Controller configures NGINX to use all of them, with the most restrictive one setting the actual enforced rate. The values of the [dryRun](https://docs.nginx.com/nginx-ingress-controller/configuration/policy-resource/#ratelimit), [logLevel](https://docs.nginx.com/nginx-ingress-controller/configuration/policy-resource/#ratelimit), and [rejectCode](https://docs.nginx.com/nginx-ingress-controller/configuration/policy-resource/#ratelimit) parameters in the first referenced policy are inherited by the additional policies.

<span id="page-48-0"></span>1. Create a rate-limiting policy. This sample policy (**Traffic-Management/nic-rate-limitpolicy.yaml**) accepts 1 request per second from each IP address; additional requests arriving within that second are rejected with a 503 (Service Unavailable) response code:

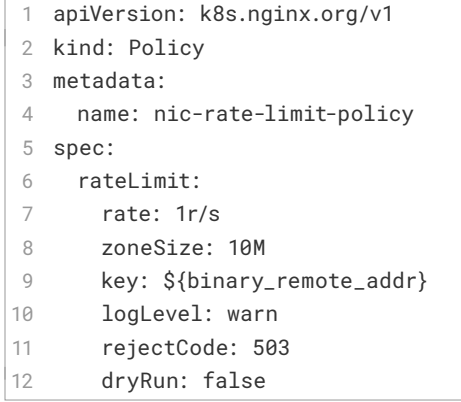

[View on GitHub](https://github.com/nginxinc/ebook-managing-kubernetes-nginx/blob/main/Traffic-Management/nic-rate-limit-policy.yaml)

2. To enable NGINX Ingress Controller to apply the policy, include a reference to it in

**Traffic-Management/bookinfo-vs-rate-limit.yaml**:

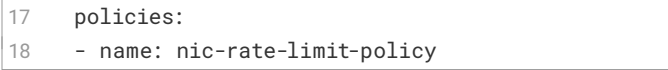

[View on GitHub](https://github.com/nginxinc/ebook-managing-kubernetes-nginx/blob/main/Traffic-Management/bookinfo-vs-rate-limit.yaml)

3. Apply the changes to the **bookinfo** application you exposed in [Deploying the](#page-42-0)  [Sample Application:](#page-42-0)

\$ **kubectl apply -f ./Traffic-Management/nic-rate-limit-policy.yaml** policy.k8s.nginx.org/nic-rate-limit-policy created

\$ **kubectl apply -f ./Traffic-Management/bookinfo-vs-rate-limit.yaml**  virtualserver.k8s.nginx.org/bookinfo-vs configured

<span id="page-49-0"></span>4. To verify that the policy is in effect, use the **Traffic-Management/generate-traffic.sh** script, which generates and directs traffic to the Ingress Controller:

```
1 #!/bin/bash 
\mathcal{D}3 # get IP address of NGINX Ingress Controller 
4 IC_IP=$(kubectl get svc -n nginx-ingress -o jsonpath="{.items[0].
  status.loadBalancer.ingress[0].ip}") 
5 [ -z "$IC_IP" ] && IC_IP=$(kubectl get svc -n nginx-ingress -o 
  jsonpath="{.items[0].status.loadBalancer.ingress[0].hostname}") 
6
7 # send 300 requests to bookinfo 
8 for i in $(seq 1 300); 
9 do curl -I -k https://$IC_IP:443/productpage\?u=normal -H "host: 
   bookinfo.example.com"; 
10 done
```
[View on GitHub](https://github.com/nginxinc/ebook-managing-kubernetes-nginx/blob/main/Traffic-Management/generate-traffic.sh)

5. Run the script on your local machine. Requests that exceed the rate limit get rejected with error code 503 (Service Unavailable) as for the second request in this example:

```
$ bash generate-traffic.sh 
HTTP/1.1 200 OK 
Server: nginx/1.21.5 
Date: Day, DD Mon HH:MM:SS YYYY TZ
Content-Type: text/html; charset=utf-8 
Content-Length: 4183 
Connection: keep-alive 
X-Mesh-Request-ID: c9df5e030d3c6871745527ea93e403b8 
HTTP/1.1 503 Service Unavailable 
Server: nginx/1.21.5 
Date: Day, DD Mon HH:MM:SS YYYY TZ
Content-Type: text/html 
Content-Length: 197 
Connection: keep-alive
```
#### *Allowing Bursts of Requests with NGINX Ingress Controller*

TO PRESERVE A SATISFACTORY USER EXPERIENCE, YOU OFTEN NEED TO MAKE RATE-LIMITING POLICIES MORE FLEXIBLE

To preserve a satisfactory user experience, you often need to make rate-limiting policies more flexible, for example to accommodate "bursty" apps. Such apps tend to send multiple requests in rapid succession followed by a period of inactivity. If the rate-limiting policy is set such that it always rejects bursty traffic, many legitimate client requests don't succeed.

To avoid this, instead of immediately rejecting requests that exceed the limit, you can buffer them in a queue and service them in a timely manner. The **burst** field in a [rateLimit](https://docs.nginx.com/nginx-ingress-controller/configuration/policy-resource/#ratelimit) policy defines how many requests a client can make in excess of the rate, and requests that exceed **burst** are rejected immediately. We can also control how quickly the queued requests are sent. The **noDelay** field sets the number of queued requests (which must be smaller than **burst**) NGINX Ingress Controller proxies to the app without delay; the remaining queued requests are delayed to comply with the defined rate limit.

1. Create a policy that allows bursting. In this update (**Traffic-Management/nic-rate-limitpolicy-burst.yaml**) to the policy introduced in the [previous section](#page-48-0), the combination of the rate of 10 requests per second (line 7), the noDelay parameter (line 13), and the burst value of 10 (line 14) means that NGINX Ingress Controller immediately proxies up to 20 requests per second for each client.

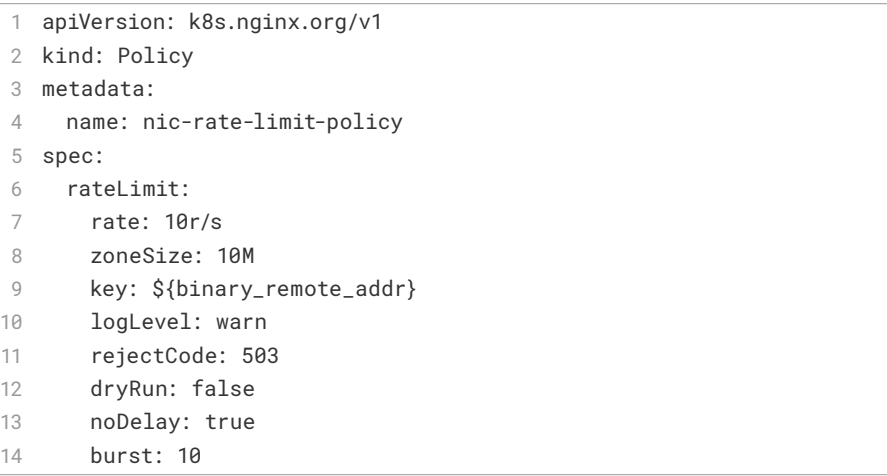

[View on GitHub](https://github.com/nginxinc/ebook-managing-kubernetes-nginx/blob/main/Traffic-Management/nic-rate-limit-policy-burst.yaml)

2. Verify that the new rate limit is in effect by running the **Traffic-Management/generatetraffic.sh** script as in [Step 4](#page-49-0) of the previous section.

Rate limiting with NGINX Ingress Controller is implemented with the NGINX [Limit Requests](https://nginx.org/en/docs/http/ngx_http_limit_req_module.html) module. For a more detailed explanation of how rate limiting works, see the [NGINX blog](https://www.nginx.com/blog/rate-limiting-nginx/).

#### <span id="page-51-0"></span>*Activating Interservice Rate Limiting with NGINX Service Mesh*

Traffic between services in a Kubernetes cluster doesn't necessarily fall under the scope of the NGINX Ingress Controller, making NGINX Service Mesh the more appropriate way to rate limit it.

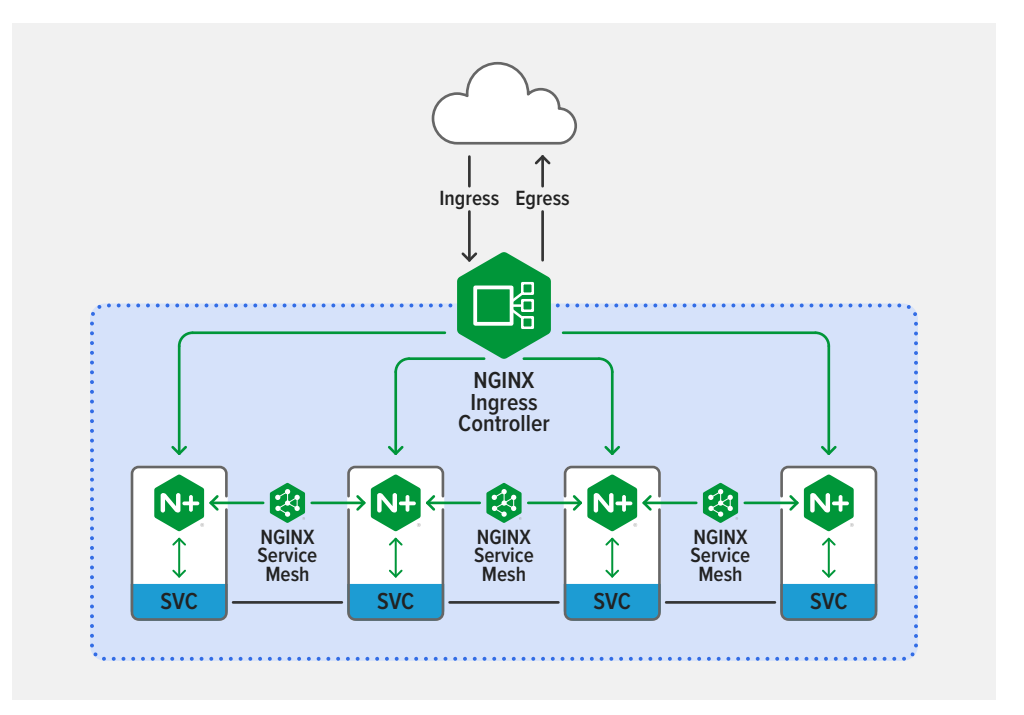

As with NGINX Ingress Controller, you create a rate-limiting policy to have NGINX Service Mesh limit the number of requests an app accepts from each service within a defined period of time.

The NGINX Service Mesh [RateLimit](https://docs.nginx.com/nginx-service-mesh/guides/smi-traffic-policies/#rate-limiting) object takes different parameters from the NGINX Ingress Controller rateLimit policy:

- destination Service for which the rate limit is being set
- sources Group of client services subject to the rate limit
- rate Allowed number of requests per second or minute from each client

This policy definition in **Traffic-Management/nsm-rate-limit.yaml** sets a limit of 10 requests per minute, or 1 every 6 seconds (line 16).

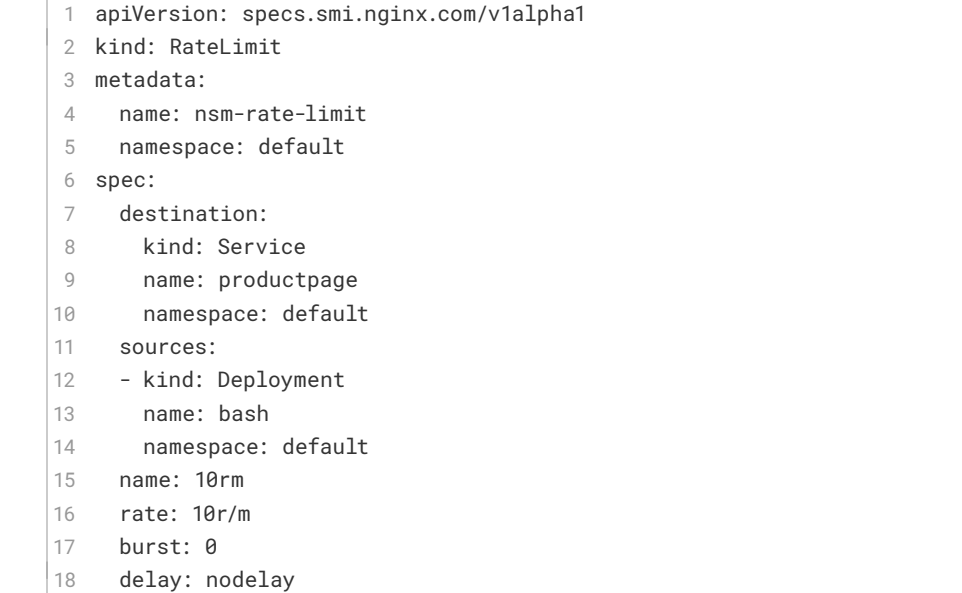

[View on GitHub](https://github.com/nginxinc/ebook-managing-kubernetes-nginx/blob/main/Traffic-Management/nsm-rate-limit.yaml)

1. Apply the policy:

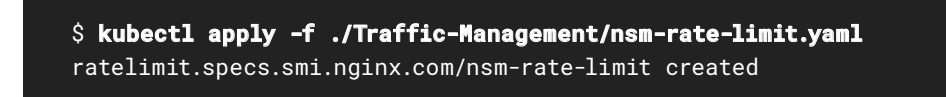

2. To test the policy, initialize a bash container:

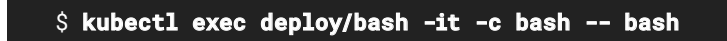

3. Run the following curl command several times in rapid succession in the bash container to verify the rate limit is being imposed. As shown for the second request, the error code 503 (Service Unavailable) indicates the request was rejected because it exceeded the limit.

\$ **curl -I -k http://productpage:9080/productpage\?u=normal**  HTTP/1.1 200 OK Server: nginx/1.21.5 Date: *Day, DD Mon HH:MM:SS YYYY TZ* Content-Type: text/html; charset=utf-8 Content-Length: 5183 Connection: keep-alive X-Mesh-Request-ID: 27c4030698264b7136f2218002d9933f \$ **curl -I -k http://productpage:9080/productpage\?u=normal**  HTTP/1.1 503 Service Unavailable Server: nginx/1.21.5

Date: *Day, DD Mon HH:MM:SS YYYY TZ* Content-Type: text/html Content-Length: 198 Connection: keep-alive

#### <span id="page-53-0"></span>Configuring Circuit Breaking

When a service is unavailable or experiencing high latency, it can take a long time for incoming requests to time out and for the clients to receive an error response. Such long timeouts can potentially cause a cascading failure, in which the outage of one service leads to timeouts at other services and ultimately failure of the application as a whole.

The circuit breaker pattern helps prevent cascading failure by:

- 1. Detecting and isolating the service that failed
- 2. Sending a predefined response to clients without waiting for a timeout
- 3. Redirecting failed responses and timeouts to an external or backup service (a failsafe) that handles requests differently

To enable a circuit breaker with NGINX Service Mesh, you set a limit on the number of errors that occur within a defined period. When the number of failures exceeds the limit, the circuit breaker starts returning an error response to clients as soon as a request arrives. You can also define a custom informational page to return when your service is not functioning correctly or under maintenance, as detailed in [Returning a Custom Page](#page-57-0).

The circuit breaker continues to intercept and reject requests for the defined amount of time before allowing a limited number of requests to pass through as a test. If those requests are successful, the circuit breaker stops throttling traffic. Otherwise, the clock resets and the circuit breaker again rejects requests for the defined time.

THE USE OF A CIRCUIT BREAKER CAN IMPROVE THE PERFORMANCE OF AN APPLICATION

The use of a circuit breaker can improve the performance of an application by eliminating calls to a failed component that would otherwise time out or cause delays, and it can often mitigate the impact of a failed non-essential component.

The following lines in **Traffic-Management/broken-deployment.yaml** simulate a service failure in which the release of version 2 of the reviews service is followed by a command (lines 44–45) that causes the associated pod to crash and start returning error code 502 (Bad Gateway).

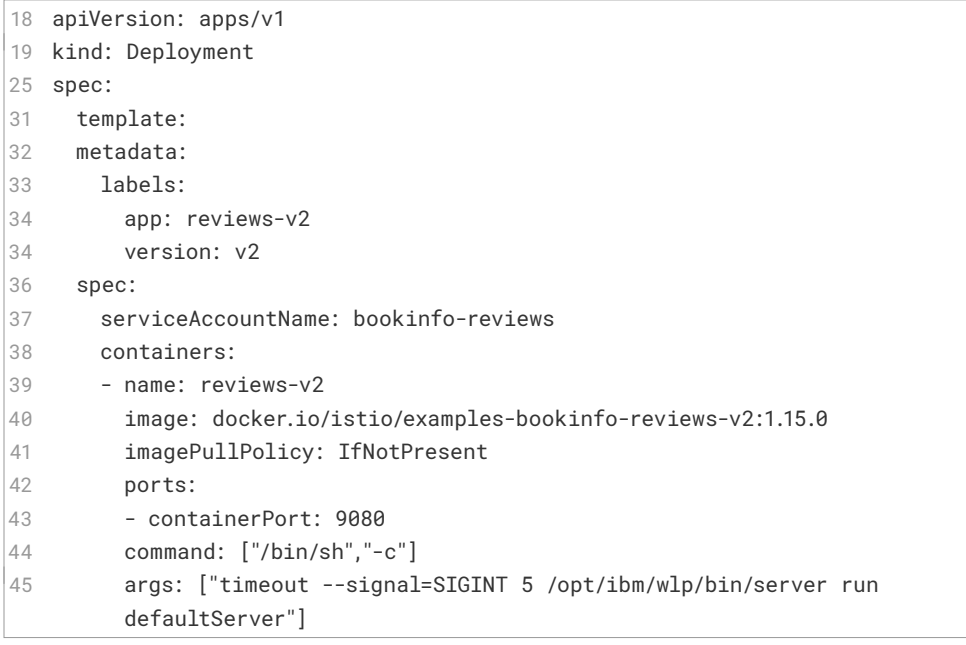

[View on GitHub](https://github.com/nginxinc/ebook-managing-kubernetes-nginx/blob/main/Traffic-Management/broken-deployment.yaml)

1. Apply the failure simulation. In the STATUS column of the output from kubectl get pods, the value CrashLoopBackOff for the reviews-v2 pod indicates that it is repeatedly starting up and crashing. When you send a curl request to the reviews service, you get a 502 (Bad Gateway) error response:

\$ **kubectl apply -f ./Traffic-Management/broken-deployment.yaml**  service/reviews configured deployment.apps/reviews-v2 created

*(continues)*

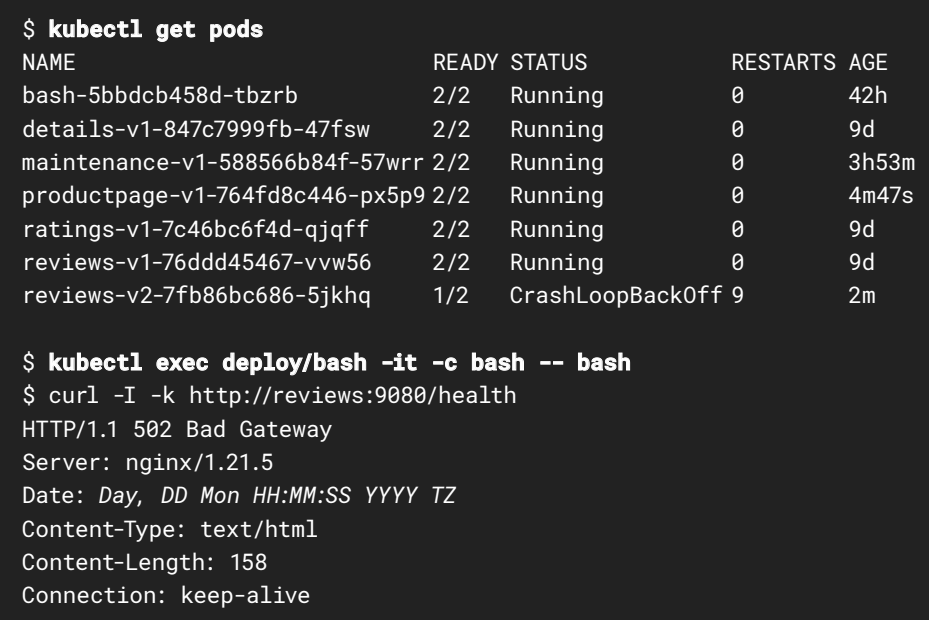

2. Configure an NGINX Service Mesh [CircuitBreaker](https://docs.nginx.com/nginx-service-mesh/guides/smi-traffic-policies/#circuit-breaking) object to route traffic away from the reviews-v2 pod and to reviews-v1 instead, preventing clients from receiving the 502 error. This configuration (defined in **Traffic-Management/nsm-circuit-breaker.yaml**) trips the circuit when there are more than 3 errors within 30 seconds.

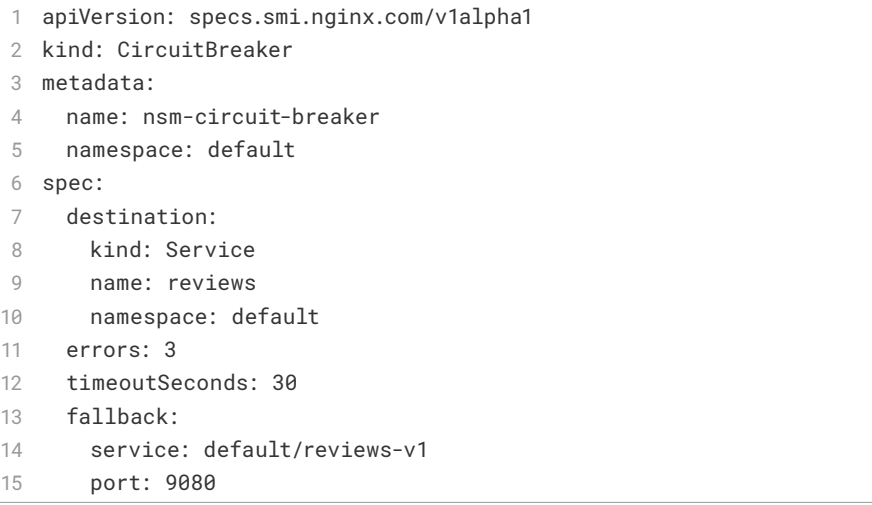

[View on GitHub](https://github.com/nginxinc/ebook-managing-kubernetes-nginx/blob/main/Traffic-Management/nsm-circuit-breaker.yaml)

3. Apply the circuit breaker. The curl request to the reviews service succeeds with status code 200 (OK) even though the output from kubectl get pods shows that the reviews-v2 pod is still down:

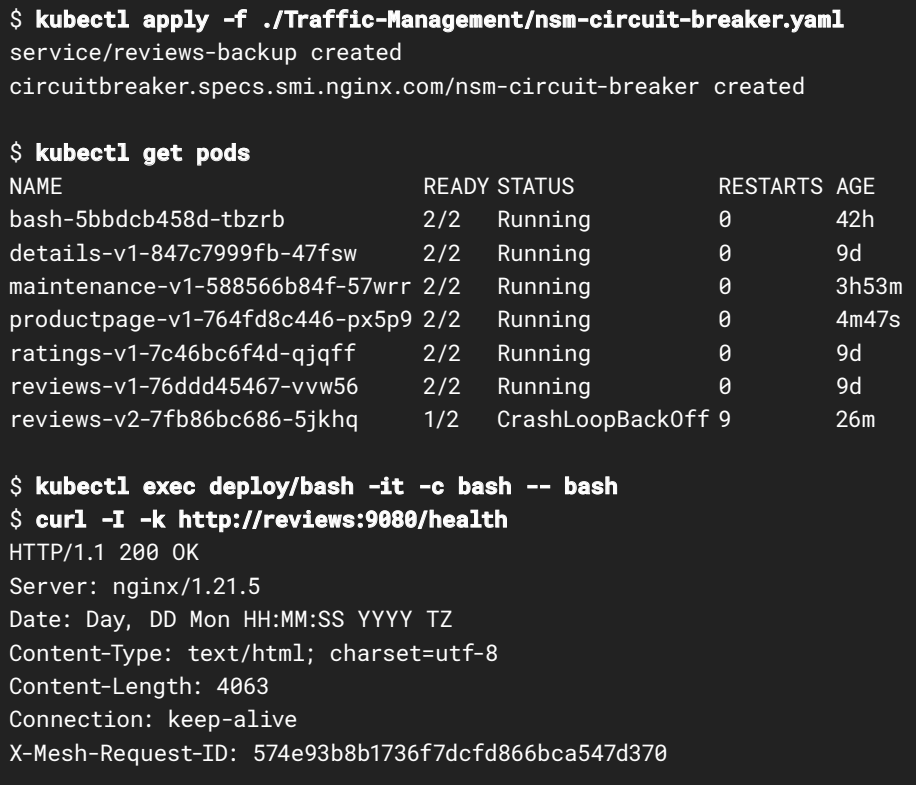

**Note**: The NGINX Service Mesh circuit breaker relies on passive health checks to monitor the status of service endpoints. With the configuration shown above, it marks the broken deployment as unhealthy when more than 3 requests issued from the bash container trigger an error response during a 30-second period.

When implementing the circuit breaker pattern with the NGINX Ingress Controller based on NGINX Plus, you can use active health checks instead. For more information, see the [NGINX blog](https://www.nginx.com/blog/announcing-nginx-ingress-controller-for-kubernetes-release-1-7-0/#circuit-breaker).

#### <span id="page-57-0"></span>*Returning a Custom Page*

A CIRCUIT BREAKER WITH A BACKUP SERVICE IMPROVES THE USER EXPERIENCE

A circuit breaker with a backup service improves the user experience by reducing the number of error messages clients see, but it doesn't eliminate such messages entirely. We can enhance the user experience further by returning a response that's more helpful than an error code when failure occurs.

Consider, for example, an application with a web or mobile interface that presents a list of ancillary items – comments on an article, recommendations, advertisements, and so on – in addition to the information specifically requested by clients. If the Kubernetes service that generates this list fails, by default it returns error code 502 (Bad Gateway). You can create a more appropriate response for the circuit breaker to send, such as a redirect to a URL that explains the failure.

The following lines in **Traffic-Management/bookinfo-vs-circuit-breaker.yaml** amend the VirtualServer configuration for the **bookinfo** app with a redirect to a "Sorry, we're doing maintenance" page for error code 502:

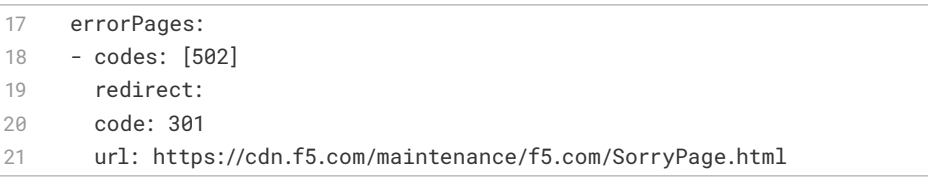

[View on GitHub](https://github.com/nginxinc/ebook-managing-kubernetes-nginx/blob/main/Traffic-Management/bookinfo-vs-circuit-breaker.yaml)

1. Apply the new configuration that performs the redirect:

\$ **kubectl apply -f ./Traffic-Management/bookinfo-vs-circuitbreaker.yaml**  virtualserver.k8s.nginx.org/bookinfo-vs configured

2. Turn off the productpage-v1 service to cause a failure. Now a curl request to the **bookinfo** app results in a redirect (code 301 Moved Permanently) to the maintenance page rather than a 502 error:

\$ **kubectl scale --replicas=0 deployment/productpage-v1** 

deployment.apps/productpage-v1 scaled \$ **curl -k -I https://bookinfo.example.com**  HTTP/1.1 301 Moved Permanently Server: nginx/1.21.5 Date: *Day, DD Mon HH:MM:SS YYYY TZ* Content-Type: text/html Content-Length: 169 Connection: keep-alive Location: https://cdn.f5.com/maintenance/f5.com/SorryPage.html

## Configuring Traffic Splitting

TRAFFIC SPLITTING DIRECTS DIFFERENT PROPORTIONS OF INCOMING TRAFFIC TO TWO VERSIONS OF A BACKEND APP

Traffic splitting is a technique which directs different proportions of incoming traffic to two versions of a backend app running simultaneously in an environment (usually the current production version and an updated version). One use case is testing the stability and performance of the new version as you gradually increase the amount of traffic to it. Another is seamlessly updating the app version by changing routing rules to transfer all traffic at once from the current version to the new version. Traffic splitting techniques include:

- [Blue-green deployment](#page-59-0)
- [Canary deployment](#page-62-0)
- [A/B testing](#page-64-0)
- [Debug routing](#page-67-0)

#### <span id="page-58-0"></span>Generating Cluster-Internal Traffic to Split

All of the examples in this section use a script called **traffic.sh** to generate the traffic split by the various configurations. Here you define the script within the bash container in which you generate traffic in the following sections.

1. Connect to a bash container:

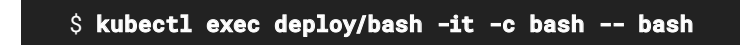

2. Create the script:

```
$ cat << 'EOF' > traffic.sh 
#!/bin/bash 
for i in $(seq 1 1000); 
do 
curl http://reviews:9080/health; 
curl -H "User-Agent: Firefox" http://reviews:9080/health; 
sleep 0.1; 
done 
EOF
```
#### <span id="page-59-0"></span>Implementing Blue-Green Deployment

BLUE-GREEN DEPLOYMENT ENABLES YOU TO SWITCH USER TRAFFIC TO A NEW VERSION SUCH THAT USERS DON'T EXPERIENCE ANY DOWNTIME

Suppose you have a new version of an app and are ready to deploy it. Blue-green deployment enables you to switch user traffic to a new version such that users don't experience any downtime and might not even notice that a new version is servicing their requests. To do this, keep the old version (blue) running while simultaneously deploying the new version (green) alongside in the same environment. Then change the routing rule to direct traffic to the new version.

#### *Blue-Green Deployment with NGINX Service Mesh*

The following example implements a blue-green deployment that directs traffic to the new version of a sample service (reviews-v2-1) without removing the old one (reviews-v1). Keeping reviews-v1 in place means it's easy to roll back if reviews-v2-1 has problems or fails.

1. Generate traffic to the reviews service (if necessary, repeat the instructions in [Generating Cluster-Internal Traffic to Split](#page-58-0) to create the script):

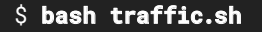

2. The nginx-meshctl top command shows that all traffic is flowing to the reviews-v1 service:

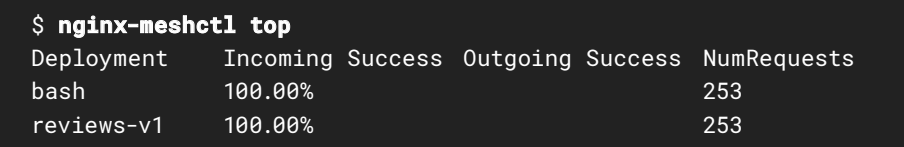

3. Define a TrafficSplit object in **Traffic-Management/nsm-blue-green.yaml** that points all traffic to the reviews-v2-1 service:

```
1 apiVersion: split.smi-spec.io/v1alpha3 
2 kind: TrafficSplit 
3 metadata: 
4 name: reviews 
5 spec: 
6 service: reviews 
7 backends: 
8 - service: reviews-v1 
9 weight: 0 
10 - service: reviews-v2-1 
11 weight: 100
```
[View on GitHub](https://github.com/nginxinc/ebook-managing-kubernetes-nginx/blob/main/Traffic-Management/nsm-blue-green.yaml)

4. Apply the TrafficSplit resource:

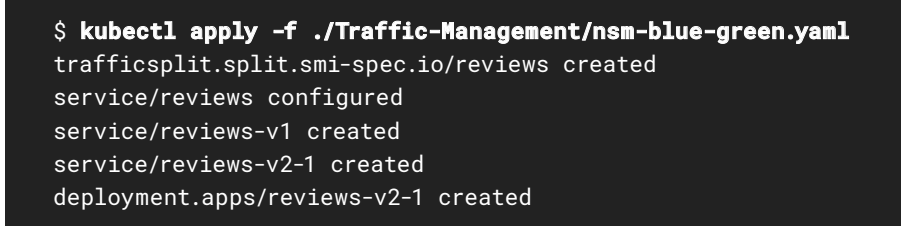

5. Run nginx-meshctl top again to verify that all traffic is flowing to the

reviews-v2-1 service:

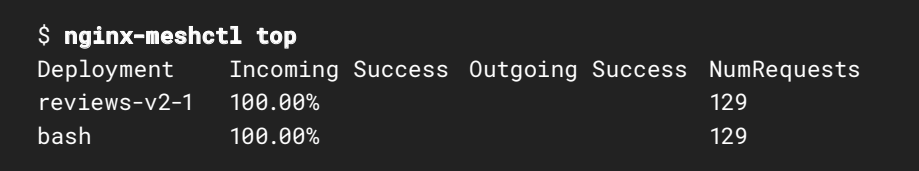

#### *Blue-Green Deployment with NGINX Ingress Controller*

Blue-green deployment with NGINX Ingress Controller is similar to NGINX Service Mesh, except that traffic originates from outside the cluster rather than from inside the bash container. (You can generate that traffic with the **Traffic-Management[/generate-traffic.sh](https://github.com/nginxinc/ebook-managing-kubernetes-nginx/blob/main/Traffic-Management/generate-traffic.sh)** script; see [Step 4](#page-49-0) in *Activating Client Rate Limiting with NGINX Ingress Controller*.)

1. Define a VirtualServer resource in **Traffic-Management/bookinfo-vs-blue-green.yaml** that directs almost all traffic to the reviews-v2-1 service:

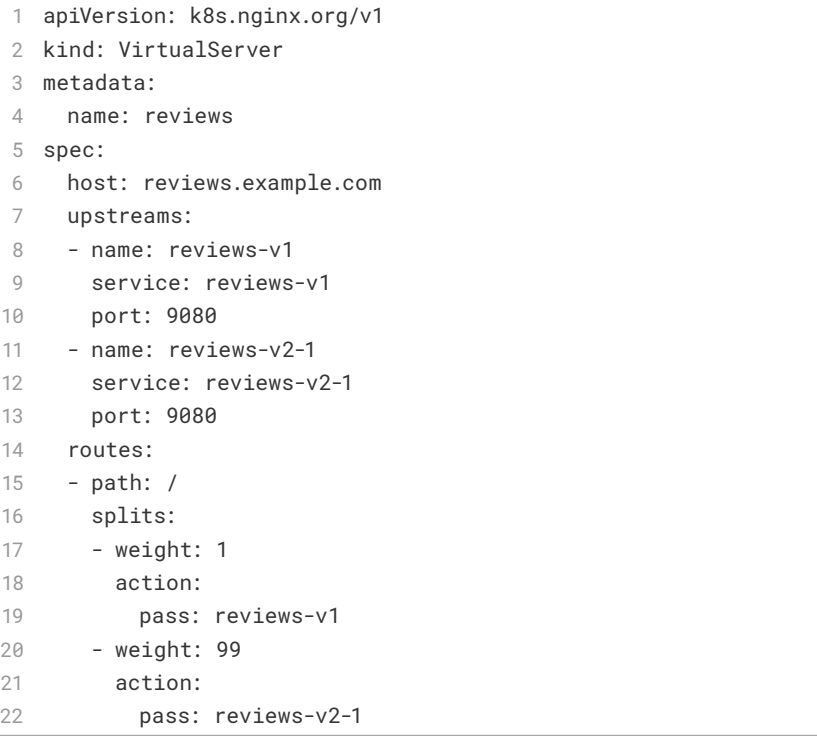

[View on GitHub](https://github.com/nginxinc/ebook-managing-kubernetes-nginx/blob/main/Traffic-Management/bookinfo-vs-blue-green.yaml)

2. Apply the resource:

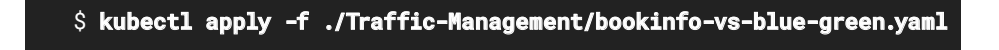

#### <span id="page-62-0"></span>Implementing Canary Deployment

A CANARY DEPLOYMENT MINIMIZES POSSIBLE NEGATIVE EFFECTS ON THE USER BASE

After deploying a new version of an app, it's often prudent to test how it performs before switching over 100% of user traffic to it. A canary deployment minimizes possible negative effects on the user base as a whole, by initially directing a small percentage of user traffic to the new version and the bulk of traffic to the existing stable version. If the updated version successfully handles traffic from the test group, you increase the proportion of traffic directed to it. Usually the increase is done incrementally with a test period for each increment, but you can also switch over all users at once, as in a blue-green deployment. Like blue-green deployment, canary deployment lets you quickly revert to the old version in case of issues with the new version.

#### *Canary Deployment with NGINX Service Mesh*

The following example uses NGINX Service Mesh to implement a canary deployment that directs 10% of traffic to the new version (reviews-v2-1) of the sample service and the rest to old one (reviews-v1).

1. Define a TrafficSplit object in **Traffic-Management/nsm-canary.yaml** that leverages the weight field to set the traffic proportions:

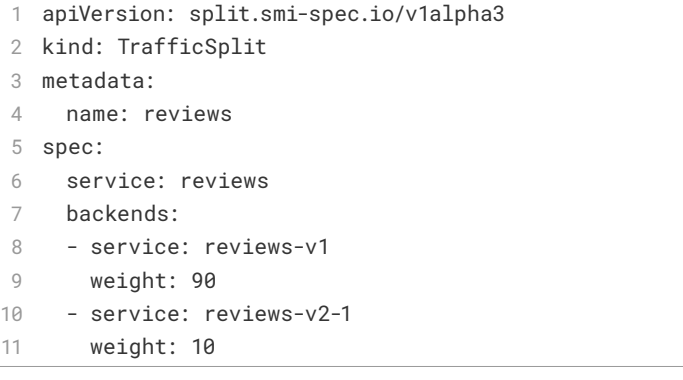

[View on GitHub](https://github.com/nginxinc/ebook-managing-kubernetes-nginx/blob/main/Traffic-Management/nsm-canary.yaml)

2. Generate traffic to the reviews service (if necessary, repeat the instructions in [Generating](#page-58-0)  [Cluster-Internal Traffic to Split](#page-58-0) to create the script):

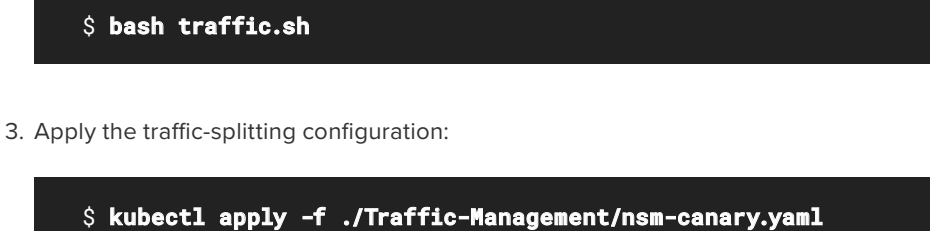

trafficsplit.split.smi-spec.io/reviews configured service/reviews-v3 created deployment.apps/reviews-v3 created

4. Run the nginx-meshctl top command to verify the split: about 10% of requests (16) are going to the reviews-v2-1 service:

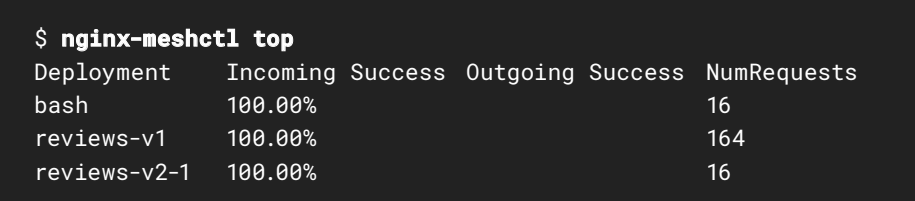

## *Canary Deployment with NGINX Ingress Controller*

Canary deployment with NGINX Ingress Controller is similar to NGINX Service Mesh, except that traffic originates from outside the cluster rather than from inside the bash container. (You can generate that traffic with the **Traffic-Management[/generate-traffic.sh](https://github.com/nginxinc/ebook-managing-kubernetes-nginx/blob/main/Traffic-Management/generate-traffic.sh)** script; see [Step 4](#page-49-0) in *Activating Client Rate Limiting with NGINX Ingress Controller*.)

1. Define a VirtualServer resource in **Traffic-Management/bookinfo-vs-canary.yaml** that splits traffic between the reviews-v1 and reviews-v2-1 services:

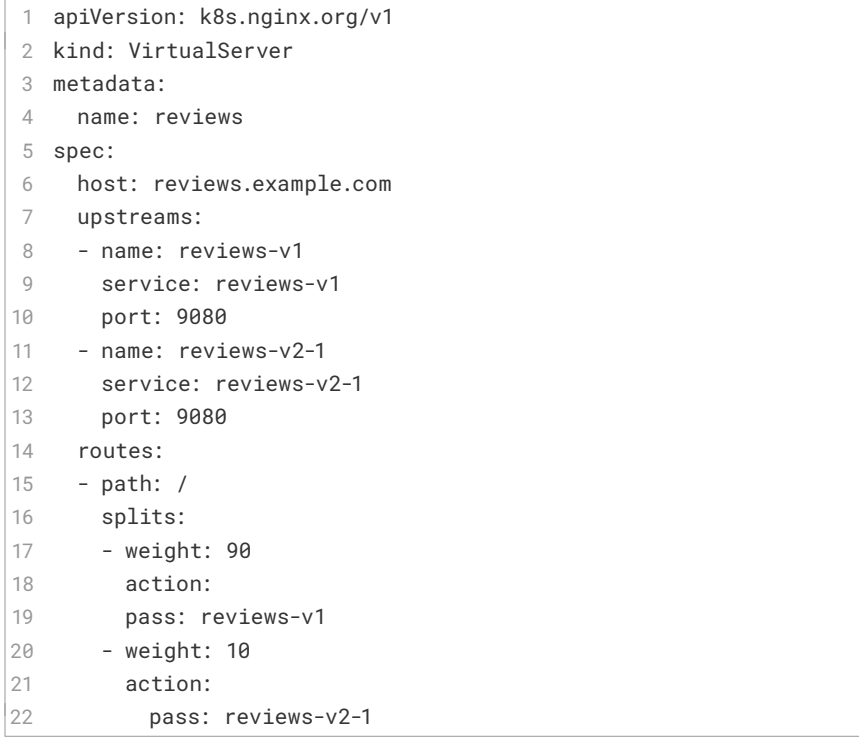

[View on GitHub](https://github.com/nginxinc/ebook-managing-kubernetes-nginx/blob/main/Traffic-Management/bookinfo-vs-canary.yaml)

2. Apply the resource:

\$ **kubectl apply -f ./Traffic-Management/bookinfo-vs-canary.yaml**

## <span id="page-64-0"></span>Implementing A/B Testing

YOU'VE JUST RELEASED A PREVIEW VERSION OF AN APP AND WANT TO EVALUATE ITS PERFORMANCE AND USER APPEAL

Suppose you've just released a preview version of an app and want to evaluate its performance and user appeal before swapping it in for the current app version. Evaluation criteria can include feedback directly from end users (perhaps in response to a survey) and performance metrics (latency percentile distribution, requests or connections per second, and so on). This is a common use case for A/B testing, which – like blue-green deployment – directs users to different versions.

## *A/B Testing with NGINX Service Mesh*

The following example uses NGINX Service Mesh to split traffic between two app versions based on which browser the client is using.

1. Define an HTTPRouteGroup object in **Traffic-Management/nsm-ab-testing.yaml** that groups users based on the value of the HTTP User-Agent header, assigning users of the Firefox browser to the test group.

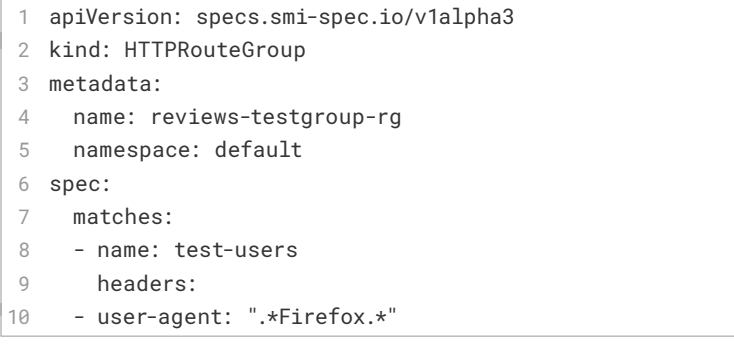

[View on GitHub](https://github.com/nginxinc/ebook-managing-kubernetes-nginx/blob/main/Traffic-Management/nsm-ab-testing.yaml)

2. Define a TrafficSplit object in **nsm-ab-testing.yaml** that directs traffic from users in the test group to the reviews-v3 version of the app:

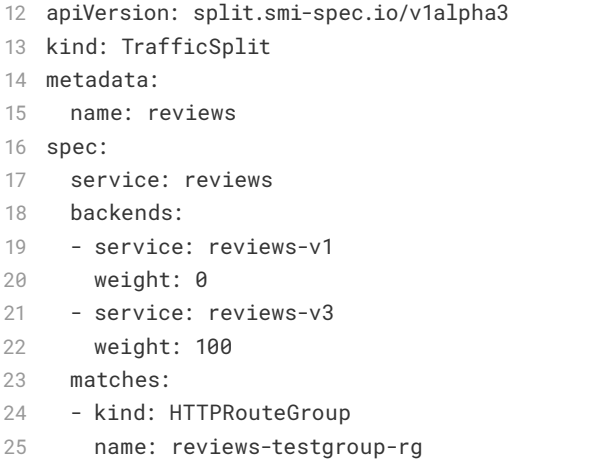

3. Generate traffic to the reviews service (if necessary, repeat the instructions in [Generating](#page-58-0)  [Cluster-Internal Traffic to Split](#page-58-0) to create the script):

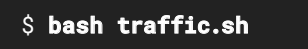

Recall that **traffic.sh** includes this command to generate traffic from the test group by setting the User-Agent header to Firefox:

```
curl -H "User-Agent: Firefox" http://reviews:9080/health;
```
4. Apply the configuration and check the traffic split:

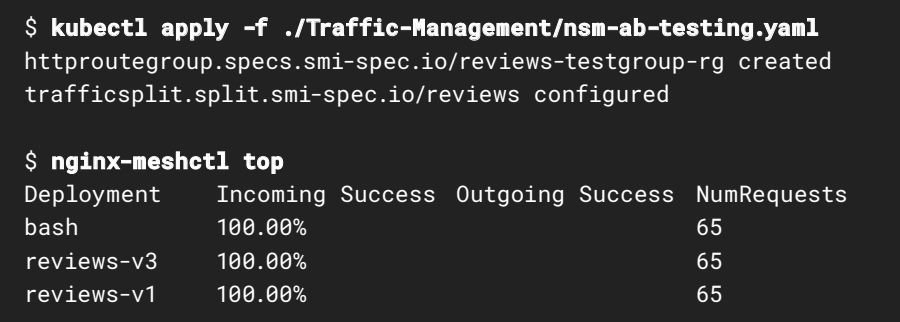

#### *A/B Testing with NGINX Ingress Controller*

A/B testing with NGINX Ingress Controller is similar to NGINX Service Mesh, except that traffic originates from outside the cluster rather than from inside the bash container. (You can generate that traffic with the **Traffic-Management[/generate-traffic.sh](https://github.com/nginxinc/ebook-managing-kubernetes-nginx/blob/main/Traffic-Management/generate-traffic.sh)** script; see [Step 4](#page-49-0) in *Activating Client Rate Limiting with NGINX Ingress Controller*.)

1. Define a VirtualServer resource in **Traffic-Management/bookinfo-vs-ab-testing.yaml** that directs traffic from Firefox users to the reviews-v3 service and from users of other browsers to reviews-v1:

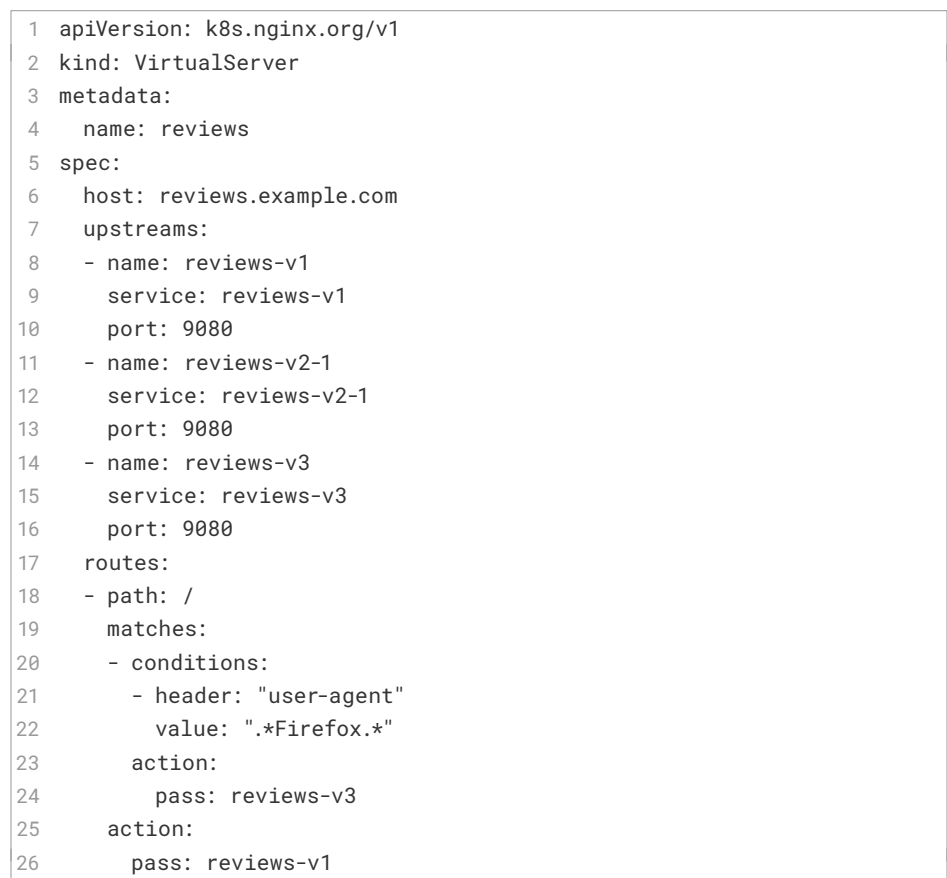

[View on GitHub](https://github.com/nginxinc/ebook-managing-kubernetes-nginx/blob/main/Traffic-Management/bookinfo-vs-ab-testing.yaml)

#### 2. Apply the resource:

\$ **kubectl apply -f ./Traffic-Management/bookinfo-vs-ab-testing.yaml**

## <span id="page-67-0"></span>Implementing Debug Routing

YOU'VE ADDED A NEW FEATURE TO THE SAMPLE REVIEWS SERVICE AND WANT TO TEST HOW THE FEATURE PERFORMS IN PRODUCTION

Suppose you've added a new feature to the sample reviews service and want to test how the feature performs in production. This is a use case for debug routing, which restricts access to the service to defined group of users, based on Layer 7 attributes such as a session cookie, session ID, or group ID. This makes the updating process safer and more seamless.

#### *Debug Routing with NGINX Service Mesh*

The following example uses NGINX Service Mesh to direct traffic from users who have a session cookie to a development version of the app.

1. Define an HTTPRouteGroup object in **Traffic-Management/nsm-debug-routing.yaml** that identifies GET requests for **/api/reviews** that include a session cookie.

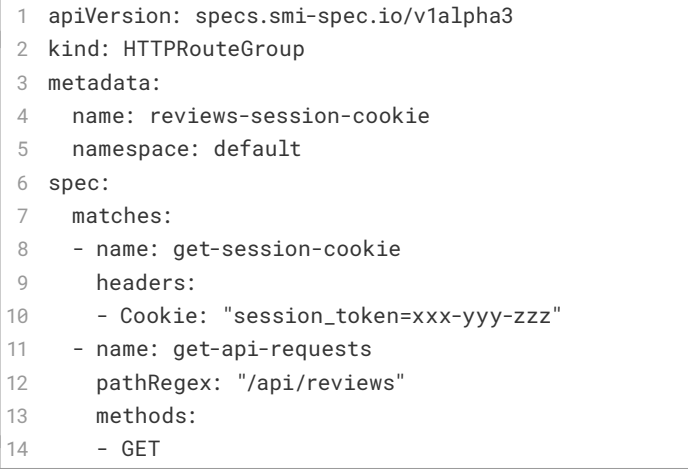

[View on GitHub](https://github.com/nginxinc/ebook-managing-kubernetes-nginx/blob/main/Traffic-Management/nsm-debug-routing.yaml) 

2. Define a TrafficSplit object in **nsm-debug-routing.yaml** that directs requests identified by the HTTPRouteGroup object to the development version of the service, reviews-v3.

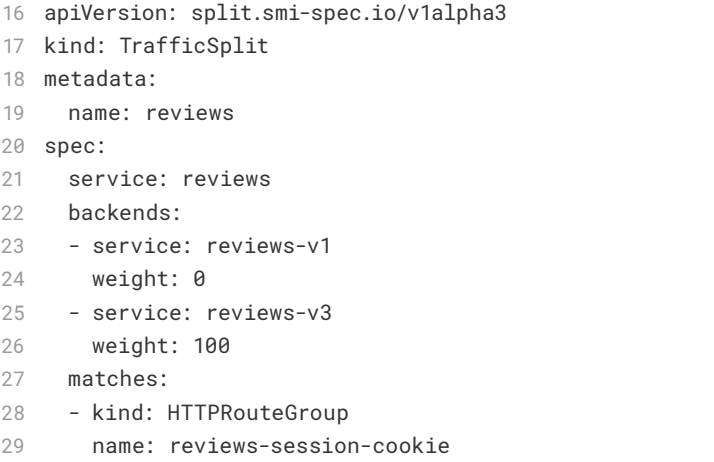

3. Connect to a bash container:

\$ **kubectl exec deploy/bash -it -c bash -- bash** 

4. Create a traffic-generation script:

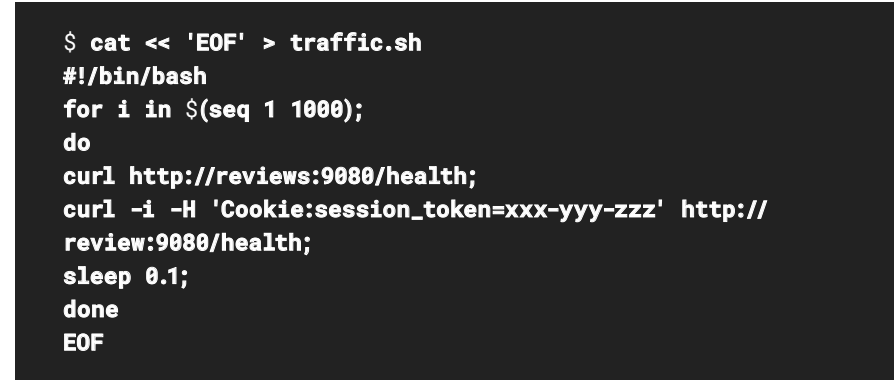

5. Apply the configuration and check the traffic split.

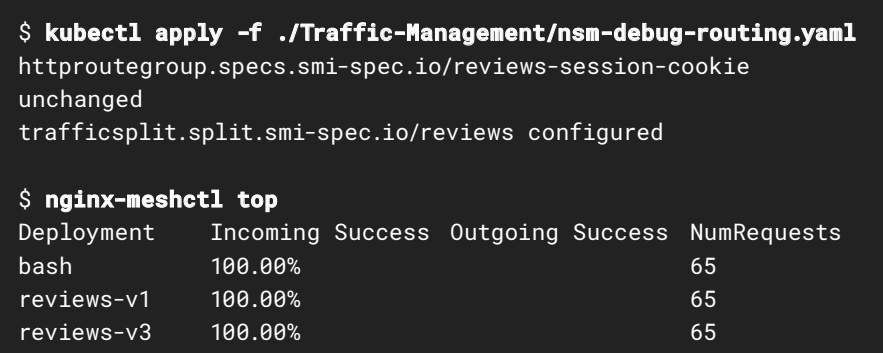

#### *Debug Routing with NGINX Ingress Controller*

Debug routing with NGINX Ingress Controller is similar to NGINX Service Mesh, except that traffic originates from outside the cluster rather than from inside the bash container. (You can generate that traffic with the **Traffic-Management/[generate-traffic.sh](https://github.com/nginxinc/ebook-managing-kubernetes-nginx/blob/main/Traffic-Management/generate-traffic.sh)** script; see [Step 4](#page-49-0) in *Activating Client Rate Limiting with NGINX Ingress Controller*.)

1. Define a VirtualServer resource in **Traffic-Management/bookinfo-vs-debug-routing.yaml** that directs traffic users who have a session cookie to the reviews-v3 service:

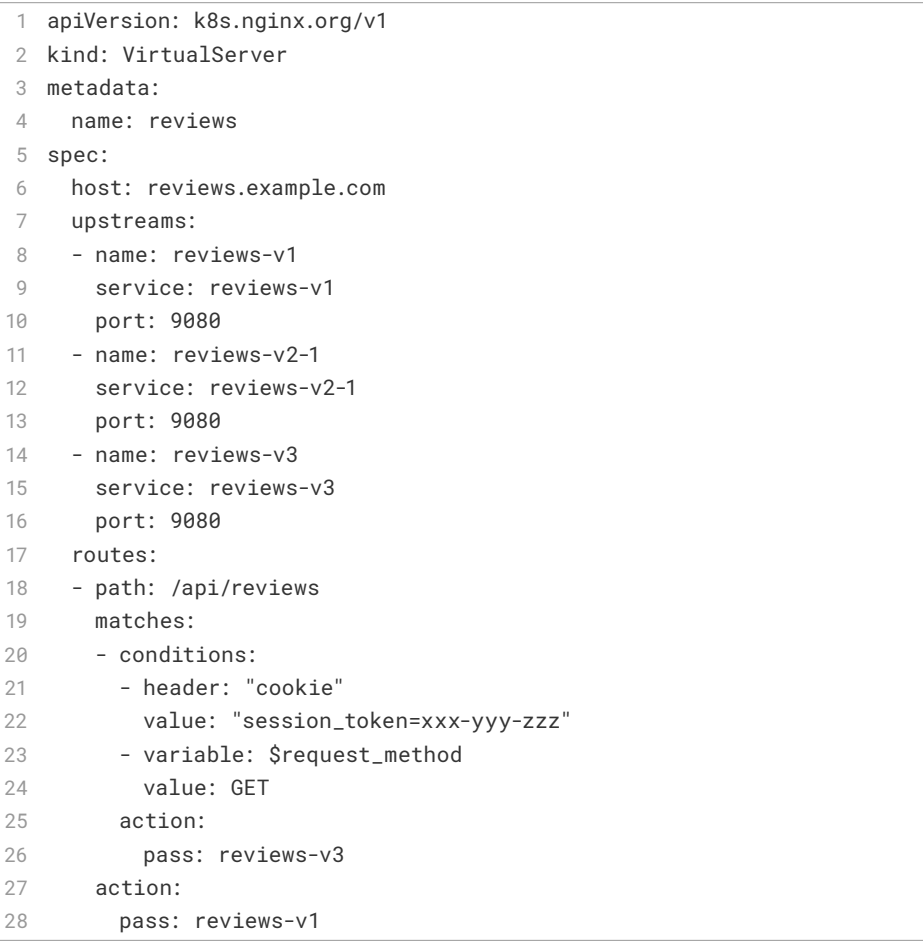

[View on GitHub](https://github.com/nginxinc/ebook-managing-kubernetes-nginx/blob/main/Traffic-Management/bookinfo-vs-debug-routing.yaml)

#### 2. Apply the resource:

\$ **kubectl apply -f ./Traffic-Management/bookinfo-vs-debugrouting.yaml**

## **C H A P T E R S U M M A RY**

APPI TCATTON TRAFFTC MANAGEMENT IS AN IMPORTANT CONTRIBUTOR TO SUCCESSFUL OPERATION OF APPS AND SERVICES

Application traffic management is an important contributor to successful operation of apps and services. In this chapter we used NGINX Ingress Controller and NGINX Service Mesh to apply traffic control – for better app performance and resilience – and traffic splitting for seamless upgrades without downtime and testing of new app versions and features.

Let's summarize some of the key concepts from this chapter:

- NGINX Ingress Controller supports TCP and UDP load balancing for use cases involving TCP- and UDP-based apps and utilities.
- TLS Passthrough is an effective option for Layer 4 (TCP) routing where the encrypted traffic is passed to application workloads in Kubernetes.
- Multi-tenancy and delegation are especially important for organizations leveraging Kubernetes that are looking to scale up while reducing operational costs.
- Traffic control and traffic splitting are two basic categories of traffic-management methods.
	- Traffic control refers to the act of regulating the flow of traffic to your apps in terms of source, volume, and destination, using rate limiting and circuit breaking.
		- o Rate limiting refers to setting the maximum number of requests that an app or service accepts from each client within a certain time period. Set rate limits with NGINX Ingress Controller for traffic from cluster-external clients, and with NGINX Service Mesh for traffic from other services within the Kubernetes cluster.
		- o Circuit breaking refers to a mechanism that detects when an app or service is unavailable or experiencing high latency and immediately returns an error to clients instead of waiting for a timeout period as is the usual default behavior. This improves user experience and averts the cascading failures that occur when multiple services time out waiting for responses from other services.
	- Traffic splitting refers to dividing traffic between different versions of an app or service that are running simultaneously. Methods include blue-green deployment, canary deployment, A/B testing, and debug routing.
		- Ղ Blue-green deployment enables seamless app upgrades by directing all traffic to the new version of an app while while keeping the old version running as a backup.
		- Ղ Canary deployment directs a small proportion of traffic to a new app version to verify that it performs well, while the rest of the traffic continues to go to the current version. When the new version proves stable, it receives increasing amounts of traffic.
		- Ղ A/B testing helps determine which version of an app users prefer. A group of users is defined based on characteristics (such as the value of an HTTP header) and their requests are always sent to one of the versions.
		- Ղ Debug routing is great for verifying the performance or stability of a new app version or feature by directing traffic to it from a group of users selected on the basis of a Layer 7 attributes (such as the session cookie they are using).

# **3. Monitoring and Visibility Use Cases**

In this chapter we explore how to use NGINX and third-party tools and services for monitoring, visibility, tracing, and the insights required for successful traffic management in Kubernetes.

- [Monitoring with the NGINX Plus Live Activity Monitoring Dashboard](#page-71-0)
- [Distributed Tracing, Monitoring, and Visualization with Jaeger, Prometheus, and Grafana](#page-73-0)
- [Logging and Monitoring with the Elastic Stack](#page-79-0)
- [Displaying Logs and Metrics with Amazon CloudWatch](#page-88-0)
- [Chapter Summary](#page-94-0)

# <span id="page-71-0"></span>**MONITORING WITH THE NGINX PLUS LIVE ACTIVITY M O N I T O R I N G D A S H B O A R D**

## MONITORING AND VISIBILITY ARE CRUCIAL FOR SUCCESSFUL APP DELIVERY

Monitoring and visibility are crucial for successful app delivery, as tracking of app availability and request processing helps you identify issues quickly and resolve them in a timely way. For this reason, by default the [NGINX Plus API and live monitoring dashboard](https://www.nginx.com/products/nginx/live-activity-monitoring/) are enabled for the NGINX Ingress Controller based on NGINX Plus.

(The [stub\\_status](https://nginx.org/en/docs/http/ngx_http_stub_status_module.html) module is enabled by default for the NGINX Ingress Controller based on NGINX Open Source, but no dashboard is provided.)

The NGINX Plus live monitoring dashboard is enabled on port 8080 by default, but you can designate a different port by adding the following line to the args section (starting on line 66) of **Installation-Deployment/nginx-plus-ingress.yaml**:

- -nginx-status-port=*<port\_number>*

#### [View on GitHub](https://github.com/nginxinc/ebook-managing-kubernetes-nginx/blob/main/Installation-Deployment/nginx-plus-ingress.yaml)

Although we don't recommend it, you can disable statistics gathering completely by adding this line to the args section:

- -nginx-status=false

[View on GitHub](https://github.com/nginxinc/ebook-managing-kubernetes-nginx/blob/main/Installation-Deployment/nginx-plus-ingress.yaml)

To access the live activity monitoring dashboard:

1. Apply the dashboard configuration:

\$ **kubectl apply -f ./Installation-Deployment/nginx-plusingress.yaml**
2. Run the kubectl port-forward command to [forward connections](https://kubernetes.io/docs/tasks/access-application-cluster/port-forward-access-application-cluster/) made to port 8080 on your local machine to port 8080 of the specified NGINX Ingress Controller pod:

\$ **kubectl port-forward deploy/nginx-ingress 8080 -n nginxingress**

3. Open the dashboard in your browser at **http://localhost:8080/dashboard.html**.

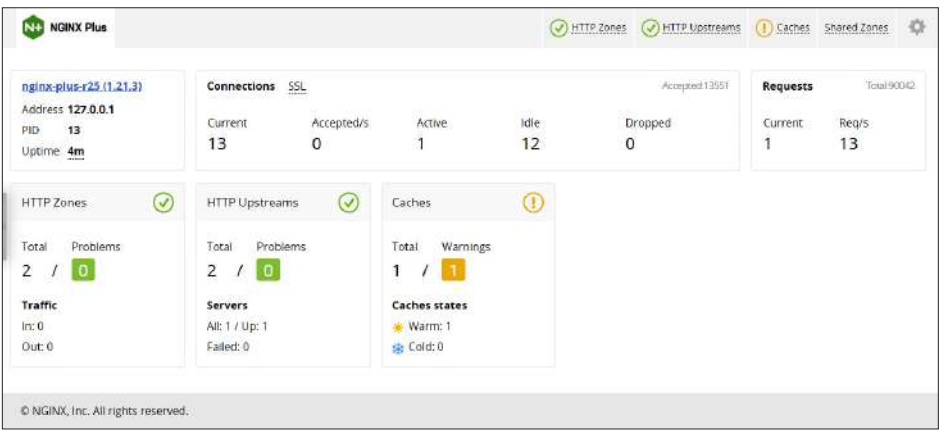

The main page of the dashboard displays summary metrics, which you can explore in fine-grained detail, down to the level of a single pod, on the tabs:

- **HTTP Zones** Statistics for each server{} and location{} block in the http{} context that includes the [status\\_zone](https://nginx.org/en/docs/http/ngx_http_api_module.html#status_zone) directive
- **HTTP Upstreams** Statistics for each upstream{} block in the http{} context that includes the [zone](https://nginx.org/en/docs/http/ngx_http_upstream_module.html#zone) directive
- **Caches** Statistics for each cache
- **Shared Zones** The amount of memory currently used by each shared memory zone

For more information about the tabs, see the [NGINX Plus documentation](https://docs.nginx.com/nginx/admin-guide/monitoring/live-activity-monitoring/#tabs-overview).

## **DISTRIBUTED TRACING, MONITORING, AND VISUALIZATION WITH JAEGER, PROMETHEUS, AND GRAFANA**

Although a microservices-based application looks like a single entity to its clients, internally it's a [daisy-chain network](https://en.wikipedia.org/wiki/Network_topology#Daisy_chain) of several microservices involved in completing a request from end users. How can you troubleshoot issues as requests are routed through this potentially complex network? [Distributed tracing](https://opentracing.io/docs/overview/what-is-tracing/) is a method for tracking services that shows detailed session information for all requests as they are processed, helping you diagnose issues with your apps and services.

Traffic management tools such as load balancers, reverse proxies, and Ingress controllers generate a lot of information about the performance of your services and applications. You can configure NGINX Ingress Controller and NGINX Service Mesh to feed such information to third-party monitoring tools, which among other features give you extra insight with visualization of performance over time.

In this section we show how to deploy three of the most popular tools:

- [Jaeger](https://www.jaegertracing.io) for distributed tracing
- [Prometheus](https://prometheus.io) for monitoring and alerting
- [Grafana](https://grafana.com) for analytics and visualization of data collected by Prometheus

## <span id="page-73-0"></span>Enabling Distributed Tracing, Monitoring, and Visualization for NGINX Service Mesh

Distributed tracing, monitoring, and visualization are enabled by default for NGINX Service Mesh, but a server for each of Jaeger, Prometheus, and Grafana must be deployed in the cluster.

At the time of writing, NGINX Service Mesh automatically deploys default Jaeger, Prometheus, and Grafana servers. These deployments are intended for onboarding and evaluation, and might not be feature-complete or robust enough for production environments. In addition, by default the data they gather and present does not persist.

For production environments, we recommend that you separately deploy Jaeger, Prometheus, and Grafana. In the **Monitoring-Visibility** directory of the eBook repo, we provide configuration for each server: **[jaeger.yaml](https://github.com/nginxinc/ebook-managing-kubernetes-nginx/blob/main/Monitoring-Visibility/jaeger.yaml)**, **[prometheus.yaml](https://github.com/nginxinc/ebook-managing-kubernetes-nginx/blob/main/Monitoring-Visibility/prometheus.yaml)**, and **[grafana.yaml](https://github.com/nginxinc/ebook-managing-kubernetes-nginx/blob/main/Monitoring-Visibility/grafana.yaml)**.

#### **Notes**:

- The next planned release of NGINX Service Mesh, version 1.5, will not create default deployments of these servers, making the commands in Step 1 below mandatory even for non-production environments.
- Large-scale production deployments of Jaeger need an Elasticsearch cluster for backend storage. The sample Jaeger deployment defined in **jaeger.yaml** stores data in memory and is not recommended for use in production. For information about deploying Jaeger with Elasticsearch, see the **[jaegertracing](https://github.com/jaegertracing/helm-charts/tree/main/charts/jaeger#storage)** repo on GitHub.

TRAFFIC MANAGEMENT TOOLS SUCH AS LOAD BALANCERS, REVERSE PROXIES, AND INGRESS CONTROLLERS GENERATE A LOT OF INFORMATION

Enable distributed tracing, monitoring, and visualization for NGINX Service Mesh:

1. Create the monitoring namespace and configure Grafana, Prometheus, and Jaeger:

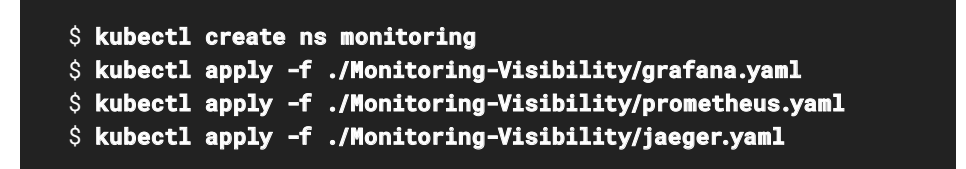

2. Connect Grafana, Prometheus, and Jaeger to NGINX Service Mesh:

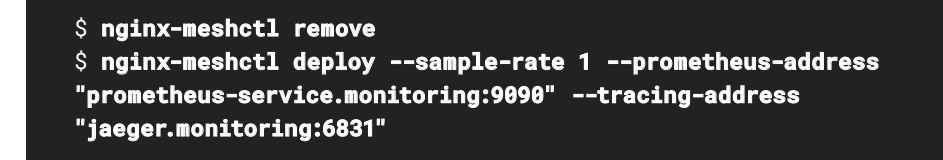

For more information, see the [NGINX Service Mesh documentation](https://docs.nginx.com/nginx-service-mesh/guides/monitoring-and-tracing/).

#### Enabling Distributed Tracing for NGINX Ingress Controller

## NGINX INGRESS CONTROLLER SUPPORTS DISTRIBUTED TRACING

NGINX Ingress Controller supports distributed tracing with a third-party [OpenTracing module](https://docs.nginx.com/nginx-ingress-controller/third-party-modules/opentracing/) that works with Datadog, Jaeger, and Zipkin. Distributed tracing is disabled by default.

To enable distributed tracing with OpenTracing and Jaeger:

1. Include lines 10–11 in the data section of the ConfigMap for NGINX Ingress Controller, in **Monitoring-Visibility/nginx-config.yaml**:

6 data: 10 enable-opentracing: "true" 11 jaeger-collector-host: jaeger.monitoring.svc.cluster.local

[View on GitHub](https://github.com/nginxinc/ebook-managing-kubernetes-nginx/blob/main/Monitoring-Visibility/nginx-config.yaml)

2. Apply the ConfigMap:

\$ **kubectl apply -f ./Monitoring-Visibility/nginx-config.yaml**

3. Run the kubectl port-forward command to forward connections made to port 16686 on your local machine to the Jaeger service in the monitoring namespace:

\$ **kubectl port-forward -n monitoring svc/jaeger 16686**

For more information, see the [NGINX Ingress Controller documentation.](https://docs.nginx.com/nginx-ingress-controller/third-party-modules/opentracing/)

#### <span id="page-75-0"></span>Enabling Monitoring and Visualization for NGINX Ingress Controller

Metrics from the NGINX Ingress Controller based on NGINX Plus (as well as general latency metrics) are exposed in Prometheus format at **/metrics**, on port 9913 by default. To change the port, see Step 1.

To enable metrics collection:

- 1. Include the following settings in the configuration for the NGINX Ingress Controller based on NGINX Plus, in **Installation-Deployment/nginx-plus-ingress.yaml**:
	- A label with nginx-ingress as the resource name:

13 labels: 14 app: nginx-ingress 15 nsm.nginx.com/deployment: nginx-ingress

[View on GitHub](https://github.com/nginxinc/ebook-managing-kubernetes-nginx/blob/main/Installation-Deployment/nginx-plus-ingress.yaml)

• Annotations that define how Prometheus scrapes metrics:

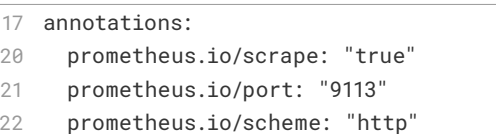

[View on GitHub](https://github.com/nginxinc/ebook-managing-kubernetes-nginx/blob/main/Installation-Deployment/nginx-plus-ingress.yaml)

• These arguments to the NGINX Ingress Controller initialization command line:

```
66 args: 
71 - -enable-prometheus-metrics 
72 - - enable-latency-metrics
```
[View on GitHub](https://github.com/nginxinc/ebook-managing-kubernetes-nginx/blob/main/Installation-Deployment/nginx-plus-ingress.yaml)

• (Optional.) This argument in the args section (starting on line 66), if you want to change the port on which metrics are exposed from the default of 9113:

- - prometheus-metrics-listen-port=*<port\_number>*

[View on GitHub](https://github.com/nginxinc/ebook-managing-kubernetes-nginx/blob/main/Installation-Deployment/nginx-plus-ingress.yaml)

2. Apply the configuration:

\$ **kubectl apply -f ./Installation-Deployment/nginx-plusingress.yaml**

3. Port-forward connections made to the Prometheus UI on port 9090 and to Grafana on port 3000 of your local machine to the Prometheus and Grafana services in the monitoring namespace:

\$ **kubectl port-forward -n monitoring svc/prometheus-service 9090** \$ **kubectl port-forward -n monitoring svc/grafana 3000**

#### Visualizing Distributed Tracing and Monitoring Data

THERE ARE SEVERAL WAYS TO VISUALIZE DATA FROM DISTRIBUTED TRACING AND MONITORING There are several ways to visualize data from distributed tracing and monitoring of NGINX Ingress Controller and NGINX Service Mesh.

To display distributed tracing data for NGINX Ingress Controller, open the Jaeger dashboard in a browser at **http://localhost:16686**.

This sample Jaeger dashboard show details for four requests, with the most recent at the top. The information includes how much time a response took, and the length of time between responses. In the example, the most recent response, with ID **00496e0**, took 2.83ms, starting about 4 seconds after the previous response.

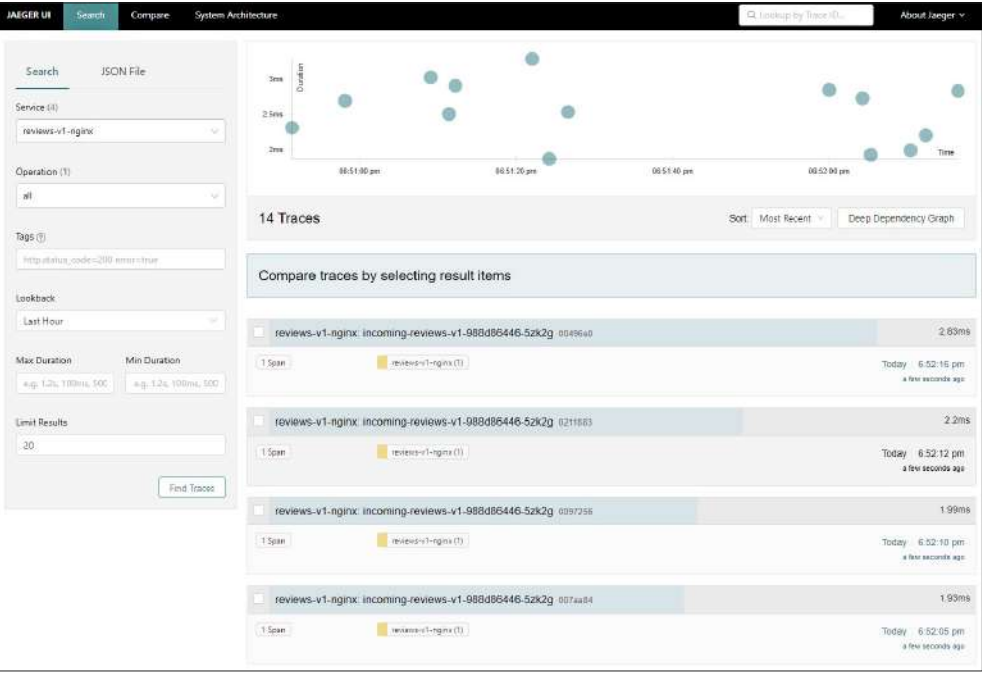

To display metrics for NGINX Ingress Controller and NGINX Service Mesh with Prometheus, open the Prometheus dashboard in a browser at **http://localhost:9090**. Select the metrics you want to include in the dashboard from the **Execute** drop-down menu.

Prometheus metrics exported from the NGINX Ingress Controller are prefixed with **nginx\_ingress** and metrics exported from the NGINX Service Mesh sidecars are prefixed with **nginxplus**. For example, **nginx\_ingress\_controller\_upstream\_server\_response\_latency\_ms\_count** is specific to NGINX Ingress Controller, while **nginxplus\_upstream\_server\_response\_ latency\_ms\_count** is specific to NGINX Service Mesh sidecars.

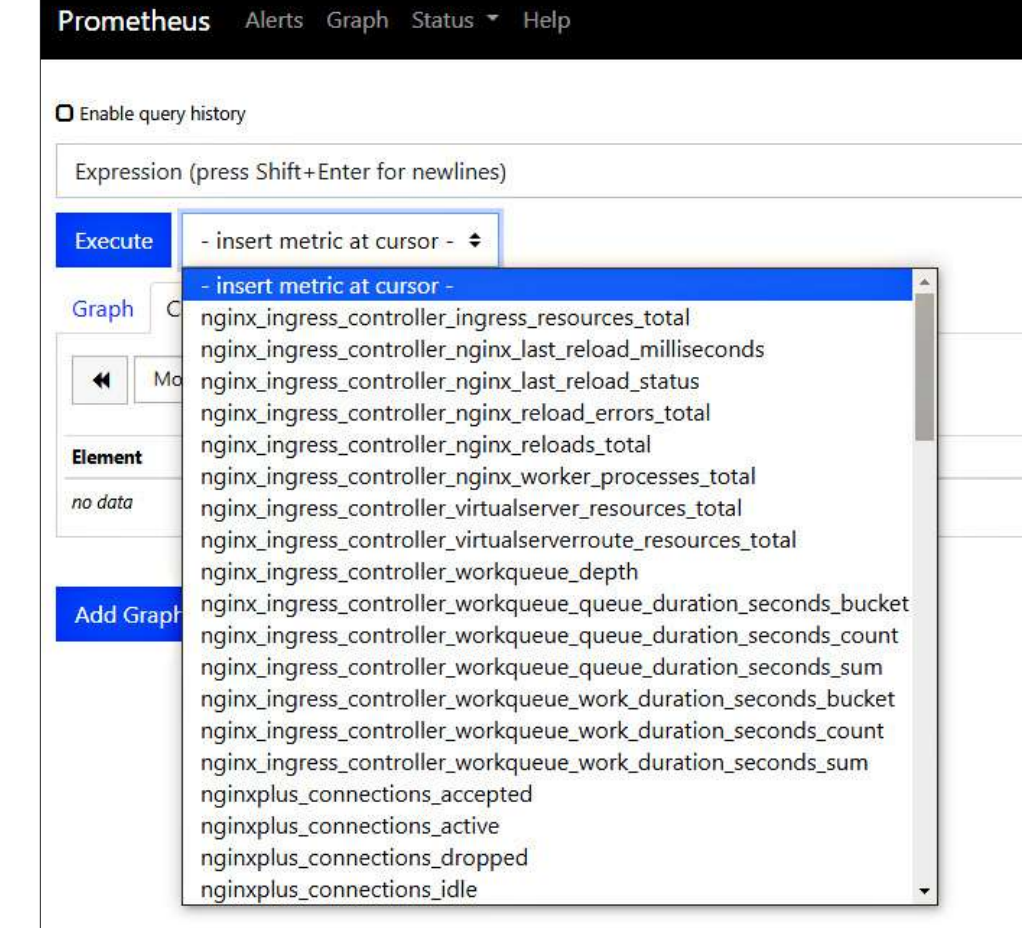

For descriptions of available metrics, see:

- [Available Metrics](https://docs.nginx.com/nginx-ingress-controller/logging-and-monitoring/prometheus/#available-metrics) in the NGINX Ingress Controller documentation
- [NGINX Plus Ingress Controller Metrics](https://docs.nginx.com/nginx-service-mesh/tutorials/kic/deploy-with-kic/#nginx-plus-ingress-controller-metrics) in the NGINX Service Mesh documentation
- [NGINX Prometheus Exporter](https://github.com/nginxinc/nginx-prometheus-exporter#exported-metrics) on GitHub

To display metrics for NGINX Ingress Controller and NGINX Service Mesh with Grafana, open the Grafana UI in a browser at **http://localhost:3000**. Add Prometheus as a [data source](https://grafana.com/docs/grafana/latest/datasources/prometheus/) and create a [dashboard](https://grafana.com/docs/grafana/latest/dashboards/). This example includes global success rate and request volume per second, memory usage, and more:

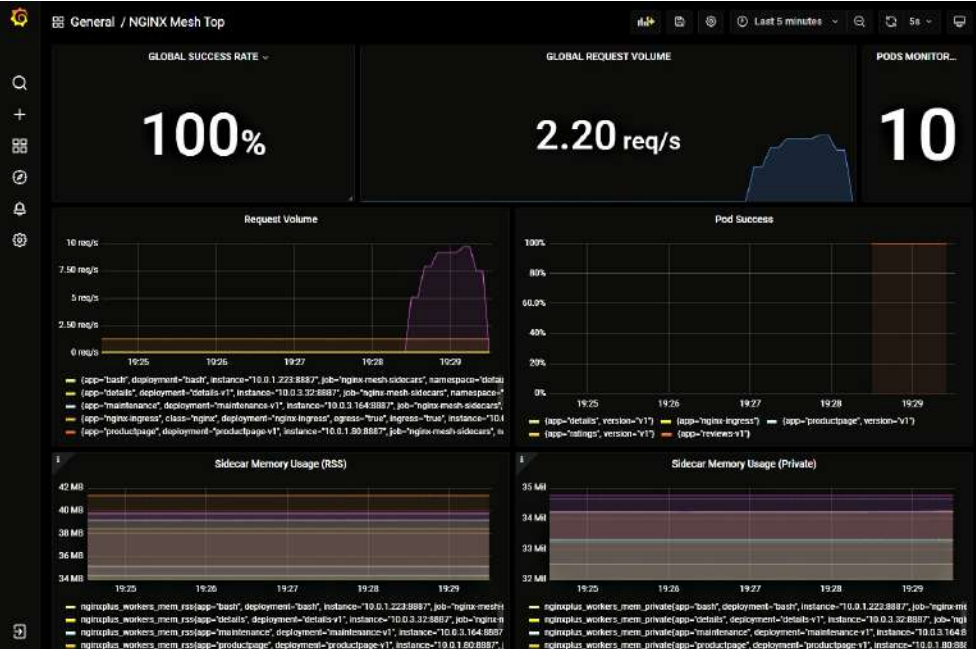

## **LOGGING AND MONITORING WITH THE ELASTIC STACK**

The [Elastic Stack](https://www.elastic.co/elastic-stack/) (formerly called the ELK stack) is a popular open source logging tool made up of three base tools:

- [Elasticsearch](https://www.elastic.co/elasticsearch/) Search and analytics engine
- [Logstash](https://www.elastic.co/logstash/) Server-side data processing pipeline
- [Kibana](https://www.elastic.co/kibana/)  Visualization engine for charts and graphs

In this section we explain how to collect and visualize NGINX Ingress Controller logs with Elastic Stack, using the [Filebeat module for NGINX.](https://www.elastic.co/guide/en/beats/filebeat/current/filebeat-module-nginx.html) Filebeat monitors the log files or locations that you specify, collects log events, and forwards them to either Elasticsearch or Logstash for indexing.

#### Configuring the NGINX Ingress Controller Access and Error Logs

NGINX Ingress Controller writes to two logs:

- Access log Information about client requests recorded right after the request is processed. To customize the information included in the access log entries, add these ConfigMap keys to the data section (starting on line 6) of **Monitoring-Visibility/nginx-config.yaml**:
	- log-format for HTTP and HTTPS traffic
	- stream-log-format for TCP, UDP, and TLS Passthrough traffic

For an example of log-entry customization, see the [NGINX Ingress Controller](https://github.com/nginxinc/kubernetes-ingress/tree/main/examples/custom-log-format) repo on GitHub. For a list of all the NGINX built-in variables you can include in log entries, see the [NGINX reference documentation](https://nginx.org/en/docs/varindex.html).

Although we do not recommend that you disable access logging, you can do so by including this key in the data section of **nginx-config.yaml**:

access-log-off: "true"

[View on GitHub](https://github.com/nginxinc/ebook-managing-kubernetes-nginx/blob/main/Monitoring-Visibility/nginx-config.yaml)

Run:

\$ **kubectl apply -f ./Monitoring-Visibility/nginx-config.yaml**

• Error log – Information about error conditions at the severity levels you configure with the error-log-level ConfigMap key.

To enable debug logging, include this key in the data section (starting on line 6) of **Monitoring-Visibility/nginx-config.yaml**:

error-log-level: "debug"

[View on GitHub](https://github.com/nginxinc/ebook-managing-kubernetes-nginx/blob/main/Monitoring-Visibility/nginx-config.yaml)

Also include this line in the args section (starting on line 66) of **Installation-Deployment/ nginx-plus-ingress.yaml**. This starts NGINX Ingress Controller in debug mode.

- -nginx-debug

[View on GitHub](https://github.com/nginxinc/ebook-managing-kubernetes-nginx/blob/main/Installation-Deployment/nginx-plus-ingress.yaml)

Run these commands:

\$ **kubectl apply -f ./Monitoring-Visibility/nginx-config.yaml** \$ **kubectl apply -f ./Installation-Deployment/nginx-plusingress.yaml**

To view NGINX Ingress Controller logs, run:

\$ **kubectl logs deploy/nginx-ingress -n nginx-ingress -f**

#### <span id="page-80-0"></span>Enabling Filebeat

[Filebeat](https://www.elastic.co/guide/en/beats/filebeat/current/filebeat-overview.html) is a module in the Elastic stack that "monitors the log files or locations that you specify, collects log events, and forwards them either to Elasticsearch or Logstash for indexing". Here we use two Filebeat features:

- The [module for NGINX,](https://www.elastic.co/guide/en/beats/filebeat/current/filebeat-module-nginx.html) which parses the NGINX access and error logs
- The [autodiscover](https://www.elastic.co/guide/en/beats/filebeat/7.4/configuration-autodiscover.html) feature, which tracks containers as their status changes (they spin up and down or change locations) and adapts logging settings automatically

To enable the Filebeat NGINX module with the autodiscover feature:

1. Sign in to your [Elastic Cloud account](https://cloud.elastic.co/login?redirectTo=%2Fhome) [\(start a free trial](https://cloud.elastic.co/registration) if you don't already have an account) and create a deployment. Record the username and password for the deployment in a secure location, as you need the password in the next step and cannot retrieve it after the deployment is created.

2. Configure the Filebeat NGINX module with the autodiscover feature. The templates section (starting on line 14) of **Monitoring-Visibility/elk/filebeat.yaml** directs the autodiscover subsystem to start monitoring new services when they initialize.

On line 26, replace *cloud\_ID* with the Cloud ID associated with your Elastic Cloud deployment. (To access the Cloud ID, select **Manage this deployment** in the left-hand navigation column in Elastic Cloud. The value appears in the **Cloud ID** field on the page that opens.)

On line 27, replace *password* with the password associated with the deployment, which you noted in Step 1.

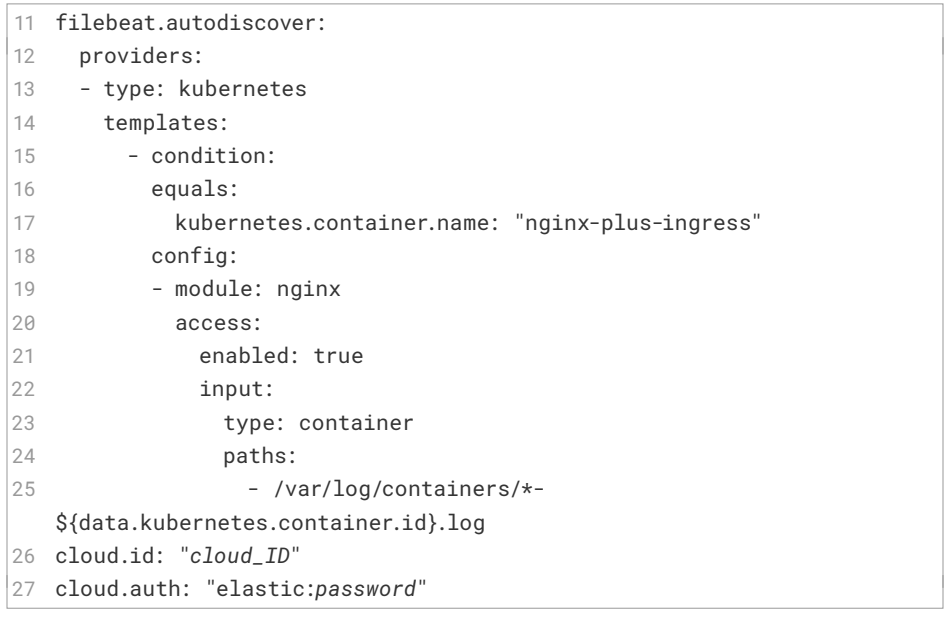

 [View on GitHub](https://github.com/nginxinc/ebook-managing-kubernetes-nginx/blob/main/Monitoring-Visibility/elk/filebeat.yaml)

3. Apply the Filebeat configuration:

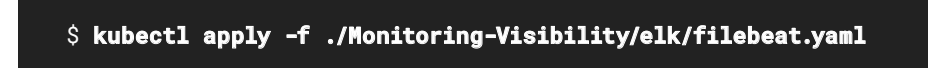

4. Confirm that your Filebeat deployment appears on the **Data Streams** tab of the Elastic Cloud **Index Management** page. (To navigate to the tab, click **Stack Management** in the **Management** section of the left-hand navigation column. Then click **Index Management** in the navigation column and **Data Streams** on the **Index Management** page.) In the screenshot, the deployment is called **filebeat-8.1.1**.

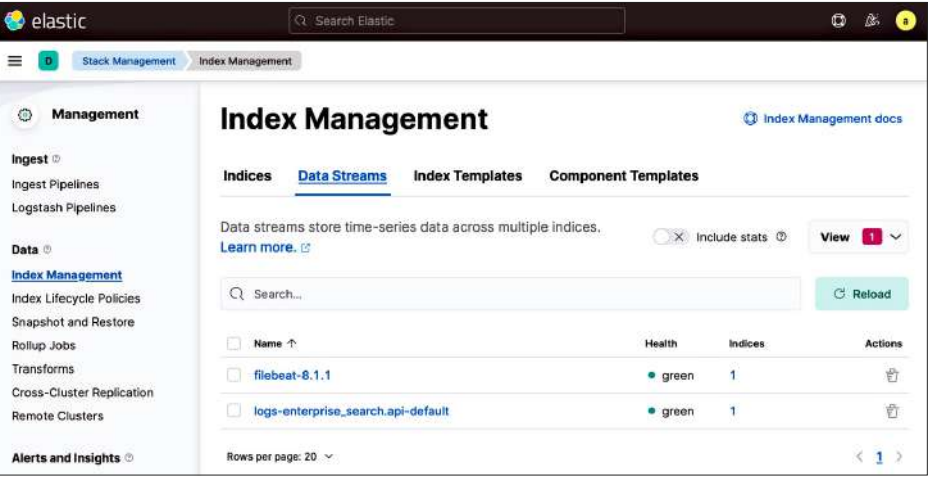

## Displaying NGINX Ingress Controller Log Data with Filebeat

To display the NGINX Ingress Controller access and error logs that Filebeat has forwarded to Elasticsearch, access the **Stream** page. (In the left-hand navigation column, click **Logs** in the **Observability** section. The **Stream** page opens by default.)

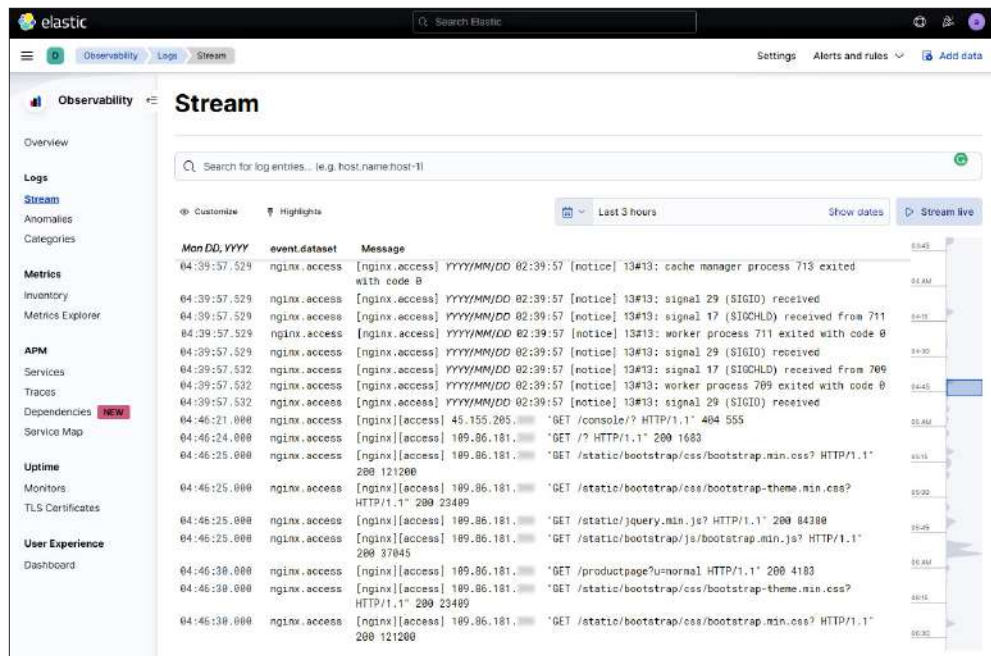

To display statistics about log entries, navigate to the Kibana **Dashboards** tab (in the left-hand navigation column, click **Dashboard** in the **Analytics** section). The following sample chart displays the number of log entries in each 5-minute period for requests that resulted in status code 200 and 404.

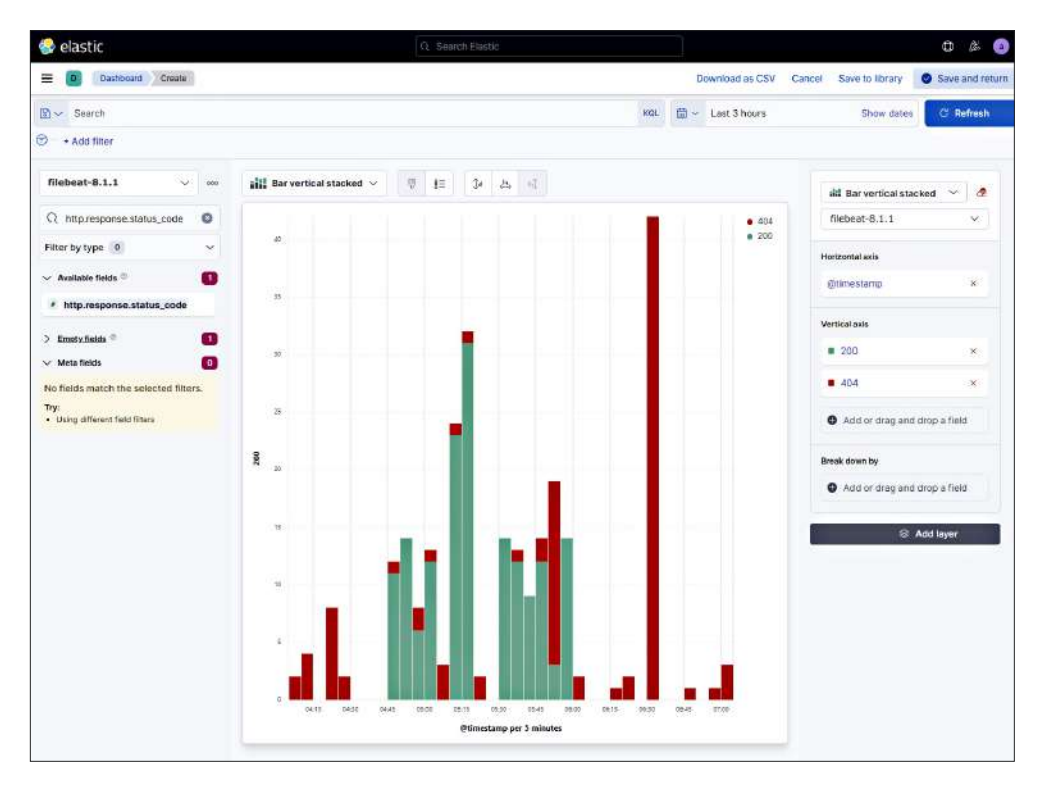

The Filebeat module for NGINX comes with a pre-configured dashboard. To load the Filebeat dashboards, run the following command in the Filebeat pod:

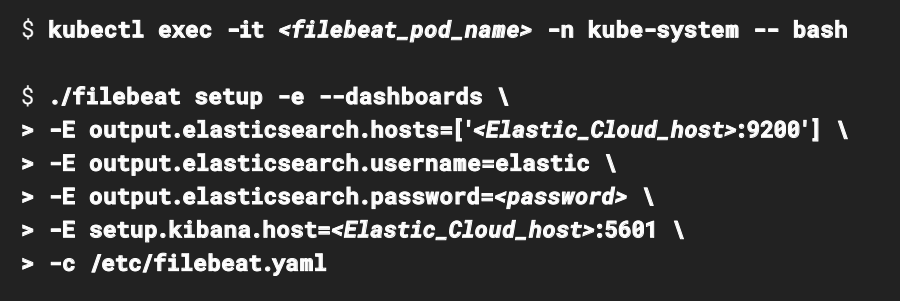

Navigate to **Dashboards** and search for **nginx** to see the available dashboards:

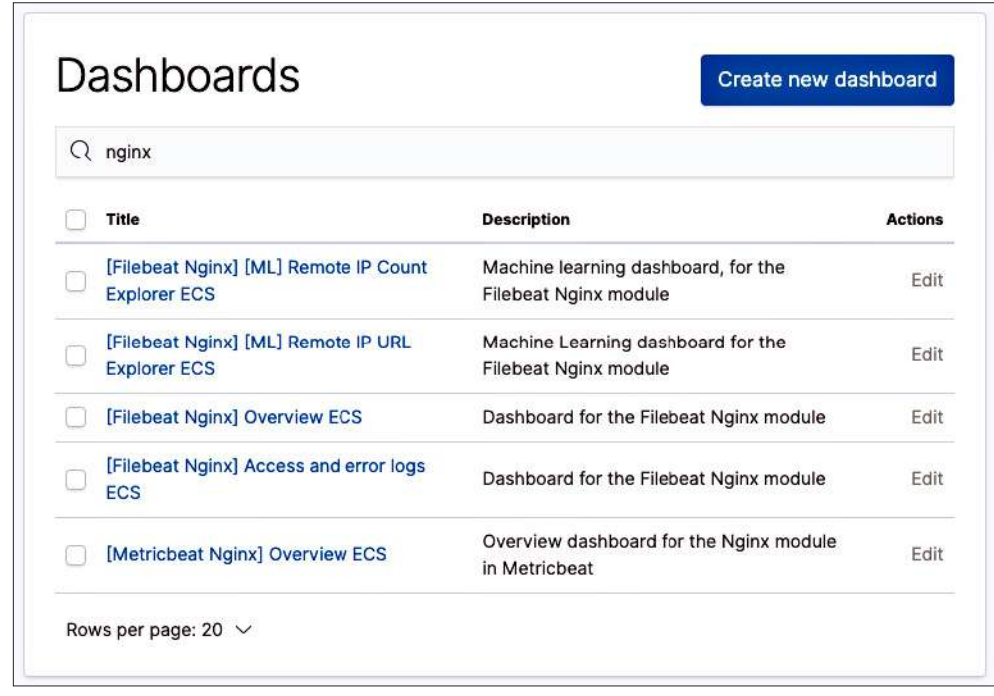

Select the **[Filebeat NGINX] Access and error logs ECS** dashboard. This sample dashboard includes a graph that plots the number of NGINX Ingress access logs over time and scrollable lists of log entries.

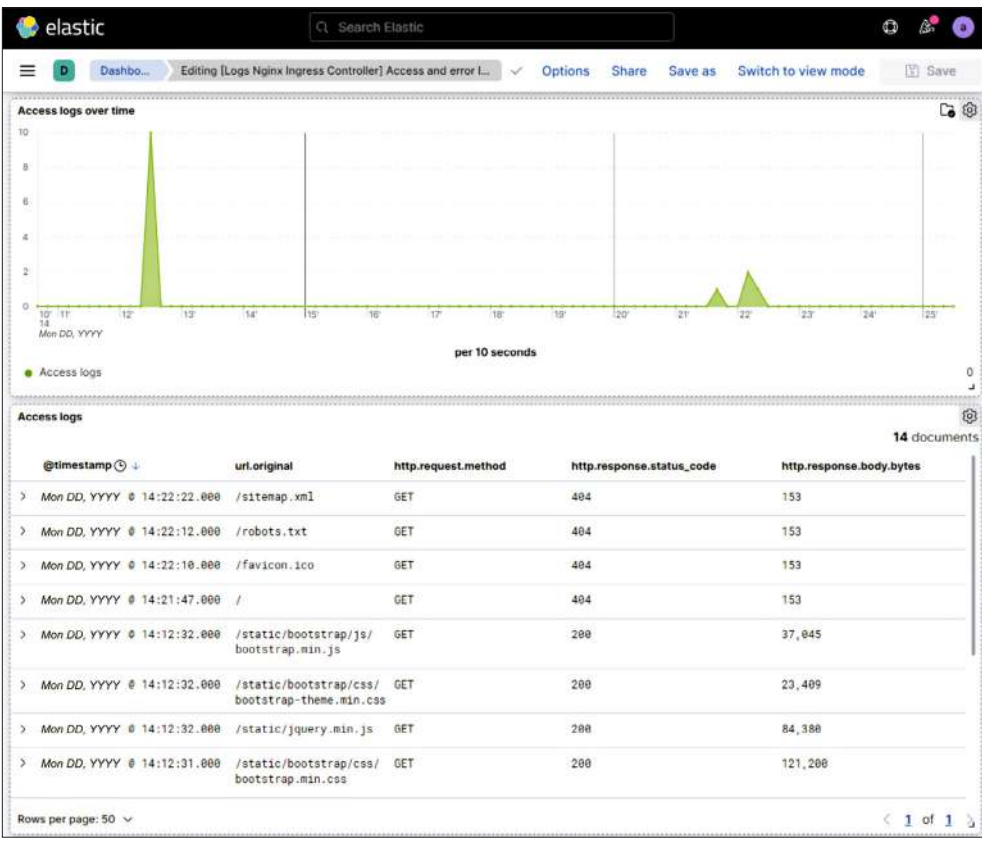

# Enabling Metricbeat and Displaying NGINX Ingress Controller and NGINX Service Mesh Metrics

Just as the Filebeat module for NGINX exports NGINX Ingress Controller logs to Elasticsearch, the [Metricbeat module for NGINX](https://www.elastic.co/guide/en/beats/metricbeat/current/metricbeat-module-nginx.html) scrapes Prometheus metrics from NGINX Ingress Controller and NGINX Service Mesh and sends them to Elasticsearch.

To enable the Metricbeat NGINX module with the autodiscover feature:

- 1. Sign in to your [Elastic Cloud account](https://cloud.elastic.co/login?redirectTo=%2Fhome) if you have not already done so. (For information about creating an account, as well as the autodiscover feature, see [Enabling Filebeat](#page-80-0).)
- 2. Configure the Metricbeat NGINX module with the autodiscover feature to scrape metrics and display them in the Elastic Metrics Explorer. The templates section (starting on line 14) of **Monitoring-Visibility/elk/metricbeat.yaml** directs the autodiscover subsystem to start monitoring new services when they initialize.

By default, the NGINX Service Mesh sidecar and NGINX Ingress Controller expose metrics in Prometheus format at **/metrics**, on ports 8887 and 9113 respectively. To change the defaults, edit lines 20–21 for NGINX Service Mesh and lines 29–30 for NGINX Ingress Controller.

On line 31, replace *cloud\_ID* with the Cloud ID associated with your Elastic Cloud deployment. (To access the Cloud ID, select **Manage this deployment** from the left-hand navigation column in Elastic Cloud. The value appears in the **Cloud ID** field on the page that opens.)

On line 32, replace *password* with the password associated with the deployment.

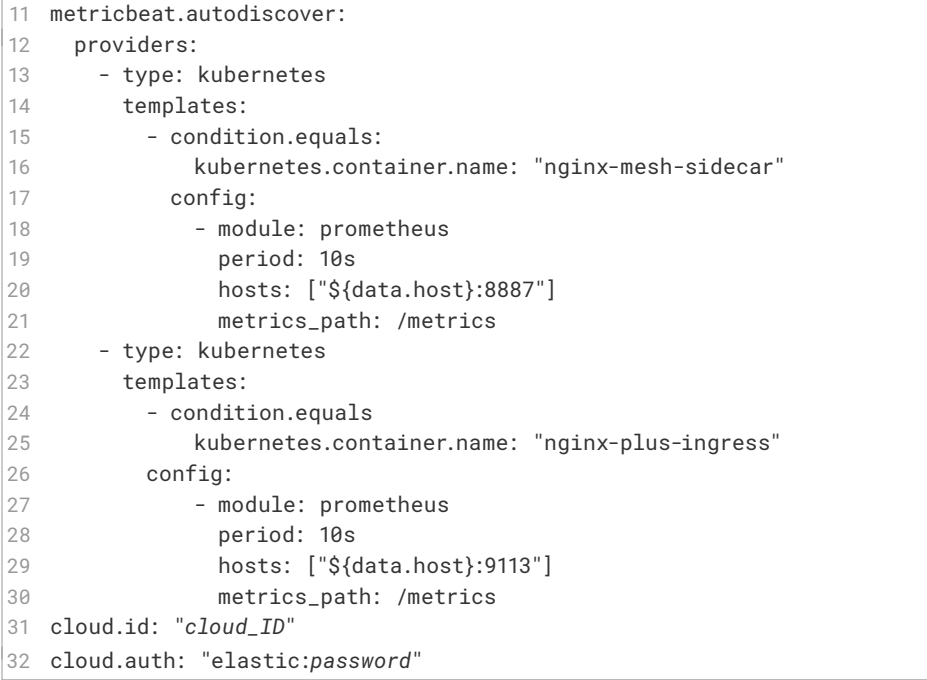

3. Apply the Metricbeat configuration:

\$ **kubectl apply -f ./Monitoring-Visibility/elk/metricbeat.yaml**

This sample screenshot displays the **Maximum** value of the

**prometheus.metrics.nginxplus\_workers\_mem\_private** metric during each time period, grouped by **kubernetes.pod.name**.

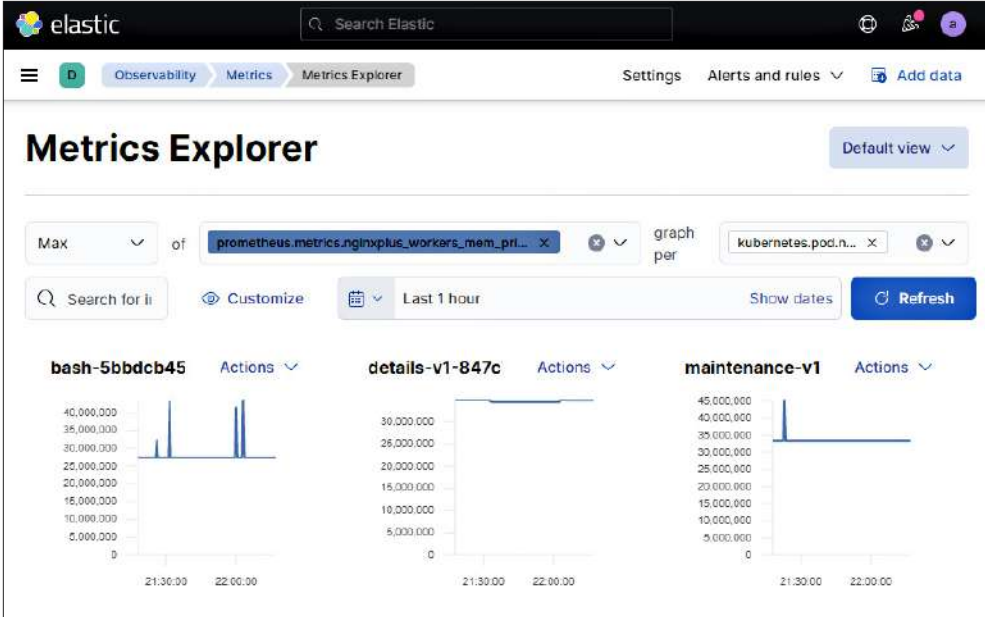

For more information about logging and the Elastic Stack, see:

- [Logging](https://docs.nginx.com/nginx-ingress-controller/logging-and-monitoring/logging/) in the NGINX Ingress Controller documentation
- [How to monitor NGINX web servers with the Elastic Stack](https://www.elastic.co/blog/how-to-monitor-nginx-web-servers-with-the-elastic-stack) on the Elastic blog
- [Run Filebeat on Kubernetes](https://www.elastic.co/guide/en/beats/filebeat/current/running-on-kubernetes.html) and [Run Metricbeat on Kubernetes](https://www.elastic.co/guide/en/beats/metricbeat/current/running-on-kubernetes.html) in the Elastic documentation
- [Nginx module](https://www.elastic.co/guide/en/beats/filebeat/current/filebeat-module-nginx.html) (Filebeat) and [Nginx module](https://www.elastic.co/guide/en/beats/metricbeat/current/metricbeat-module-nginx.html) (Metricbeat) in the Elastic documentation

### **DISPLAYING LOGS AND METRICS WITH AMAZON CLOUDWATCH**

[Amazon CloudWatch](https://aws.amazon.com/cloudwatch/) is a monitoring and observability service that provides a unified view of your NGINX Ingress Controller and NGINX Service Mesh deployment in the CloudWatch console.

#### Configuring CloudWatch

To configure and use CloudWatch, you create two configurations: a standard Prometheus [<scrape\\_config>](https://prometheus.io/docs/prometheus/latest/configuration/configuration/#scrape_config) configuration and a CloudWatch agent configuration.

- 1. Complete the instructions in [Enabling Distributed Tracing, Monitoring, and](#page-73-0)  [Visualization for NGINX Service Mesh](#page-73-0) and [Enabling Monitoring and Visualization](#page-75-0)  [for NGINX Ingress Controller.](#page-75-0)
- 2. Configure Prometheus scraping and an embedded metric format (EMF) processor rule for sending NGINX Ingress Controller metrics to CloudWatch, in **Monitoring-Visibility/cloudwatch/cw-metrics.yaml**. (Similar EMF configuration for NGINX Service Mesh is on lines 68–75.)

For descriptions of the fields, see *CloudWatch agent configuration for Prometheus* in the [CloudWatch documentation](https://docs.aws.amazon.com/AmazonCloudWatch/latest/monitoring/ContainerInsights-Prometheus-Setup-configure.html).

On line 65, change nginx-demo-cluster to match your cluster name.

```
53 data: 
54 cwagentconfig.json: | 
55 { 
60 "logs": | 
61 "metrics_collected": { 
61 "prometheus": { 
63 "prometheus_config_path": "/etc/prometheusconfig/
  prometheus.yaml", 
64 "log_group_name":"nginx-metrics", 
65 "cluster_name":"nginx-demo-cluster", 
66 "emf_processor": { 
67 "metric_declaration": [ 
76 { 
77 "source_labels": ["job"], 
78 "label_matcher": "nic", 
79 "dimensions": [["PodNamespace","PodName"]], 
80 "metric_selectors": [ 
81 "<sup>^</sup>nginx*"
82 ] 
83 } 
84 ]
85 }
86 } 
87 },
89 } 
90 }
```
[View on GitHub](https://github.com/nginxinc/ebook-managing-kubernetes-nginx/blob/main/Monitoring-Visibility/cloudwatch/cw-metrics.yaml)

3. Configure Prometheus to scrape metrics from NGINX Ingress Controller (the nginx-plus-ingress pod) once per minute (similar configuration for NGINX Service Mesh is on lines 103–125):

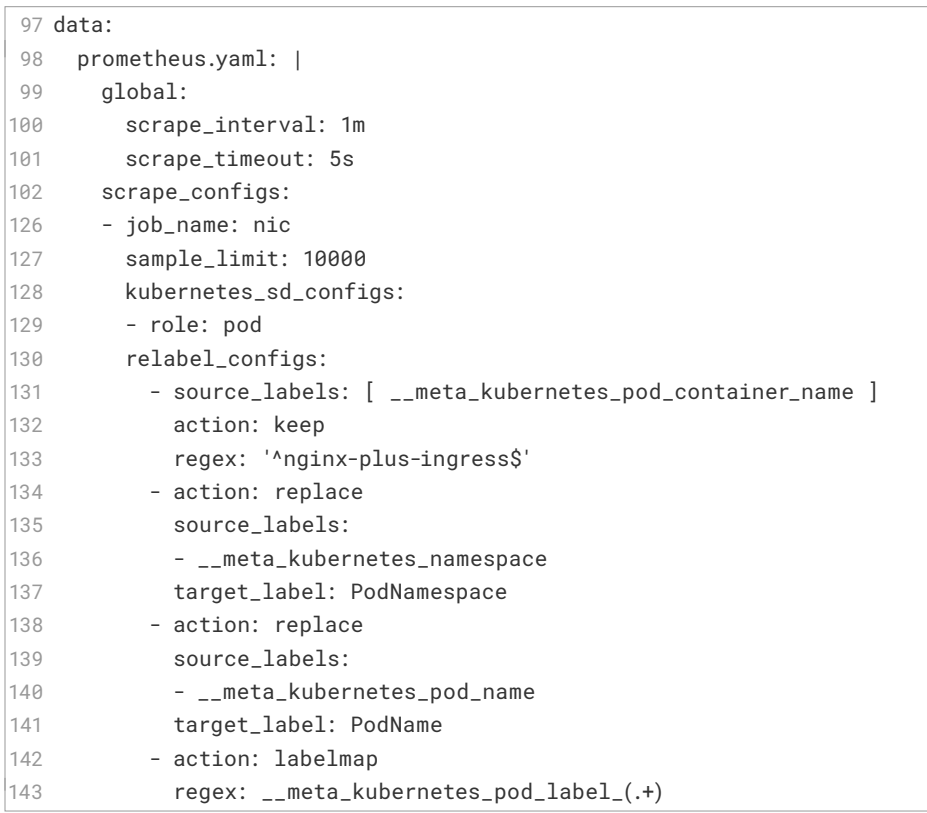

[View on GitHub](https://github.com/nginxinc/ebook-managing-kubernetes-nginx/blob/main/Monitoring-Visibility/cloudwatch/cw-metrics.yaml)

- 4. Specify your AWS credentials by replacing:
	- << *AWS\_access\_key* >> on line 153 with your AWS access key
	- << *AWS\_secret\_access\_key* >> on line 154 with your secret access key

(For instructions about creating and accessing AWS access keys, see the [AWS](https://docs.aws.amazon.com/general/latest/gr/aws-sec-cred-types.html#access-keys-and-secret-access-keys)  [documentation.](https://docs.aws.amazon.com/general/latest/gr/aws-sec-cred-types.html#access-keys-and-secret-access-keys))

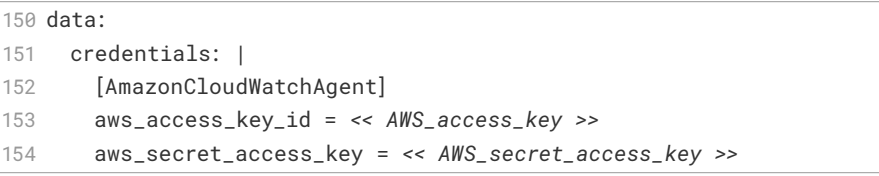

[View on GitHub](https://github.com/nginxinc/ebook-managing-kubernetes-nginx/blob/main/Monitoring-Visibility/cloudwatch/cw-metrics.yaml)

If you have an AWS session token, add this line directly below line 154:

aws\_session\_token = *<< your\_AWS\_session\_token >>*

5. Apply the CloudWatch configuration:

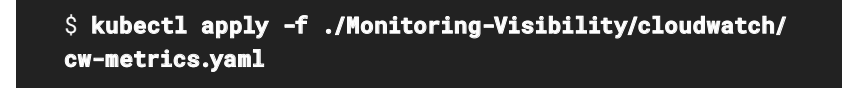

With this configuration in place, the **nginx-metrics** log group appears on the **Log Groups** tab.

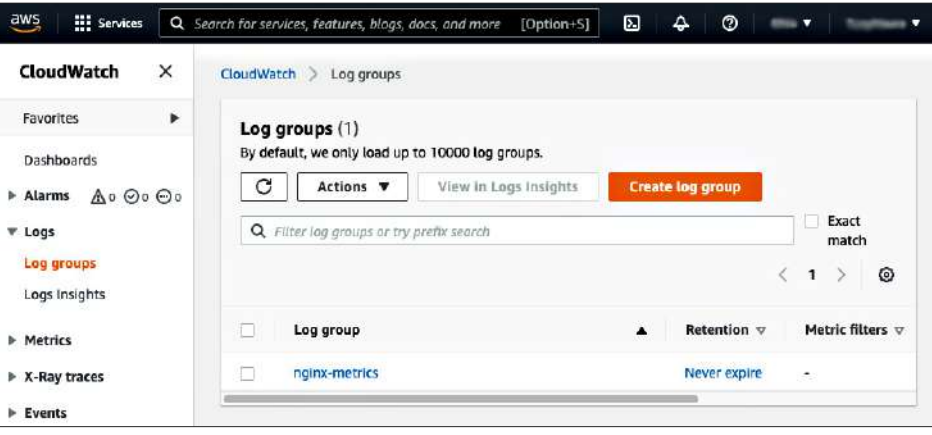

### Creating Graphs in CloudWatch

To graph metrics on a CloudWatch dashboard:

- 1. In the left-hand navigation column, select **All metrics** in the **Metrics** section.
- 2. On the page that opens, select the **ContainerInsights/Prometheus** custom namespace on the **Browse** tab in the lower part of the page.
- 3. On the **Browse** tab, click the checkbox at the left end of the row for a metric to graph it in the upper part of the page. This screenshot displays a graph of the **nginx\_ingress\_nginxplus\_http\_requests\_total** metric.

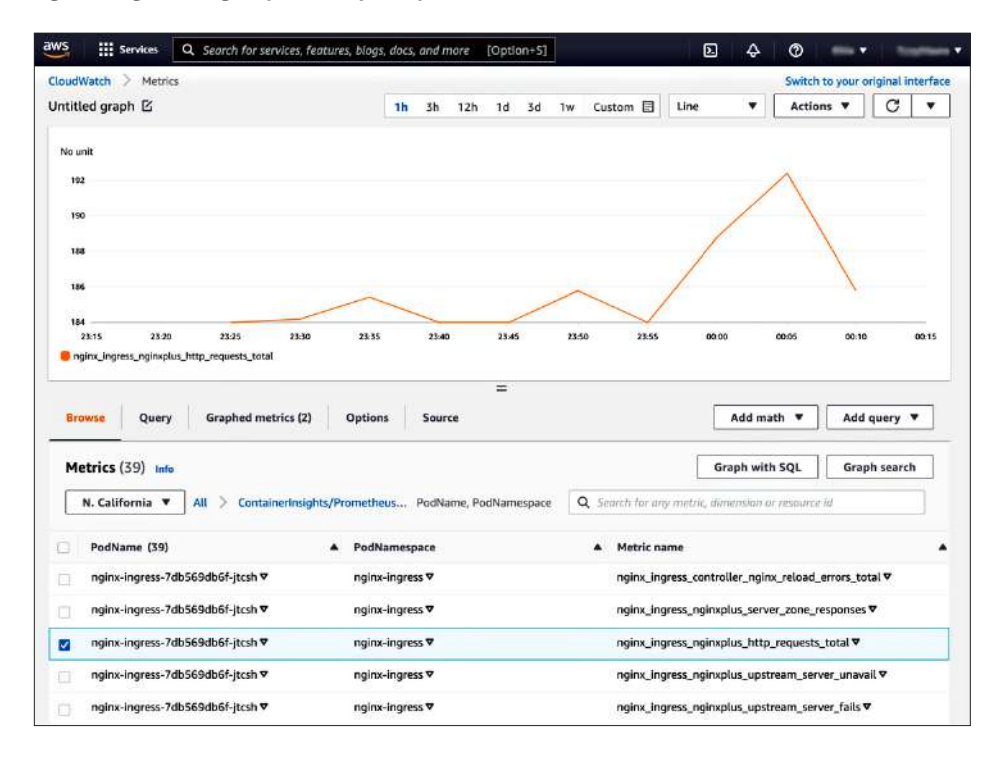

#### Capturing Logs in CloudWatch with Fluent Bit

There are two ways to send logs from your containers to CloudWatch: Fluent Bit and Fluentd. Here we use Fluent Bit because it has the following advantages over Fluentd:

- A smaller resource footprint and more resource-efficient usage of memory and CPU
- The image is developed and maintained by AWS, resulting in quicker adoption of new Fluent Bit image features and faster reaction to bugs or other issues

To export logs to CloudWatch using Fluent Bit:

1. Configure logging with with Fluent Bit, in **Monitoring-Visibility/cloudwatch/cw-fluentbit.yaml**:

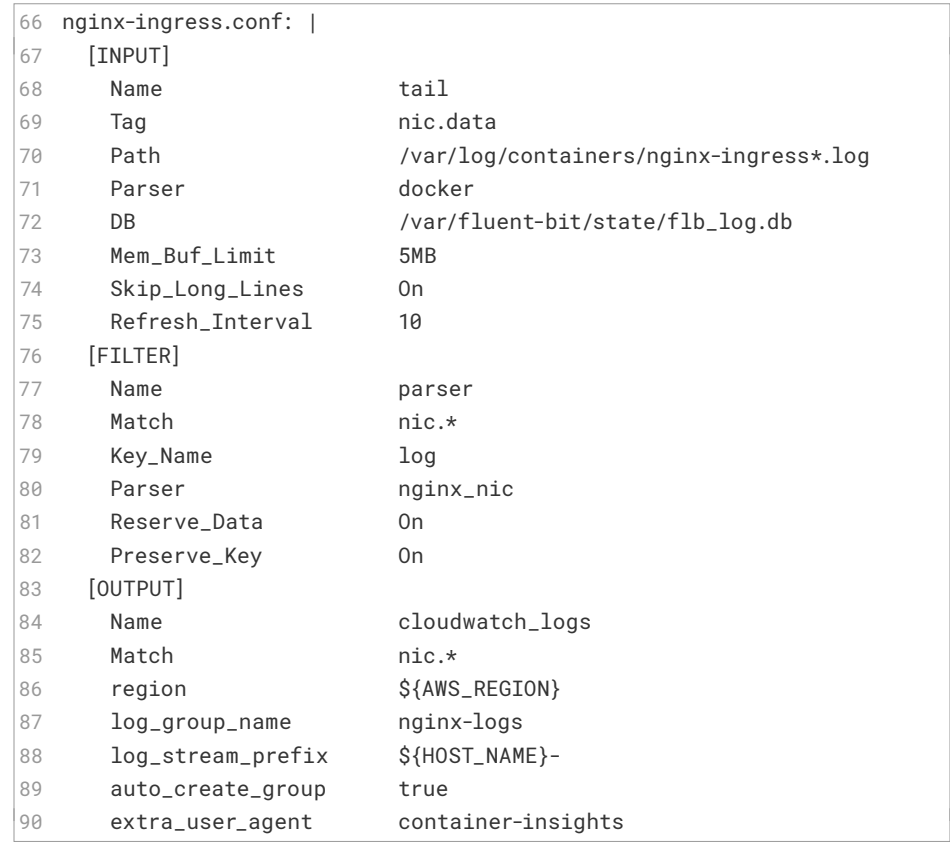

[View on GitHub](https://github.com/nginxinc/ebook-managing-kubernetes-nginx/blob/main/Monitoring-Visibility/cloudwatch/cw-fluentbit.yaml)

2. Apply the Fluent Bit configuration:

\$ **kubectl apply -f ./Monitoring-Visibility/cloudwatch/ cw-fluentbit.yaml**

With this configuration in place, the CloudWatch log stream is formatted as follows:

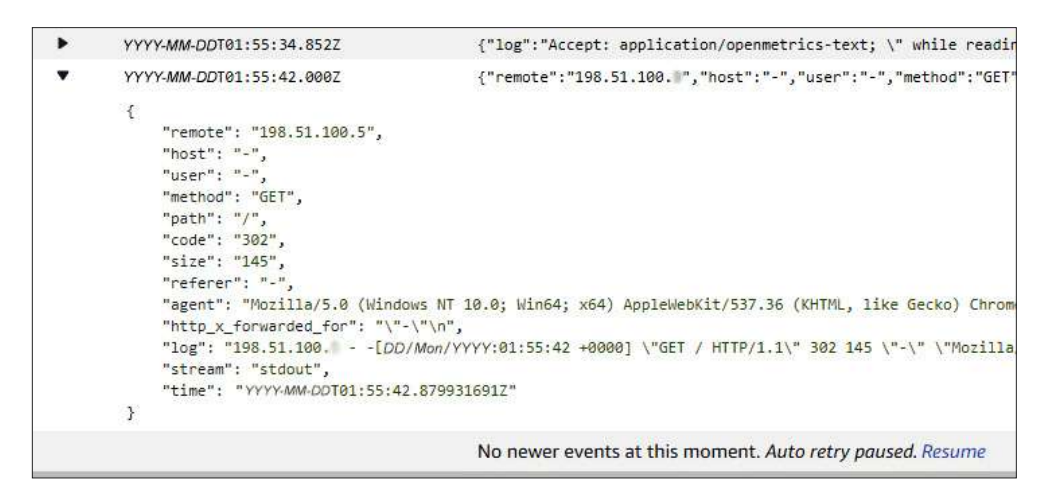

For more information about CloudWatch, see:

- [Scraping additional Prometheus sources and importing those metrics](https://docs.aws.amazon.com/AmazonCloudWatch/latest/monitoring/ContainerInsights-Prometheus-Setup-configure.html) in the CloudWatch documentation
- [A sample CloudWatch configuration](https://github.com/aws-samples/one-observability-demo/blob/main/PetAdoptions/cdk/pet_stack/resources/prometheus-eks.yaml) on GitHub used by AWS's [One Observability Workshop](https://catalog.us-east-1.prod.workshops.aws/workshops/31676d37-bbe9-4992-9cd1-ceae13c5116c/en-US)
- [Set up NGINX with sample traffic on Amazon EKS and Kubernetes](https://docs.aws.amazon.com/AmazonCloudWatch/latest/monitoring/ContainerInsights-Prometheus-Sample-Workloads-nginx.html) in the Cloud Watch documentation

#### **C H A P T E R S U M M A RY**

ACTIONABLE INSIGHTS INTO APP AND SERVICE PERFORMANCE ARE CRUCIAL TO SUCCESSFUL TRAFFIC MANAGEMENT

We discussed why actionable insights into app and service performance are crucial to successful traffic management in Kubernetes clusters – they help you quickly identify and resolve issues that worsen user experience. We showed how to configure tools for tracing, monitoring, and visibility of NGINX Ingress Controller and NGINX Service Mesh.

Let's summarize some of the key concepts from this chapter:

- With the NGINX Ingress Controller based on NGINX Plus, the NGINX Plus API and live activity monitoring dashboard are enabled by default and report key load-balancing and performance metrics for insight into app performance and availability.
- The Jaeger distributed tracing service tracks and shows detailed session information for all requests as they are processed, which is key to diagnosing and troubleshooting issues with apps and services.
- Prometheus and Grafana combine as a comprehensive monitoring tool. Prometheus monitors performance and generates alerts about problems, while Grafana generates graphs and other visualizations of the data collected by Prometheus.
- The Elastic Stack (formerly the ELK stack) is a popular open source logging tool made up of Elasticsearch for search and analytics, Logstash as the data processing pipeline, and Kibana for charts and graphs.
- Amazon CloudWatch is a monitoring and observability tool for Kubernetes clusters. It tracks abnormal behavior and performs automated mitigations, visualizes metrics, and highlights situations to troubleshoot.

# **4. Identity and Security Use Cases**

In this chapter we explore techniques for verifying user identity and securing applications. We show how to configure tools for both capabilities that are examples of the available solutions.

While there are many ways to protect applications, authenticating user identities and enforcing permissions are probably the most common way to prevent unauthorized access to application resources. App developers commonly leverage a third-party identity provider to manage user credentials and digital profiles. Identity providers eliminate the need for app developers and administrators to write and manage bespoke solutions for authenticating users' digital identities and controlling access to application resources.

Identity-provider solutions increase overall user satisfaction by enabling single sign-on (SSO). Users do not need to input profile data separately for each app and then remember the associated unique usernames and passwords. Instead, one paired username and password enables access to all apps. The identity provider enforces consistent security criteria for identity attributes like passwords, reducing end-user frustration with the registration process which can lead to abandonment.

[OpenID Connect](https://openid.net/connect/) (OIDC) is an authentication protocol for SSO built on the industry-standard OAuth 2.0 protocol. We show how to implement a full-fledged SSO solution that supports the [OIDC Authorization Code Flow](https://openid.net/specs/openid-connect-core-1_0.html#CodeFlowAuth), with the NGINX Ingress Controller based on [F5 NGINX Plus](https://www.nginx.com/products/nginx/) as the relaying party which analyzes user requests to determine the requester's level of authorization and routes requests to the appropriate app service. (For ease of reading, the remainder of this chapter uses the term *NGINX Ingress Controller* for the NGINX Plus-based model.)

We provide instructions for implementing SSO with three OIDC identity providers (IdPs): Okta, Azure Active Directory (AD), and Ping Identity.

Finally, we show how to "shift security left" by integrating [F5 NGINX App Protect WAF](https://www.nginx.com/products/nginx-app-protect/web-application-firewall/) with NGINX Ingress Controller.

- [Implementing SSO with Okta](#page-96-0)
- [Implementing SSO with Azure Active Directory](#page-101-0)
- [Implementing SSO with Ping Identity](#page-108-0)
- [Implementing SSO for Multiple Apps](#page-113-0)
- [Deploying NGINX App Protect with NGINX Ingress Controller](#page-114-0)
- [Chapter Summary](#page-123-0)

IDENTITIES AND ENFORCING PERMISSIONS ARE PROBABLY THE MOST COMMON WAY TO PREVENT UNAUTHORIZED ACCESS

AUTHENTICATING USER

WE SHOW HOW TO IMPLEMENT A FULL-FLEDGED SSO SOLUTION

## <span id="page-96-0"></span>**IMPLEMENTING SSO WITH OKTA**

In this section you use the Okta CLI to preconfigure [Okta](https://www.okta.com) as the OIDC identity provider (IdP) for SSO and then configure NGINX Ingress Controller as the relaying party.

- [Prerequisites](#page-96-1)
- [Configuring Okta as the IdP](#page-97-0)
- [Configuring NGINX Ingress Controller as the Relaying Party with Okta](#page-98-0)

#### <span id="page-96-1"></span>Prerequisites

- 1. Download the [Okta CLI software](https://cli.okta.com/manual/) to the local machine.
- 2. Create an Okta Developer account:

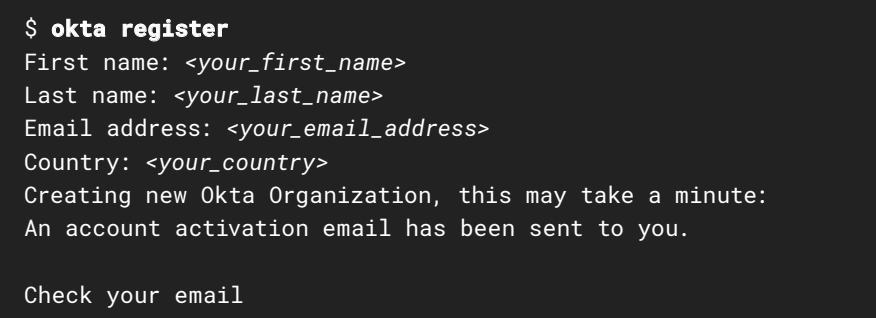

- 3. Click the **Activate** button in the email.
- 4. In the browser window that opens, the email address you provided in Step 2 appears in the upper righthand corner. Click the down-arrow to the right of it and note the value that appears below your email address in the pop-up (here, **dev-609627***xx***.okta.com**).

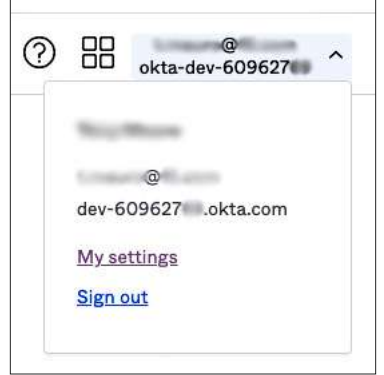

5. In the browser window, click the Create Token button. Follow Steps 3-5 of [Create the Token](https://developer.okta.com/docs/guides/create-an-api-token/main/#create-the-token) in the Okta documentation and record the token value.

## <span id="page-97-0"></span>Configuring Okta as the IdP

- 1. Sign in to your Okta Developer account using the Okta CLI, substituting these values:
	- *<your\_okta\_domain>* URL starting with **https://**, followed by the **dev-xxxxxxxx.okta.com** value you obtained in Step 4 of [Prerequisites.](#page-96-1)
	- *<your\_okta\_API\_token>* The token value you obtained in Step 5 of [Prerequisites.](#page-96-1)

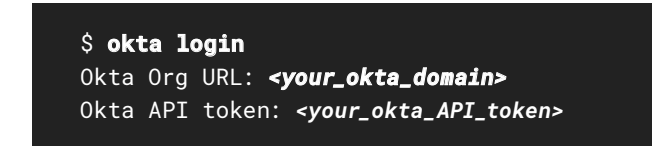

2. Create an app integration for the **bookinfo** sample app. In response to the prompts, type 1 (Web) and 5 (Other):

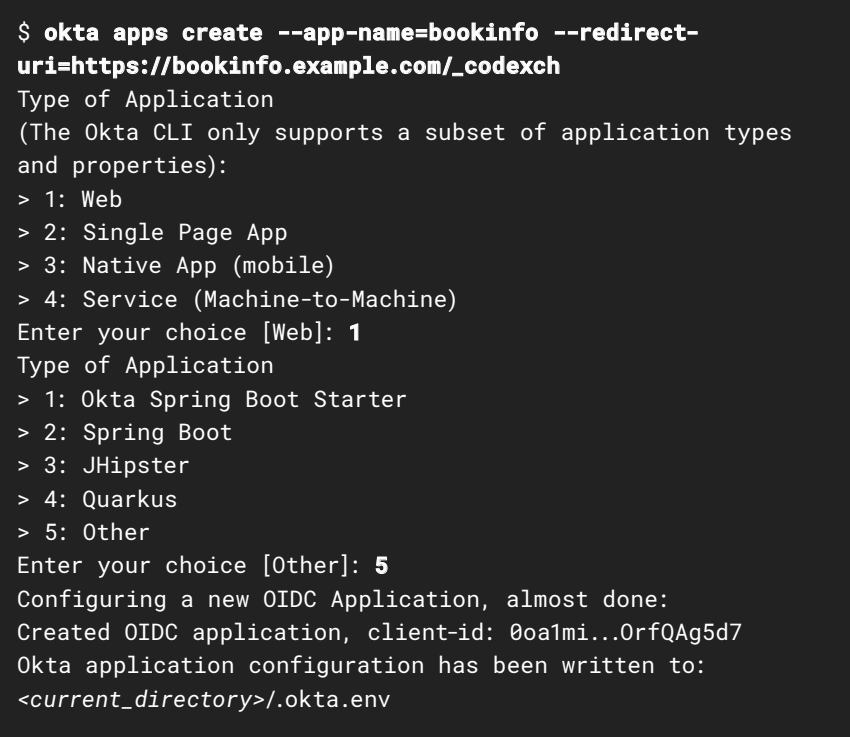

<span id="page-97-1"></span>3. Obtain the integrated app's client ID and Kubernetes Secret from the OKTA\_OAUTH2\_CLIENT\_ID and OKTA\_OAUTH2\_CLIENT\_SECRET fields in **.okta.env**:

```
$ cat .okta.env
export OKTA_OAUTH2_ISSUER="https://dev-xxxxxxxx.okta.com/
oauth2/default" 
export OKTA_OAUTH2_CLIENT_ID="0oa4go...b735d7" 
export OKTA_OAUTH2_CLIENT_SECRET="CMRErvVMJKM...PINeaofZZ6I"
```
4. Base64-encode the secret:

```
$ echo CMRErvVMJKM...PINeaofZZ6I | base64 
Q01SRXJ2Vk...YW9mWlo2SQo
```
#### <span id="page-98-0"></span>Configuring NGINX Ingress Controller as the Relaying Party with Okta

1. Edit **Identity-Security/okta-client-secret.yaml**, replacing the *client-secret* parameter on line 7 with the Base64-encoded Secret you generated in Step 4 of [Configuring Okta](#page-97-0)  [as the IdP](#page-97-0) (just above).

```
1 apiVersion: v1 
2 kind: Secret 
3 metadata: 
4 name: okta-oidc-secret 
5 type: nginx.org/oidc 
6 data: 
7 client-secret: client-secret
```
[View on GitHub](https://github.com/nginxinc/ebook-managing-kubernetes-nginx/blob/main/Identity-Security/okta-client-secret.yaml)

2. Apply the YAML file containing the Secret:

\$ **kubectl apply -f ./Identity-Security/okta-client-secret.yaml**

3. Obtain the URLs for the integrated app's authorization endpoint, token endpoint, and JSON Web Key (JWK) file from the Okta configuration. Run the following curl command, piping the output to the indicated python command to output the entire configuration in an easily readable format. The output is abridged to show only the relevant fields. In the command, for *<your\_okta\_domain>* substitute the value (**https://dev-***xxxxxxxx***.okta.com**) you used in Step 1 of [Configuring Okta as the IdP](#page-97-0).

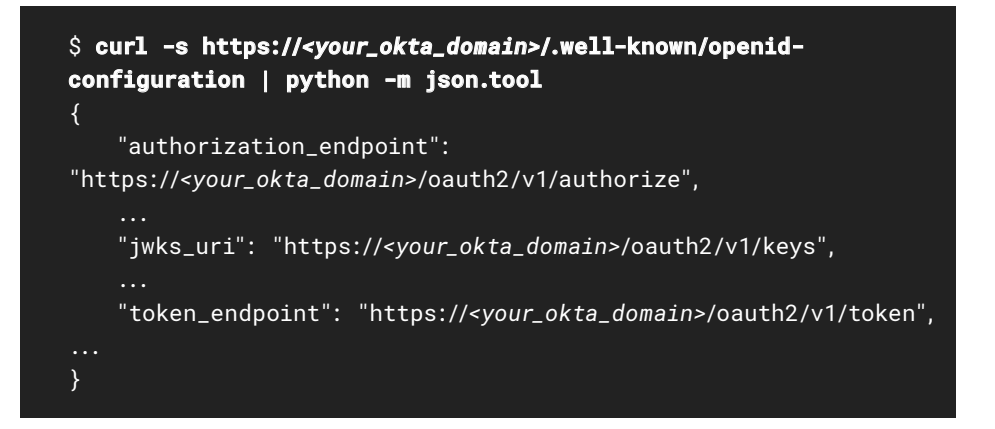

- 4. Edit the NGINX Ingress OIDC Policy in **Identity-Security/okta-oidc-policy.yaml**, replacing the parameters as indicated:
	- *client-id* on line 7 The value you obtained from the OKTA\_OAUTH2\_CLIENT\_ID field in [Step 3](#page-97-1) of *Configuring Okta as the IdP*
	- *your-okta-domain* on lines 9–11 The value used for *<your\_okta\_domain>* in the command in the previous step

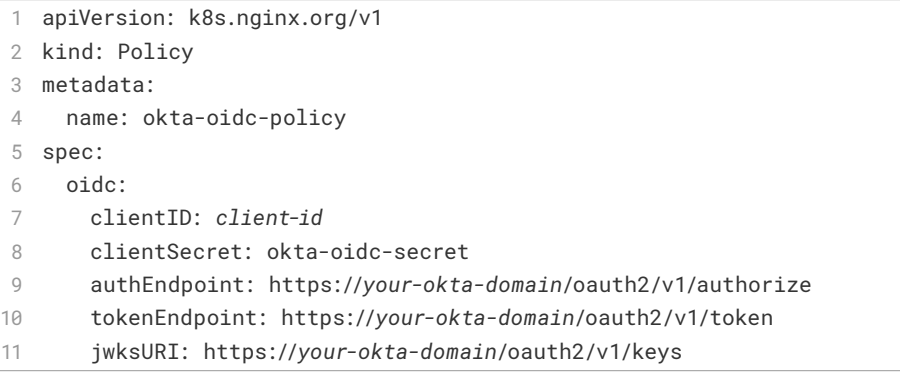

[View on GitHub](https://github.com/nginxinc/ebook-managing-kubernetes-nginx/blob/main/Identity-Security/okta-oidc-policy.yaml)

#### 5. Apply the policy:

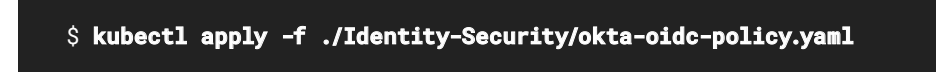

6. Apply the VirtualServer resource (**Identity-Security/okta-oidc-bookinfo-vs.yaml**) that references okta-oidc-policy:

## \$ **kubectl apply -f ./Identity-Security/okta-oidc-bookinfo-vs.yaml**

The VirtualServer resource references okta-oidc-policy on line 16. The path definition on line 14 means that users who request a URL starting with **/** are authenticated before the request is proxied to the upstream called backend (line 18) which maps to the productpage service (lines 10–11):

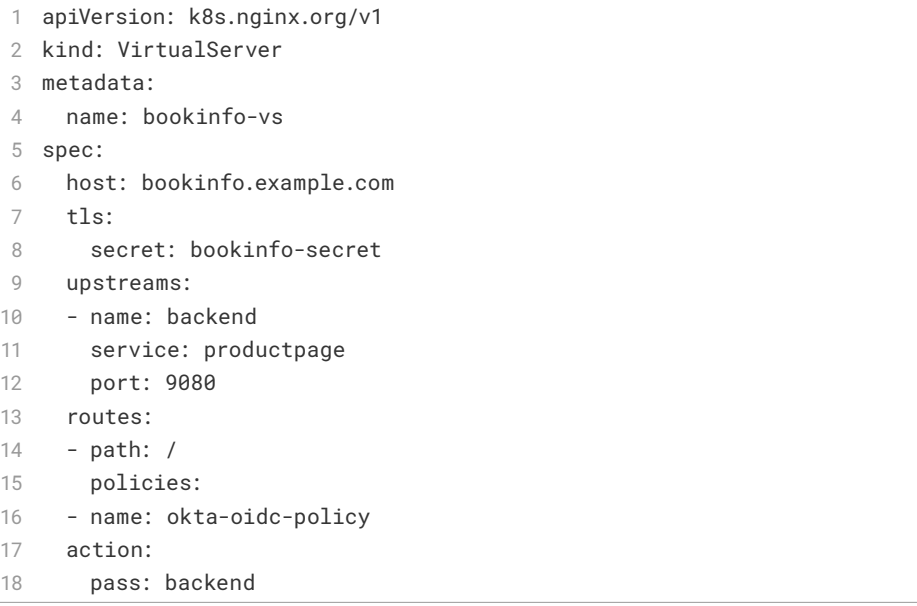

[View on GitHub](https://github.com/nginxinc/ebook-managing-kubernetes-nginx/blob/main/Identity-Security/okta-oidc-bookinfo-vs.yaml)

7. Test the SSO deployment by navigating to **https://bookinfo.example.com** (the hostname of NGINX Ingress Controller) in a browser. You are redirected to the Okta login portal, where you can enter the credentials for your Okta developer account to gain access to the backend application (the productpage service).

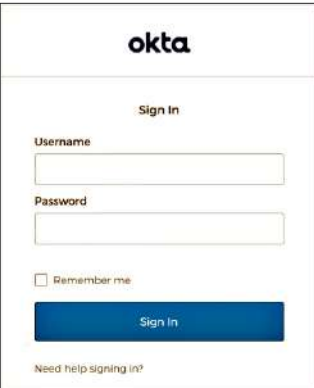

## <span id="page-101-0"></span>**IMPLEMENTING SSO WITH AZURE ACTIVE DIRECTORY**

In this section you use the [Microsoft Azure portal](https://azure.microsoft.com/en-us/features/azure-portal/) to preconfigure [Azure Active Directory](https://azure.microsoft.com/en-us/services/active-directory/#overview) (AD) as the OIDC identity provider (IdP) for SSO and then configure NGINX Ingress Controller as the relaying party.

- [Configuring Azure AD as the IdP](#page-101-1)
- [Configuring NGINX Ingress Controller as the Relaying Party with Azure AD](#page-104-0)

#### <span id="page-101-1"></span>Configuring Azure AD as the IdP

**Note**: The instructions and screenshots in this section are accurate as of the time of publication, but are subject to change by Microsoft.

- 1. Create a [Microsoft Azure account](https://azure.microsoft.com/en-us/free/) if you don't already have one.
- 2. Log in at [Azure Portal](https://azure.microsoft.com/en-us/features/azure-portal/) and click on the **Azure Active Directory** icon in the **Azure services** section.

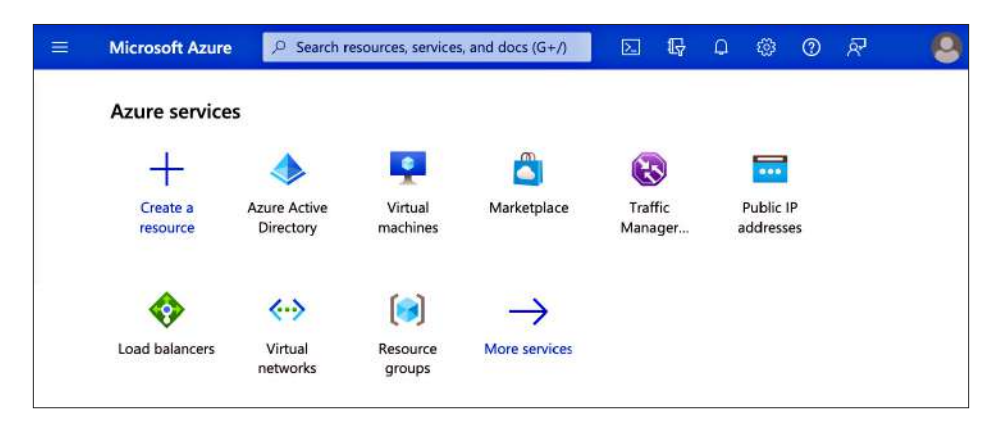

- 3. In the left-hand navigation column, click **App registrations**.
- 4. On the **App registrations** tab that opens, click **+ New registration**.

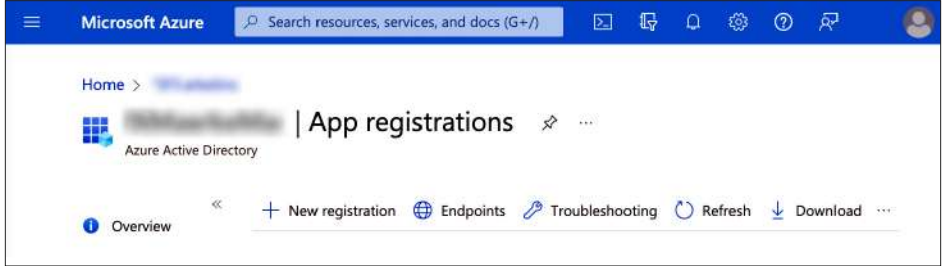

- 5. On the **Register an application** page that opens:
	- a) Type a value in the **Name** box (here, **oidc-demo-app**).
	- b) Click the top radio button (**Single tenant**) in the **Supported account types** section.
	- c) In the **Redirect URI** section:
		- i) Select **Web** from the left-hand drop-down menu.
		- ii) Type **https://bookinfo.example.com/\_codexch** in the right-hand box.
	- d) Click the **Register** button.

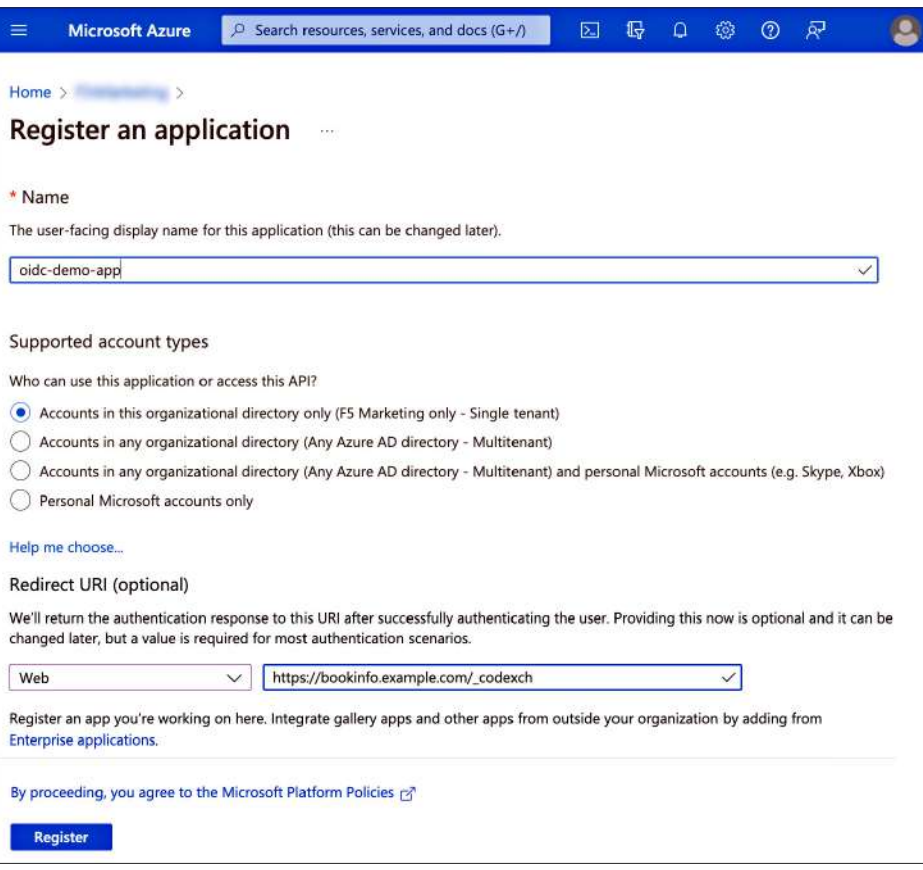

- 6. A page for the app (here, **odic-demo-app**) opens. In the left-hand navigation column, click **Certificates & secrets**.
- 7. On the **Certificates & secrets** tab that appears, click **+ New client secret**.

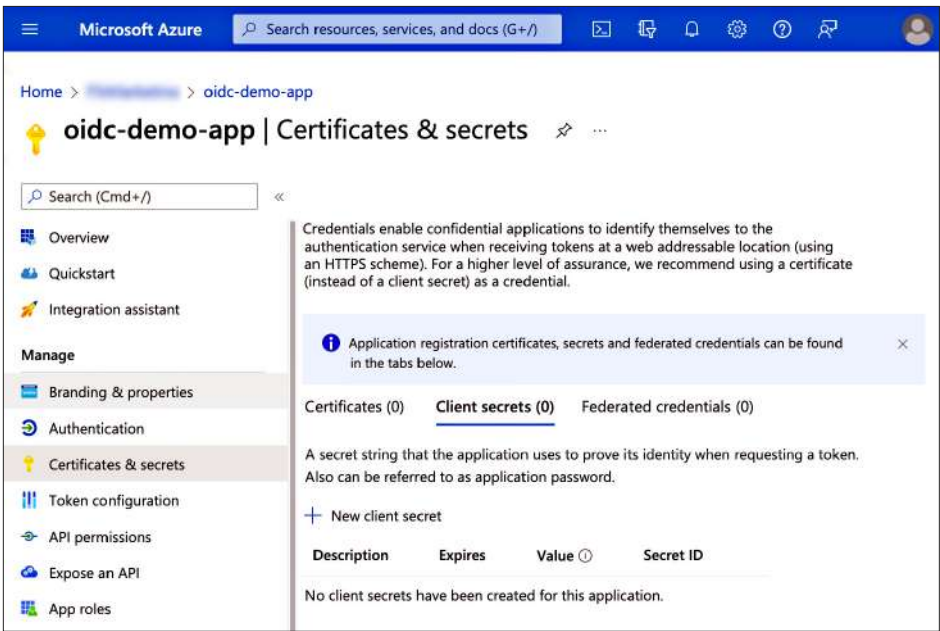

8. On the **Add a client secret** card that opens, enter a name in the **Description** field (here, **oidc-demo-secret**) and select an expiration time from the **Expires** drop-down menu (here, **12 months**). Click the **Add** button.

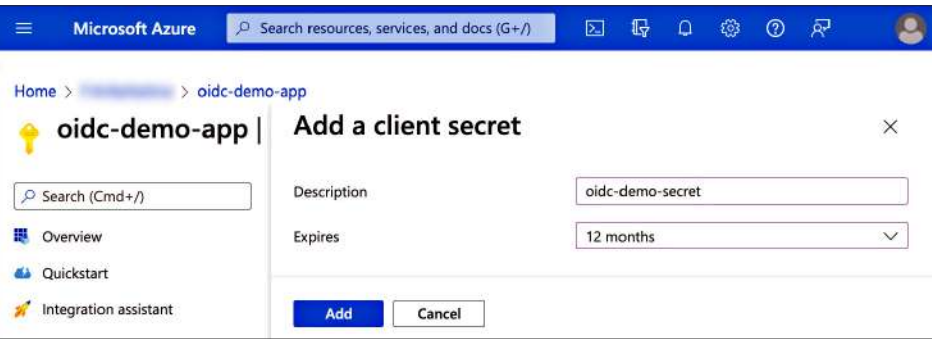

- 9. The new secret appears in the table on the **Certificates & secrets** tab. Copy the character string in the **Value** column to a safe location; you cannot access it after you leave this page.
- <span id="page-104-1"></span>10. In the left-hand navigation column, click **Overview** and note the values in these fields:
	- **Application (client) ID**
	- **Directory (tenant) ID**

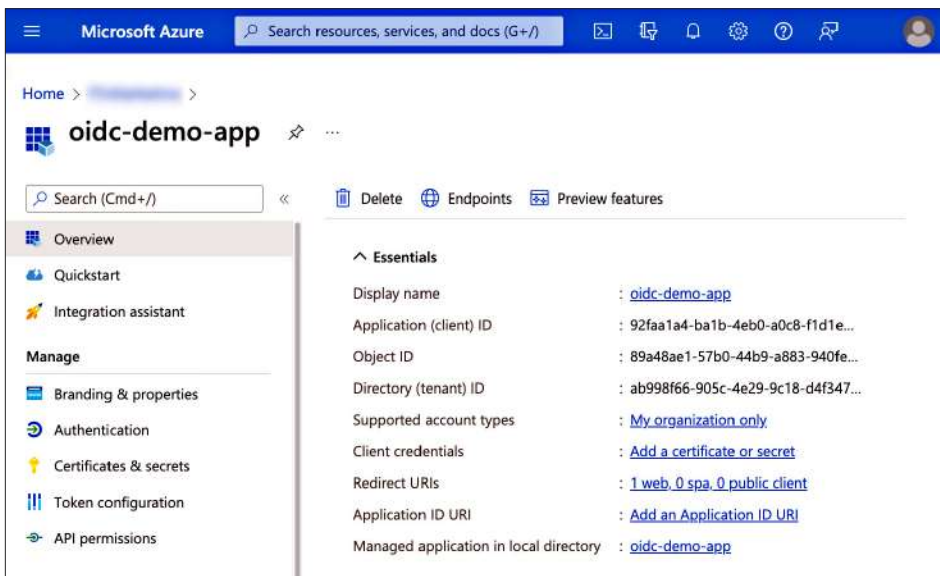

11. In a terminal, Base64-encode the secret you obtained in Step 9.

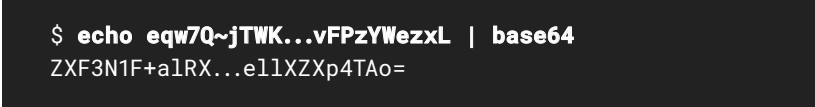

## <span id="page-104-0"></span>Configuring NGINX Ingress Controller as the Relaying Party with Azure AD

1. Edit **Identity-Security/ad-client-secret.yaml**, replacing *client-secret* on line 7 with the Base64-encoded Secret you generated in Step 11 of the previous section (just above):

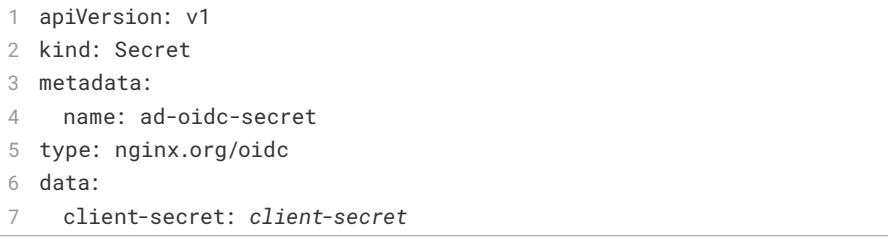

[View on GitHub](https://github.com/nginxinc/ebook-managing-kubernetes-nginx/blob/main/Identity-Security/ad-client-secret.yaml)

2. Apply the YAML file containing the Secret:

#### \$ **kubectl apply -f ./Identity-Security/ad-client-secret.yaml**

- 3. Obtain the URLs for the registered app's authorization endpoint, token endpoint, and JSON Web Key (JWK) file. Run the following curl command, piping the output to the indicated python command to output the entire configuration in an easily readable format. The output is abridged to show only the relevant fields. In the command, make the following substitutions as appropriate:
	- For *<tenant>*, substitute the value from the **Directory (tenant) ID** field obtained in [Step 10](#page-104-1) of the previous section.
	- Be sure to include v2.0 in the path to obtain [Azure AD Endpoint V2 endpoints](https://nicolgit.github.io/AzureAD-Endopoint-V1-vs-V2-comparison/).
	- If you are using an [Azure national cloud](https://docs.microsoft.com/en-us/azure/active-directory/develop/authentication-national-cloud) rather than the Azure "global" cloud, substitute your [Azure AD authentication endpoint](https://docs.microsoft.com/en-us/azure/active-directory/develop/authentication-national-cloud#azure-ad-authentication-endpoints) for **login.microsoftonline.com**.
	- If your app has [custom signing keys](https://docs.microsoft.com/en-us/azure/active-directory/develop/active-directory-claims-mapping#configure-a-custom-signing-key) because you're using the Azure AD [claims-mapping](https://docs.microsoft.com/en-us/azure/active-directory/develop/active-directory-claims-mapping) feature in a multi-tenant environment, also append the appid query parameter to get the jwks\_uri value that is specific to your app's signing key. For *<app\_id>*, substitute the value from the **Application (client) ID** field obtained in [Step 10](#page-104-1) of the previous section.

```
$ curl -s https://login.microsoftonline.com/<tenant>/v2.0/.
well-known/openid-configuration?appid=<app_id> 
{ 
    "authorization_endpoint": 
"https://login.microsoftonline.com/<tenant>/oauth2/v2.0/
authorize", 
    ... 
    "jwks_uri": 
"https://login.microsoftonline.com/<tenant>/discovery/v2.0/
keys?appid=<app_id> ", 
    "token_endpoint": "https://login.microsoftonline.com/
<tenant>/oauth2/v2.0/token", 
  ... 
  }
```
- 4. Edit the NGINX Ingress OIDC Policy in **Identity-Security/ad-oidc-policy.yaml**, replacing the parameters as indicated:
	- *ad-client-id* on line 7 The value from the **Application (client) ID** field obtained in [Step 10](#page-104-1) of the previous section
	- *token* on lines 9–11 The value used for *<tenant>* in the command in the previous step (as obtained from the **Directory (tenant) ID** field in [Step 10](#page-104-1) of the previous section)
	- *appid* on line 11 The value used for **<app\_id>** in the command in the previous step (and the same as *ad-client-id* on line 7)

```
1 apiVersion: k8s.nginx.org/v1 
2 kind: Policy 
3 metadata: 
4 name: ad-oidc-policy 
5 spec: 
6 oidc: 
7 clientID: ad-client-id
8 clientSecret: ad-oidc-secret 
9 authEndpoint: https://login.microsoftonline.com/token/oauth2/
  v2.0/authorize 
10 tokenEndpoint: https://login.microsoftonline.com/token/oauth2/ 
  v2.0/token 
11 jwksURI: https://login.microsoftonline.com/token/discovery/v2.0/
   keys?appid=appid
```
[View on GitHub](https://github.com/nginxinc/ebook-managing-kubernetes-nginx/blob/main/Identity-Security/ad-oidc-policy.yaml)

5. Apply the policy:

\$ **kubectl apply -f ./Identity-Security/ad-oidc-policy.yaml**

6. Apply the VirtualServer resource (**Identity-Security/ad-oidc-bookinfo-vs.yaml**) that references ad-oidc-policy:

## \$ **kubectl apply -f ./Identity-Security/ad-oidc-bookinfo-vs.yaml**

The VirtualServer resource references ad-oidc-policy on line 16. The path definition on line 14 means that users who request a URL starting with **/** are authenticated before the request is proxied to the upstream called backend (line 18) which maps to the productpage service (lines 10–11):

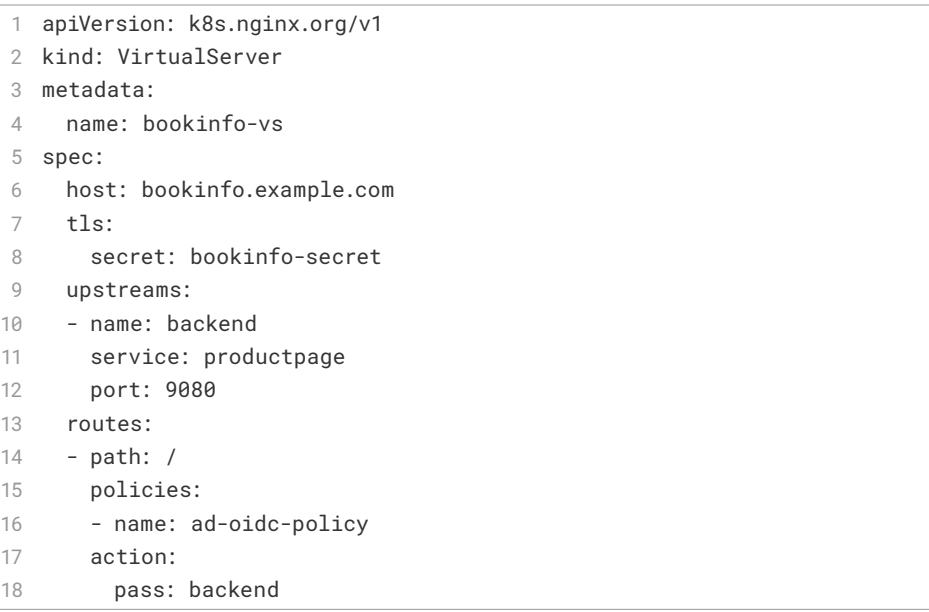

[View on GitHub](https://github.com/nginxinc/ebook-managing-kubernetes-nginx/blob/main/Identity-Security/ad-oidc-bookinfo-vs.yaml)

7. Test the SSO deployment by navigating to **https://bookinfo.example.com** (the hostname of NGINX Ingress Controller) in a browser. You are redirected to the Microsoft login portal, where you can enter the credentials for your Microsoft account to gain access to the backend application (the productpage service).

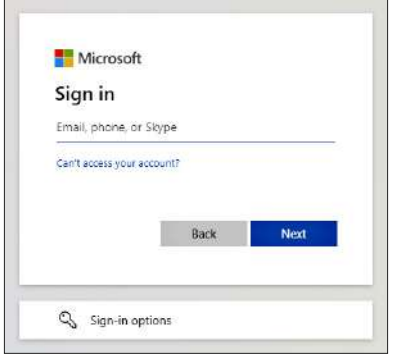

For more information about OIDC with Azure, see the [Microsoft documentation.](https://docs.microsoft.com/en-us/azure/active-directory/develop/v2-protocols-oidc)
## **IMPLEMENTING SSO WITH PING IDENTITY**

In this section you use the Ping Identity portal to preconfigure Ping Identity as the OIDC identity provider (IdP) for SSO and then configure NGINX Ingress Controller as the relaying party.

- [Configuring Ping Identity as the IdP](#page-108-0)
- [Configuring NGINX Ingress Controller as the Relaying Party with Ping Identity](#page-111-0)

### <span id="page-108-0"></span>Configuring Ping Identity as the IdP

**Note**: The instructions and screenshots in this section are accurate for the PingOne for Customers product as of the time of publication, but are subject to change by Ping Identity.

- 1. Authenticate at the Ping Identity Portal.
- 2. Navigate to the Applications page and create an application.
- 3. From the **ADVANCED CONFIGURATION** box, click the **Configure** button for the OIDC connection type.

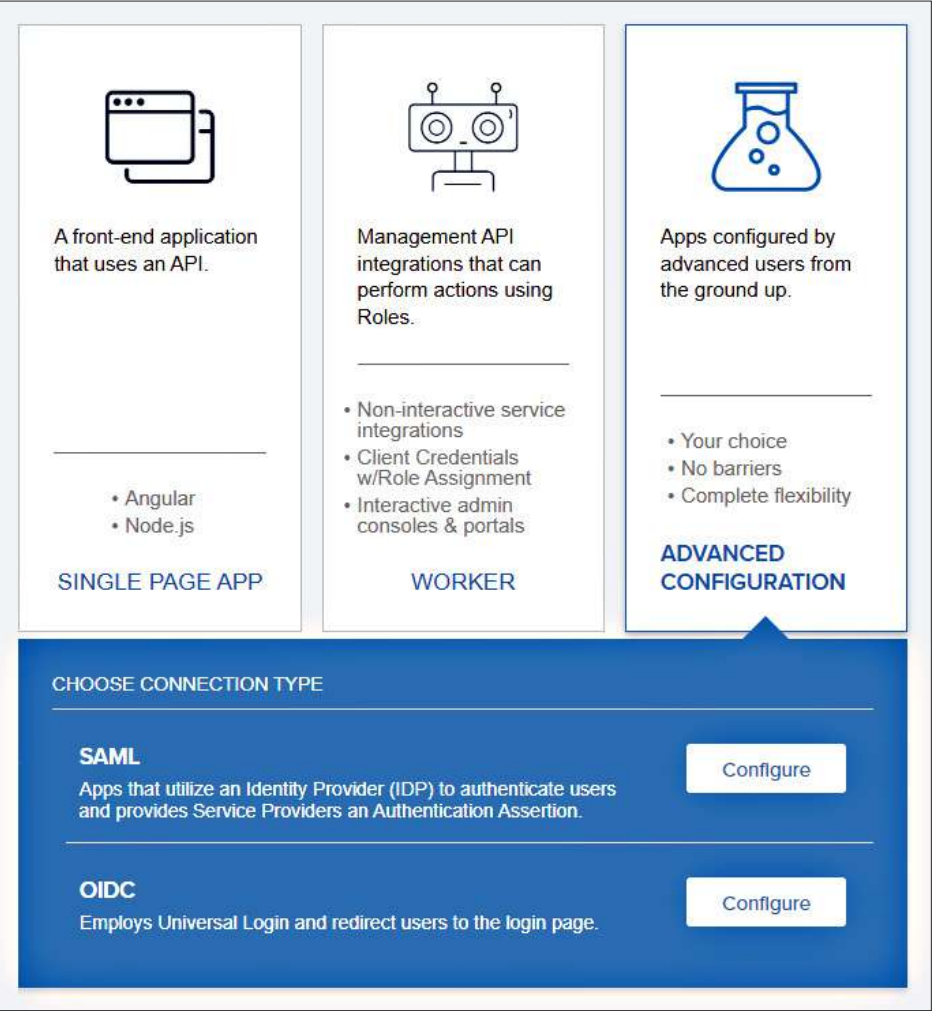

4. In the **REDIRECT URLS** field, type **https://bookinfo.example.com:443/\_codexch**:

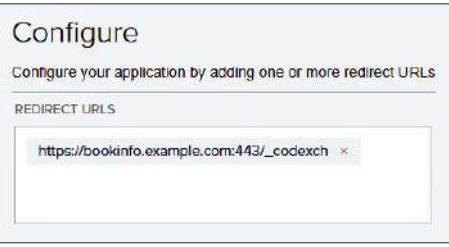

5. Edit the application configuration:

a) In the **RESPONSE TYPE** section, click the **Code** box.

b) In the **GRANT TYPE** section, click the **Authorization Code** box.

c) In the **PKCE ENFORCEMENT** section, select **OPTIONAL** from the drop-down menu.

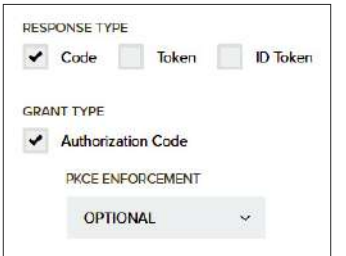

6. In the **TOKEN ENDPOINT AUTHENTICATION METHOD** section, click the **Client Secret Post** radio button.

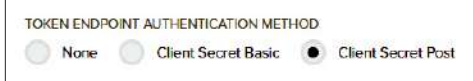

- <span id="page-110-0"></span>7. Access the **Configuration** tab for the sample application (here, **demo-oidc**) and note the following:
- In the **URL** section, the alphanumeric string that follows **https://auth.pingone.com/** in each field (in the screenshot, **21b8bf42-a22a...**):
- In the **GENERAL** section, the value in both the **CLIENT ID** and **CLIENT SECRET** fields (to see the actual client secret, click the eye icon).

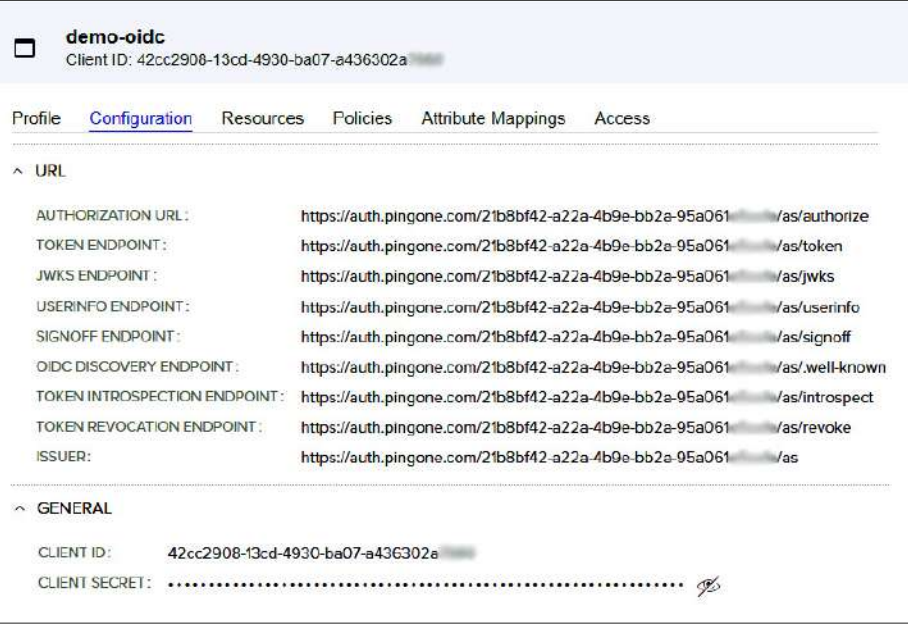

8. In a terminal, Base64-encode the secret you obtained from the **CLIENT SECRET** field in the previous step.

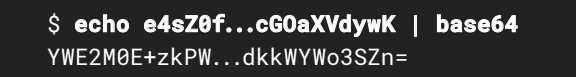

# <span id="page-111-0"></span>Configuring NGINX Ingress Controller as the Relaying Party with Ping Identity

1. Edit **Identity-Security/ping-client-secret.yaml**, replacing the *client-secret* parameter on line 7 with the Base64-encoded Kubernetes Secret you generated in Step 8 of the previous section (just above):

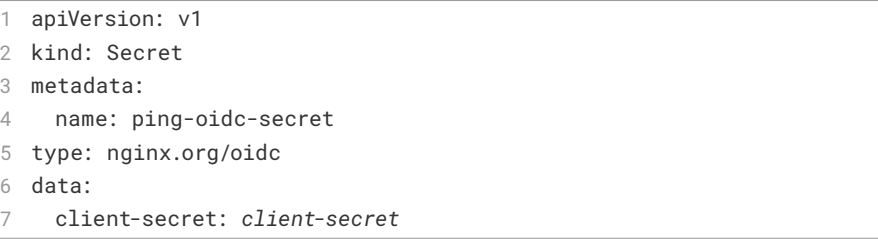

[View on GitHub](https://github.com/nginxinc/ebook-managing-kubernetes-nginx/blob/main/Identity-Security/ping-client-secret.yaml)

2. Apply the YAML file containing the Secret:

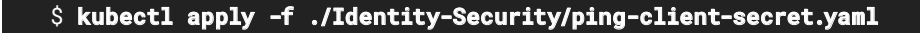

- 3. Edit the NGINX Ingress OIDC Policy in **Identity-Security/ping-oidc-policy.yaml**, replacing the parameters as indicated:
	- *ping-client-id* on line 7 The value from the **CLIENT ID** field obtained in [Step 7](#page-110-0) of *Configuring Ping Identity as the IdP*
	- *token* on lines 9–11 The alphanumeric string from the items in the **URL** section obtained in [Step 7](#page-110-0) of *Configuring Ping Identity as the IdP* (in this example, it is **21b8bf42-a22a...**)

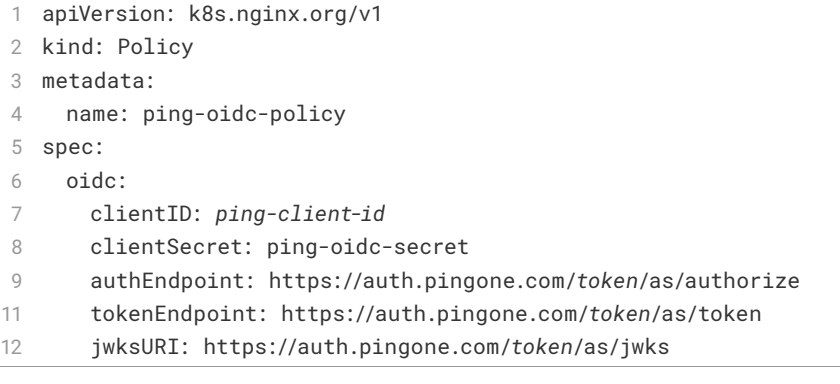

[View on GitHub](https://github.com/nginxinc/ebook-managing-kubernetes-nginx/blob/main/Identity-Security/ping-oidc-policy.yaml)

#### 4. Apply the policy:

\$ **kubectl apply -f ./Identity-Security/ping-oidc-policy.yaml** 

5. Apply the VirtualServer resource (**Identity-Security/ping-oidc-bookinfo-vs.yaml**) that references ping-oidc-policy:

## \$ **kubectl apply -f ./Identity-Security/ping-oidc-bookinfo-vs.yaml**

The VirtualServer resource references ping-oidc-policy on line 16. The path definition on line 14 means that users who request a URL starting with **/** are authenticated before the request is proxied to the upstream called backend (line 18) which maps to the productpage service (lines 10–11):

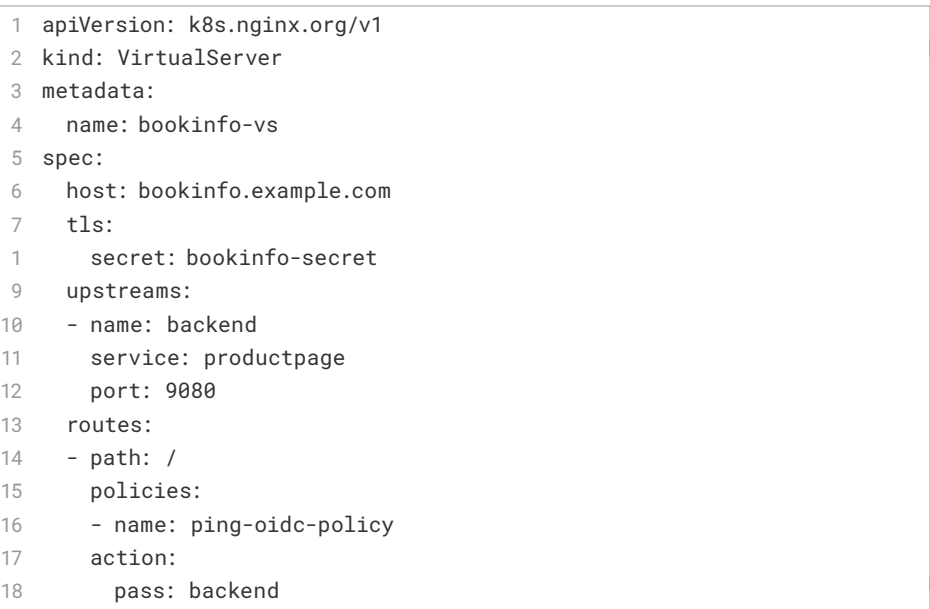

[View on GitHub](https://github.com/nginxinc/ebook-managing-kubernetes-nginx/blob/main/Identity-Security/ping-oidc-bookinfo-vs.yaml)

6. Test the SSO deployment by navigating to **https://bookinfo.example.com** (the hostname of NGINX Ingress Controller) in a browser. You are redirected to the Ping Identity login portal, where you can enter the credentials for your Ping Identity account to gain access to the backend application (the productpage service).

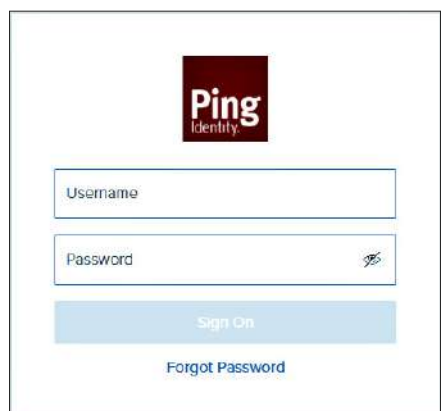

### **IMPLEMENTING SSO FOR MULTIPLE APPS**

WHAT IF YOUR SYSTEM SCALES TO TENS OR EVEN HUNDREDS OF APPLICATIONS THAT USERS NEED TO ACCESS USING THE SAME SET OF CREDENTIALS?

In the previous three sections, we showed how to move the authentication process from the application layer to three third-party OIDC IdPs (Okta, Microsoft Azure Active Directory, and Ping Identity). What if we want to enable each user to use the same set of credentials to access more than one application or application service? What if your system scales to tens or even hundreds of applications that users need to access using the same set of credentials? Single sign-on (SSO) is the solution that addresses this problem.

You can easily add new application integrations by defining other OIDC policies if necessary and referencing the policies in VirtualServer resources. In the following diagram, there are two subdomains, **unit-demo.marketing.net** and **unit-demo.engineering.net**, which both resolve to the external IP address of NGINX Ingress Controller. NGINX Ingress Controller routes requests to either the **Marketing** app or the **Engineering** app based on the subdomain. Once the identity of a user is verified, the user can access both applications until the session ID token issued from the IdP is expired or no longer valid.

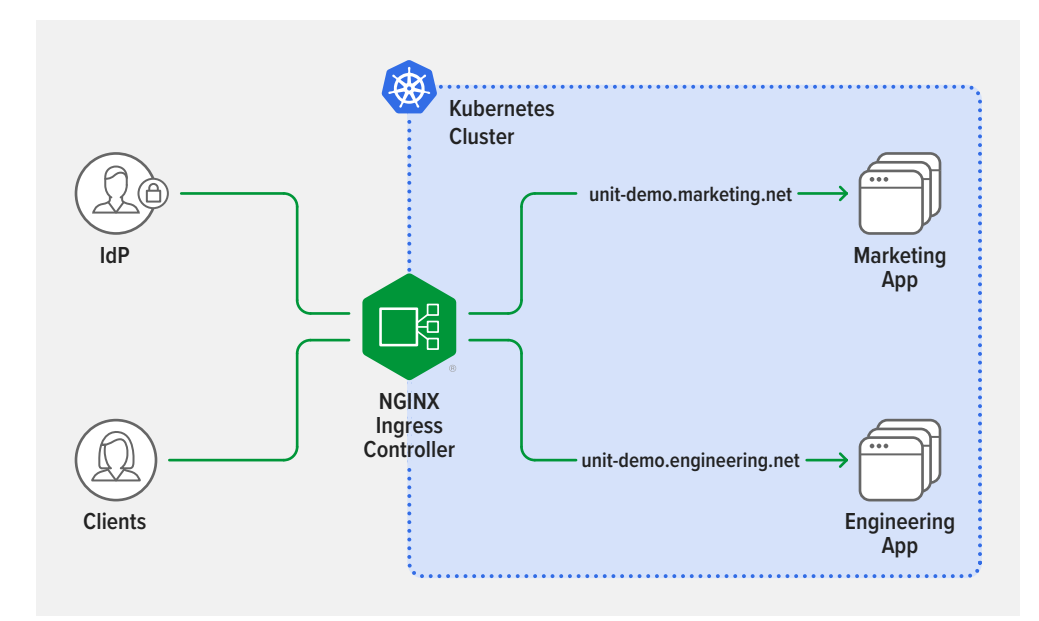

## **DEPLOYING NGINX APP PROTECT WITH NGINX INGRESS CONTROLLER**

LET'S LOOK AT HOW TO IMPROVE APPLICATION **SECURITY** 

Having discussed authentication approaches, let's look at how to improve application security. [NGINX App Protect Web Application Firewall](https://www.nginx.com/products/nginx-app-protect/web-application-firewall) (WAF) provides advanced protection for apps and APIs against attacks by bad actors, with minimal configuration and management overhead. The diagram shows how NGINX App Protect WAF can be embedded in NGINX Ingress Controller:

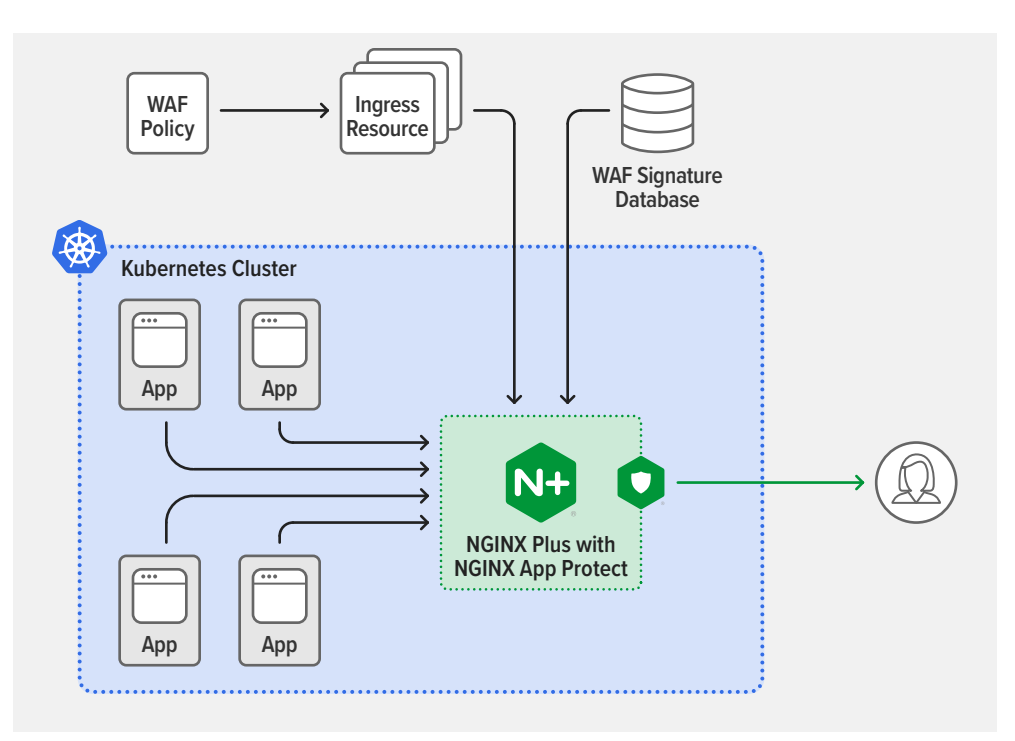

## Why Is Integrating a WAF into NGINX Ingress Controller So Significant?

There are several benefits from integrating NGINX App Protect WAF into NGINX Ingress Controller:

- **Securing the application perimeter** In a well-architected Kubernetes deployment, the Ingress controller is the sole point of entry for data-plane traffic flowing to services running within Kubernetes, making it an ideal location for security enforcement.
- **Consolidating the data plane** Embedding the WAF within the Ingress controller eliminates the need for a separate WAF device. This reduces complexity, cost, and the number of points of failure.

• **Consolidating the control plane** – WAF configuration can be managed with the Kubernetes API, making it significantly easier to automate CI/CD processes. The Ingress controller configuration complies with Kubernetes role-based access control (RBAC) practices, so you can securely delegate the WAF configuration to a dedicated DevSecOps team.

The configuration objects for NGINX App Protect are consistent across both NGINX Ingress Controller (using YAML files) and NGINX Plus (using JSON). A master configuration can easily be translated and deployed to either device, making it even easier to manage WAF configuration as code and deploy it to any application environment.

#### Configuring NGINX App Protect in NGINX Ingress Controller

You installed NGINX App Protect along with NGINX Ingress Controller in Step 3 of [Installation](#page-6-0) [and Deployment Instructions for NGINX Ingress Controller.](#page-6-0)

NGINX App Protect is configured in NGINX Ingress Controller with three custom resources:

- [APPolicy](https://docs.nginx.com/nginx-ingress-controller/app-protect/configuration/#app-protect-policies) defines a WAF policy for NGINX App Protect to apply. An APPolicy WAF policy is the YAML version of a standalone, JSON-formatted NGINX App Protect policy.
- [APLogConf](https://docs.nginx.com/nginx-ingress-controller/app-protect/configuration/#app-protect-logs) defines the logging behavior of NGINX App Protect.
- [APUserSig](https://docs.nginx.com/nginx-ingress-controller/app-protect/configuration/#app-protect-user-defined-signatures) defines a custom signature to protect against an attack type not covered by the [standard signature sets](https://docs.nginx.com/nginx-app-protect/configuration-guide/configuration/#configuring-attack-signatures).

The NGINX Ingress Controller image also includes an NGINX App Protect signature set, which is embedded at build time.

NGINX App Protect policies protect your web applications against many threats, including the [OWASP Top Ten,](https://owasp.org/www-project-top-ten/) cross-site scripting (XSS), SQL injections, evasion techniques, information leakage (with [Data Guard\)](https://docs.nginx.com/nginx-app-protect/configuration-guide/configuration/#data-guard---blocking), and more.

You can configure NGINX App Protect in two ways using either [NGINX Ingress resources](#page-116-0) or the [standard Ingress resource.](#page-120-0)

#### <span id="page-116-0"></span>Configuring NGINX App Protect WAF with NGINX Ingress Resources

To configure NGINX App Protect WAF with NGINX Ingress resources, you define policies, logging configuration, and custom signatures with resources like the following from the eBook repo. You then reference these resources in an NGINX Ingress Controller Policy resource and the Policy resource in a VirtualServer resource.

This APPolicy resource (**Identity-Security/app-protect/ap-dataguard-alarm-policy.yaml**) enables Data Guard protection in blocking mode (lines 17–21).

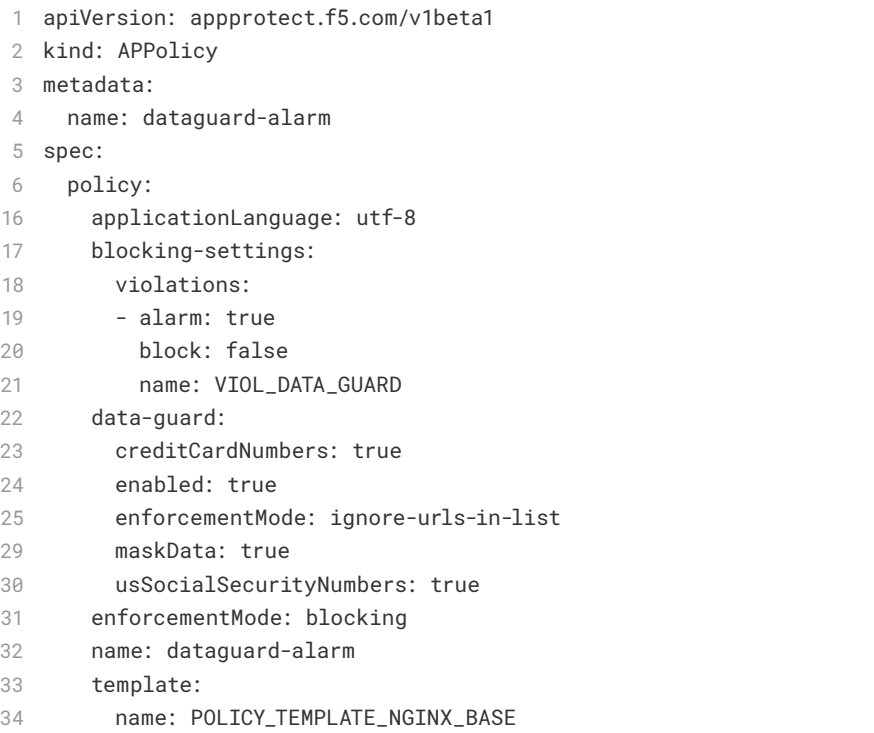

[View on GitHub](https://github.com/nginxinc/ebook-managing-kubernetes-nginx/blob/main/Identity-Security/app-protect/ap-dataguard-alarm-policy.yaml) 

The accompanying APLogConf resource (**Identity-Security/app-protect/ap-logconf.yaml**) configures the log to include entries for all requests.

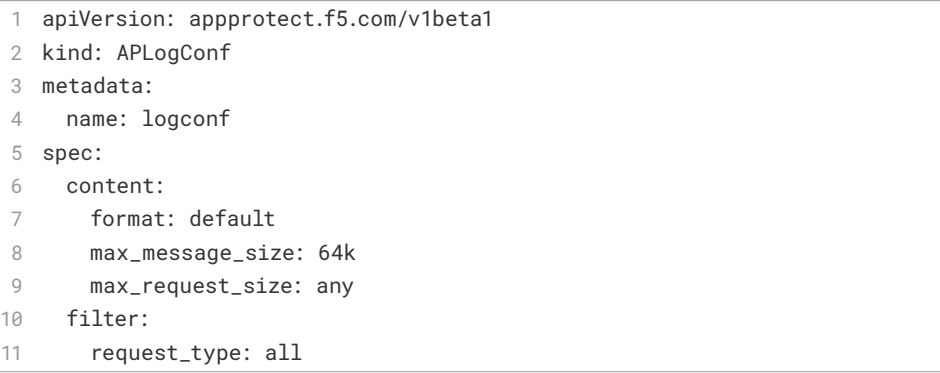

This APUserSig resource (**Identity-Security/app-protect/ap-apple-uds.yaml**) defines a signature that blocks all requests with a string payload that matches the regex apple (line 13).

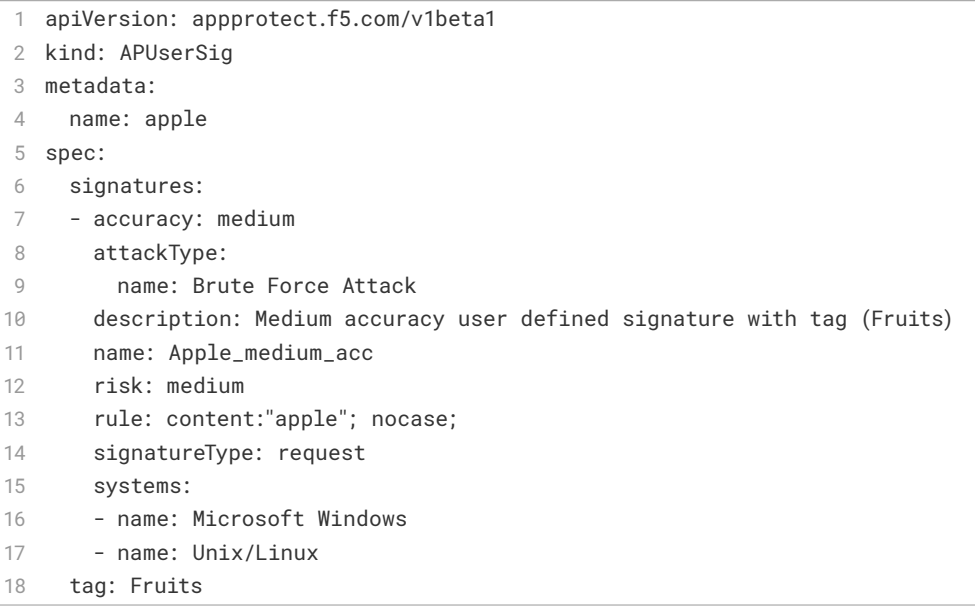

[View on GitHub](https://github.com/nginxinc/ebook-managing-kubernetes-nginx/blob/main/Identity-Security/app-protect/ap-apple-uds.yaml) 

The APPolicy and APLogConf resources are applied by references to **dataguard-alarm** on line 8 and **logconf** on line 11 in the Policy resource defined in **Identity-Security/app-protect/waf.yaml**:

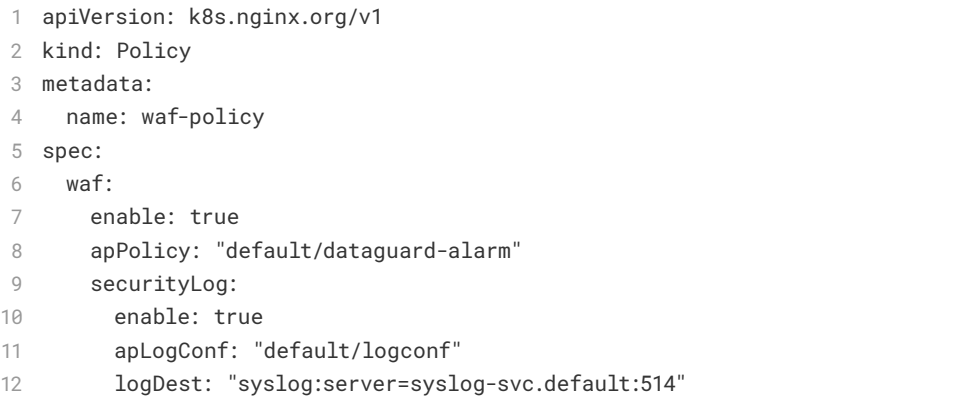

[View on GitHub](https://github.com/nginxinc/ebook-managing-kubernetes-nginx/blob/main/Identity-Security/app-protect/waf.yaml) 

The WAF policy is applied in turn by a reference to it on line 8 of the VirtualServer resource defined in **Identity-Security/app-protect/bookinfo-vs.yaml**.

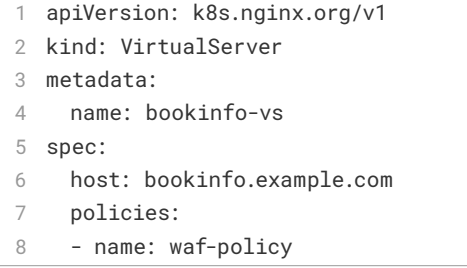

[View on GitHub](https://github.com/nginxinc/ebook-managing-kubernetes-nginx/blob/main/Identity-Security/app-protect/bookinfo-vs.yaml)

1. Apply the APPolicy, APLogConf, and APUserSig resources.

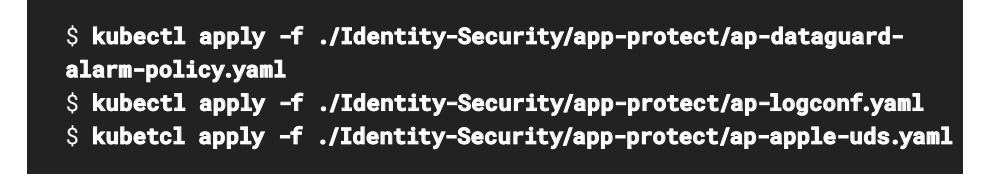

2. Activate the APPolicy, APLogConf, and APUserSig resources by applying the WAF Policy resource (defined in **waf.yaml**) that references them and the VirtualServer resource (defined in **bookinfo-vs.yaml**) that references the Policy.

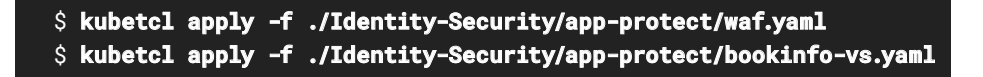

After the resources are referenced, App Protect inspects and potentially blocks all requests handled by NGINX Ingress Controller. With this approach, administrators can have ownership over the full scope of the Ingress configuration with VirtualServer resources, while delegating responsibilities to other teams who reference Policy resources. Additionally, administrators can leverage Kubernetes RBAC to configure [namespace](#page-33-0)  [and resource isolation](#page-33-0) among teams such as NetOps Admin, DevOps, and DevSecOps.

```
kind: VirtualServer
metadata:
  name: bookinfo-vs
spec:
  host: bookinfo.example.com
   policies:
  - name: waf-policy -
   tls:
     secret: bookinfo-secret
   upstreams:
   - name: backend
     service: productpage
     port: 9080
   routes:
   - path: /
     action:
       pass: backend
```

```
kind: Policy
metadata:
   name: waf-policy
spec:
  waf:
     enable: true
     apPolicy: "default/dataguard-alarm"
     securityLog:
       enable: true
       apLogConf: "default/logconf"kind: APLogConf
metadata:
    name: logconf
spec:
    content:
                                             \leftarrow format: default
        max_message_size: 64k
        max_request_size: any
     filter:
         request_type: all
kind: APPolicy
metadata:
```

```
 name: dataguard-alarm
spec:
  policy:
    data-guard:
      creditCardNumbers: true
      enabled: true
```
#### <span id="page-120-0"></span>Configuring NGINX App Protect WAF with the Standard Ingress Resource

As an alternative to NGINX Ingress resources, you can use annotations in a standard Kubernetes Ingress resource to reference NGINX App Protect policies, as in this example (**Identity-Security/app-protect/bookinfo-ingress.yaml**):

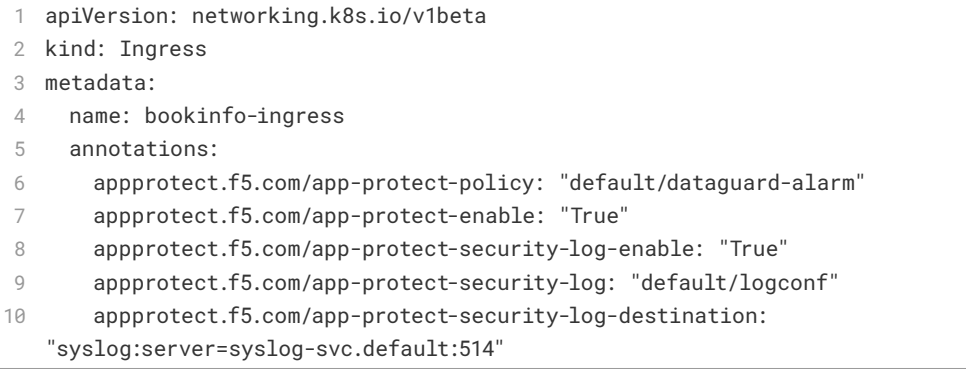

[View on GitHub](https://github.com/nginxinc/ebook-managing-kubernetes-nginx/blob/main/Identity-Security/app-protect/bookinfo-ingress.yaml) 

To activate the policy and log settings, apply the Ingress resource:

\$ **kubectl apply -f ./Identity-Security/app-protect/bookinfo-ingress.yaml**

### Logging

The logs for NGINX App Protect WAF and NGINX Ingress Controller are separate by design, to accommodate the delegation of responsibility to different teams such as DevSecOps and application owners.

NGINX Ingress Controller logs are forwarded to the local standard output, as for all Kubernetes containers.

To send NGINX App logs to a syslog destination:

- If using NGINX Ingress resources, set the logDest field of the WAF Policy resource to the cluster IP address of the syslog service.
- If you are using a standard Kubernetes Ingress resource, set the app-protect-security-log-destination annotation to the cluster IP address of the syslog service.

In the APLogConf resource you can specify which logs to push to the syslog pod.

Here's a sample syslog deployment (**Identity-Security/app-protect/syslog.yaml**):

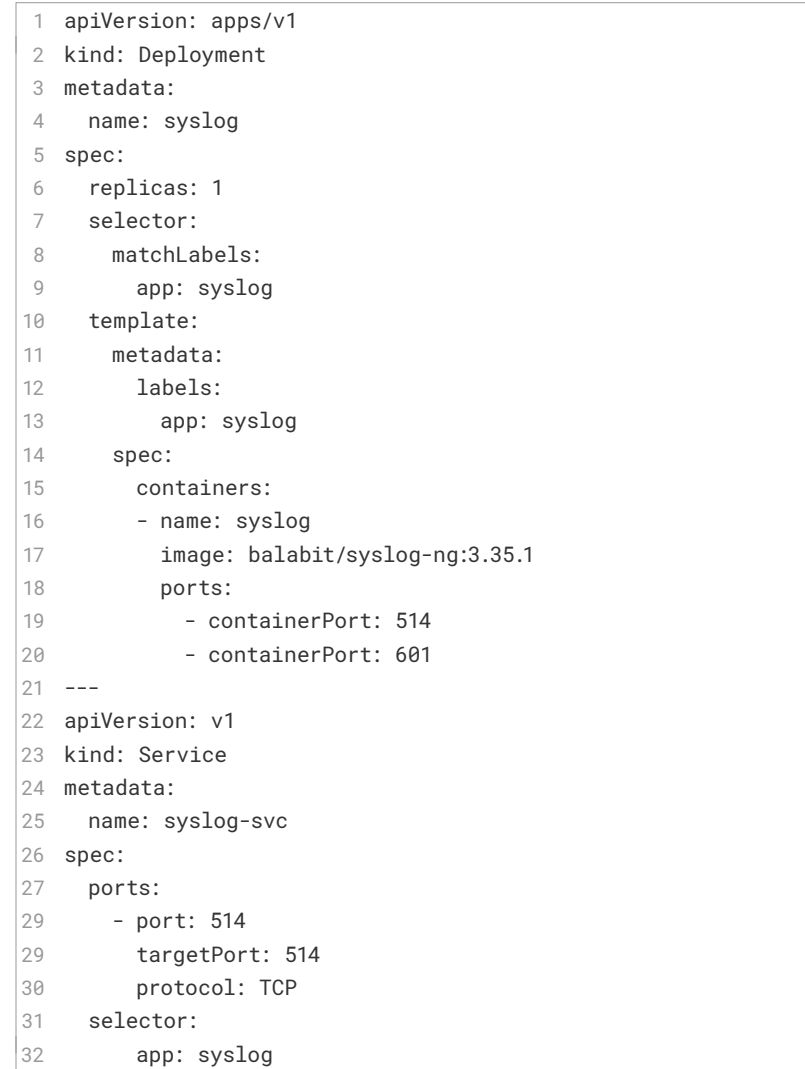

[View on GitHub](https://github.com/nginxinc/ebook-managing-kubernetes-nginx/blob/main/Identity-Security/app-protect/syslog.yaml) 

To configure logging to syslog, apply the resource:

**\$ kubectl apply -f ./Identity-Security/app-protect/syslog.yaml**

### Resource Thresholds

YOU CAN ALSO USE NGINX APP PROTECT TO SET RESOURCE PROTECTION THRESHOLDS You can also use NGINX App Protect to set resource protection thresholds for both CPU and memory utilization by NGINX App Protect processes. This is particularly important in multi-tenant environments such as Kubernetes which rely on resource sharing and can potentially suffer from the "[noisy neighbor" problem.](https://www.techtarget.com/searchcloudcomputing/definition/noisy-neighbor-cloud-computing-performance) The following sample ConfigMap sets resource thresholds:

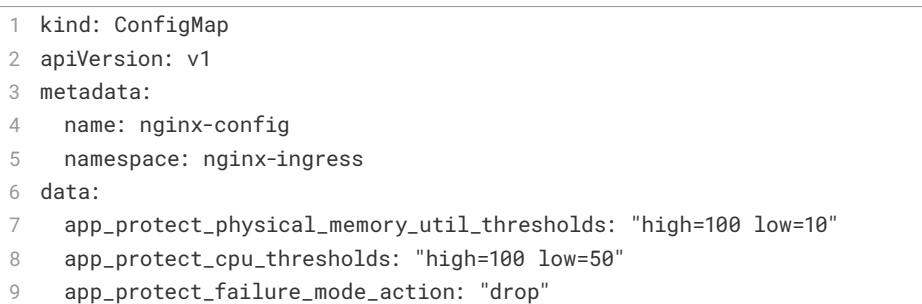

For thresholds with high and low parameters, the former parameter sets the percent utilization at which App Protect enters failure mode and the latter the percent utilization at which it exits failure mode. Here the high and low parameters are set to 100% and 10% respectively for memory utilization and to 100% and 50% for CPU utilization.

The app\_protect\_failure\_mode\_action field controls how NGINX App Protect handles requests while in failure mode:

- drop App Protect rejects requests, returning 503 (Service Unavailable) and closing the connection
- pass App Protect forwards requests without inspecting them or enforcing any policies

#### **C H A P T E R S U M M A RY**

VERIFYING USER IDENTITY AND ENFORCING SECURITY ARE KEY TO SUCCESSFUL OPERATION FOR ALL TYPES OF USERS AND APPLICATIONS Verifying user identity and enforcing security are key to successful operation for all types of users and applications. We showed how to implement authentication of user identities by integrating with third-party OIDC IdPs and how to secure applications with NGINX App Protect WAF.

Let's summarize some of the key concepts from this chapter:

- Authenticating user identities and enforcing authorization controls are as crucial for protecting applications and APIs as any other protection technique.
- Offloading authentication and authorization from applications to a third-party identity provider provides not only a wealth of benefits for app developers, admins, and end users alike, but is also easy to implement and a wise architectural choice for most implementations.
- Working with an OIDC identity provider (IdP), NGINX Ingress Controller operates as the relaying party which enforces access controls on incoming traffic and routes it to the appropriate services in the cluster.
- Integrating NGINX Ingress Controller with an IdP involves configuring the IdP to recognize the application, defining NGINX Policy resources, and referencing the policies in NGINX VirtualServer resources.
- NGINX App Protect integrates into NGINX Ingress Controller to secure the application perimeter quickly and reliably, helping to protect web applications against bad actors.

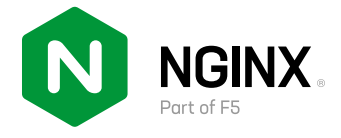

©2022 F5, Inc. All rights reserved. F5, the F5 logo, NGINX, the NGINX logo, F5 NGINX, F5 NGINX App Protect, F5 NGINX App Protect DoS,<br>F5 NGINX App Protect WAF, F5 NGINX Ingress Controller, F5 NGINX Plus, F5 NGINX Service M of F5 in the U.S. and in certain other countries. Other F5 trademarks are identified at [f5.com.](http://f5.com) Any other products, services, or company names referenced herein may be trademarks of their respective owners with no endorsement or affiliation, expressed or implied, claimed by F5.